001.6404

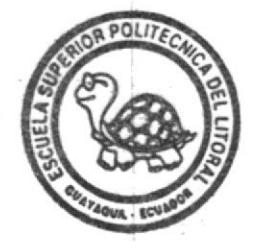

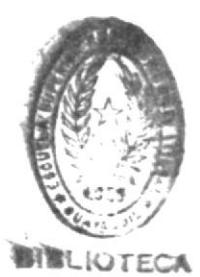

ESCUELA SUPERIOR POLITECNICA DEL LITORAL

Facultad de Ingeniería en Electricidad

"Diseño y Construcción de un Equipo Emulador de Memorias Eprom - 2716 - 2732 - 2764 Apoyado por un Computador"

# Tesis de Grado

# Previa a la obtención del Título de **INGENIERO EN ELECTRICIDAD**

Especialización Electrónica

Presentado por: **BOLIVAR DIAZ CHANG** 

Guayaquil - Ecuador 1991

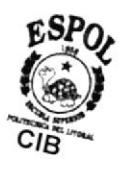

#### AGRADECIMIENTO

Al Ing. PEDRO VARGAS G. Director de Tesis, por su ayuda y colabora ción para la realización de este trabajo.

 $\sim 10^{-11}$ 

Y a todos aquellos que hicieron posi ble mi formación:  $\sim$ 

 $\bar{1}$ 

a mis profesores, a mis amigos, a mi familia.

#### DE DI CATORIA

 $\mathcal{L}^{\mathcal{L}}$  .

 $\mathcal{A}^{\mathcal{A}}$  and  $\mathcal{A}^{\mathcal{A}}$ 

 $\alpha$  , and  $\alpha$  , and  $\alpha$ 

 $\mathcal{N}^{\text{max}}$  . The  $\mathcal{N}^{\text{max}}$ 

- A MIS PADRES
- A MIS HERMANOS
- A MIS TIOS

BB Alow '0A

ING. JORGE FLORES SUB-DECANO FACULTAD DE INGENIERIA ELECTRICA

**AM** 

ING. PEDRO VARGAS G. DIRECTOR DE TESIS

ING. EDGAR IZQUIERDO MIEMBRO DEL TRIBUNAL

ING. HUGO VILLAVICENCIO MIEMBRO DEL TRIBUNAL

#### DECLARACION EXPRESA

"La responsabilidad por los hechos, ideas y doctrinas expuestos en esta tesis, me corresponden exclusivamente; y, el patrimonio intelectual de la misma, a la ESCUELA SUPERIOR POLITECNICA DEL LITORAL".

(Reglamento de Exámenes y Títulos profesionales de la ESPOL).

BOLIVAR AGUSTIN DIAZ CHANG

#### **RESUMEN**

El trabajo a desarrollarse tiene como objetivo principal el estudio y construcción de un Circuito que sea capaz de alivíar en algo el trabajo tedioso que tienen que realizar aquellas personas que desarrollan progra mas con aplicación en microprocesadores.

El interés del desarrollo de este trabajo es eliminar la acción repetida de grabación y borrado de dicho programa; lo que podría ser realizado tantas veces como sea necesario. Este objetivo fijado puede ser logrado por medio de un circuito como el mencionado anteriormente y al cual se lo ha denominado EMULADOR que es capaz de permitir la escritura consecutiva de información, razón por la cual operará con el soporte de un  $com$ putador que le permitirá la escritura, corrección y transmisión de  $1<sub>0</sub>$ s programas en mención.

El aspecto más sobresaliente del trabajo a realizarse es el de poder establecer la comunicación Computador-Emulador, por medio de un UART, e l cual recibirá los bytes transmitidos en formato serie, de acuerdo al protocolo RS-232C, para convertirlos a formato paralelo y almacenarlos en una memoria tipo ram, de donde serán leídos por el circuito de apli cación como sí estos estuvieran grabados en una EPROM.

#### INDICE GENERAL

 $\mathcal{N}^{\mathcal{N}}$ 

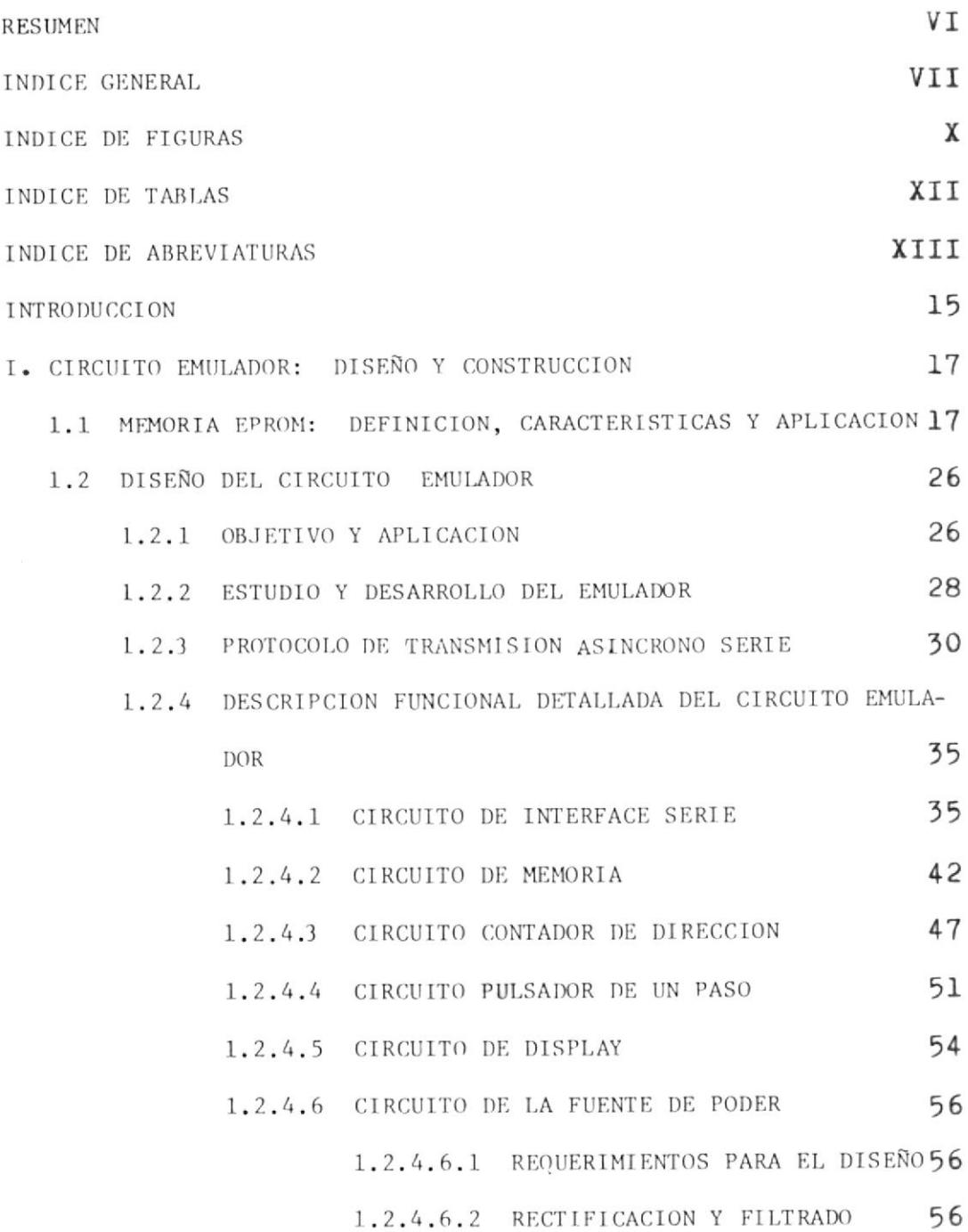

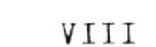

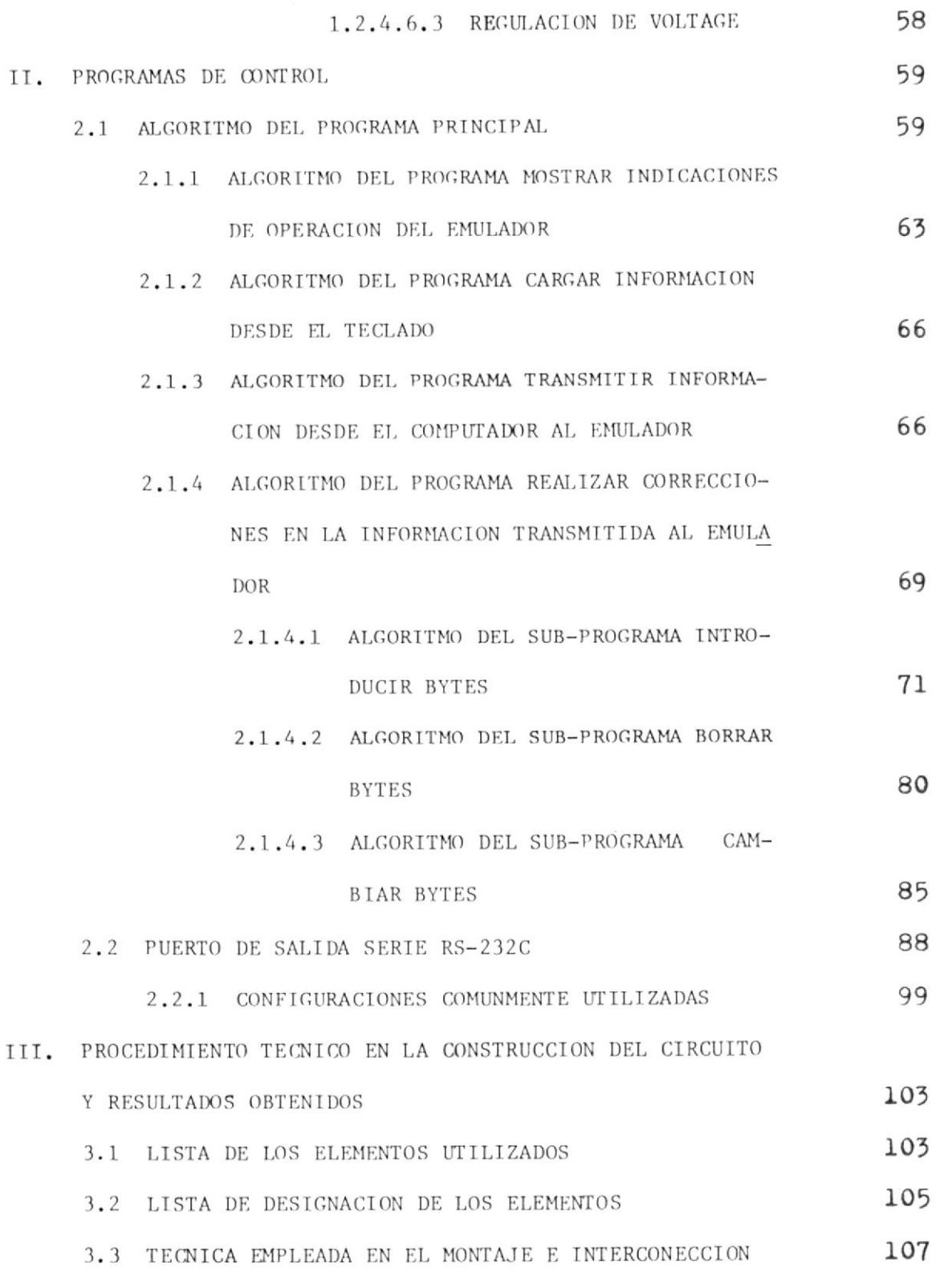

 $\sim 100$ 

DE LOS ELEMENTOS

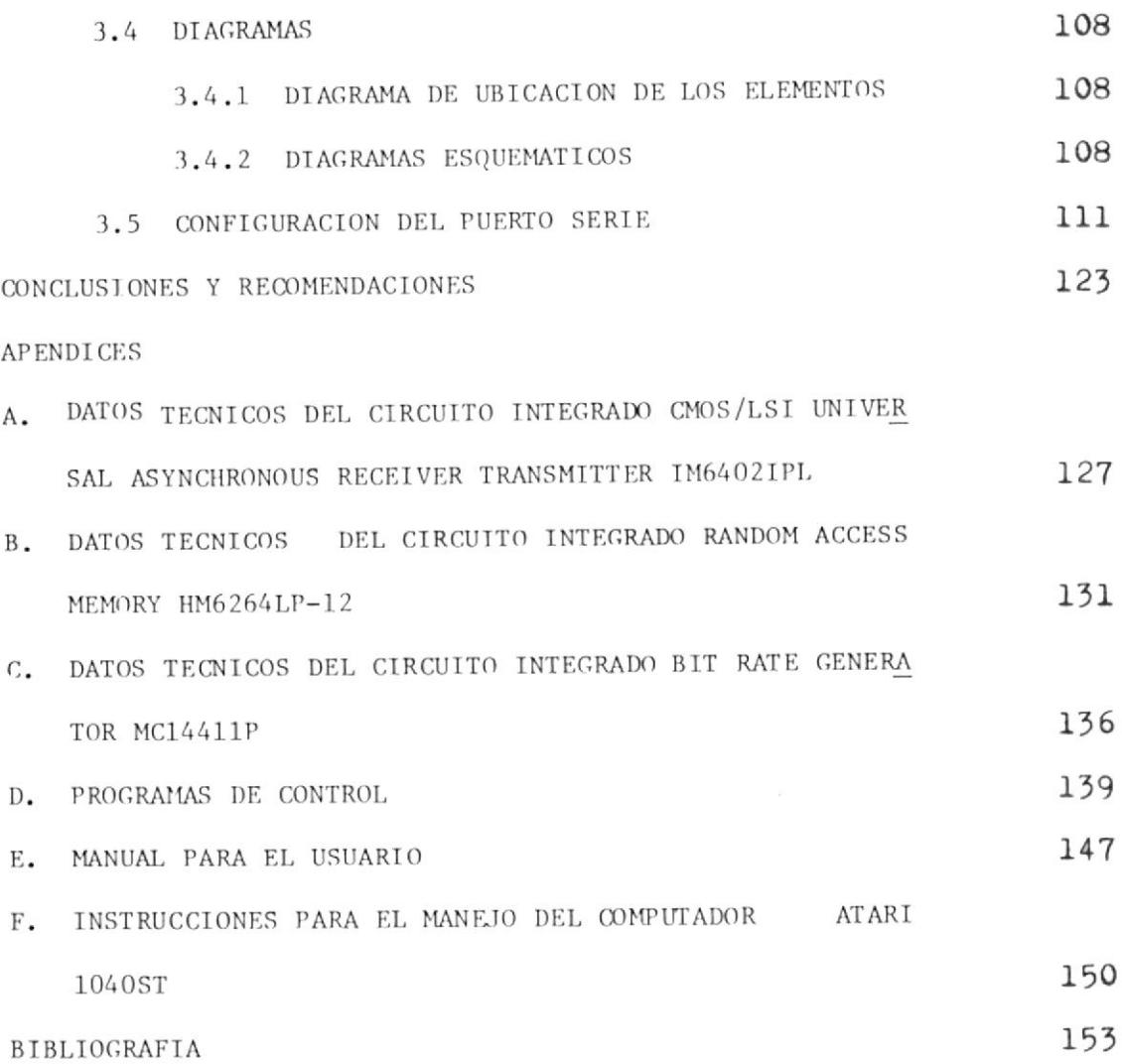

 $\Delta$ 

IX

#### INDICE DE TIGURAS

 $\mathcal{O}(\mathcal{N})$ 

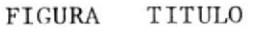

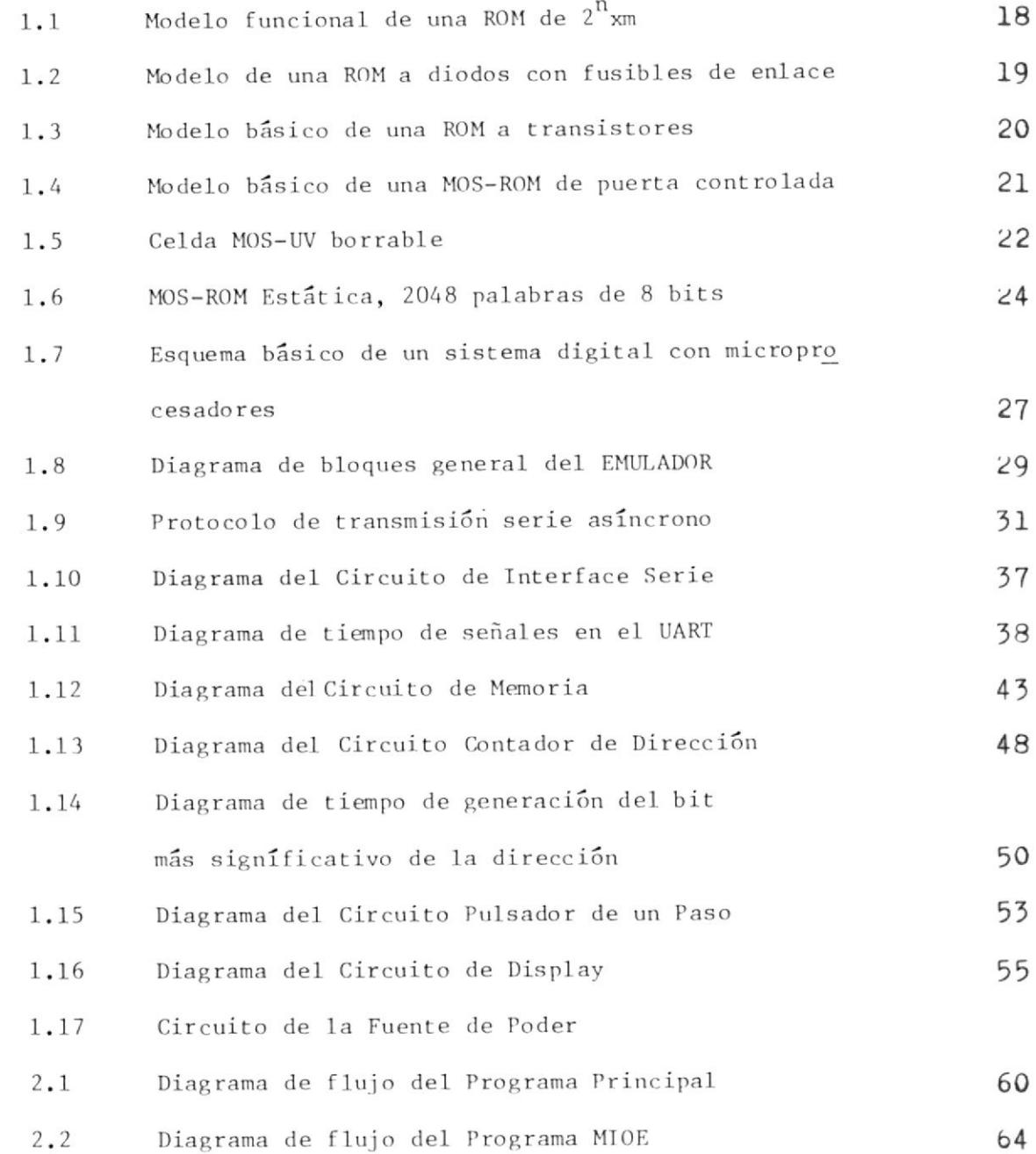

PAGINA

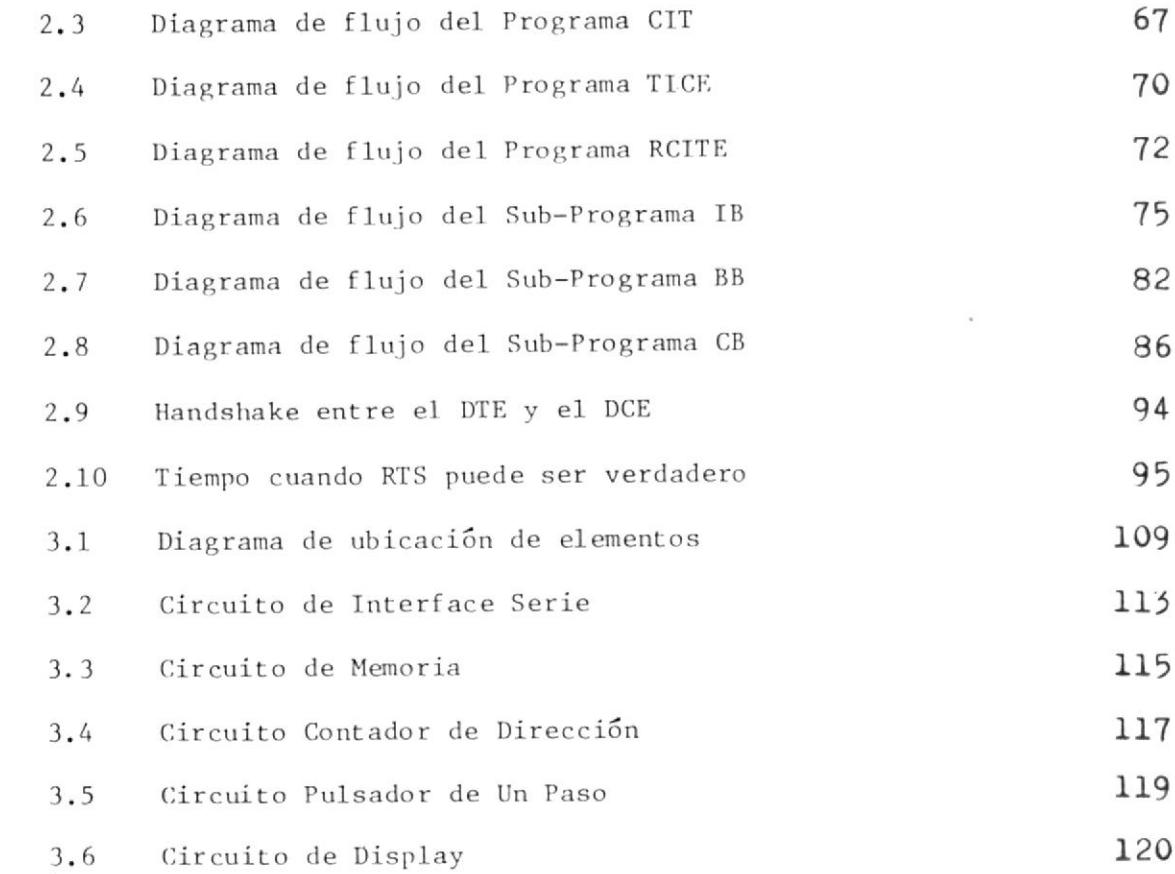

 $\bar{\chi}$ 

xI

## INDICE DE TABLAS

 $\langle \bullet \rangle$ 

 $\mathcal{S}^{\text{max}}_{\text{max}}$ 

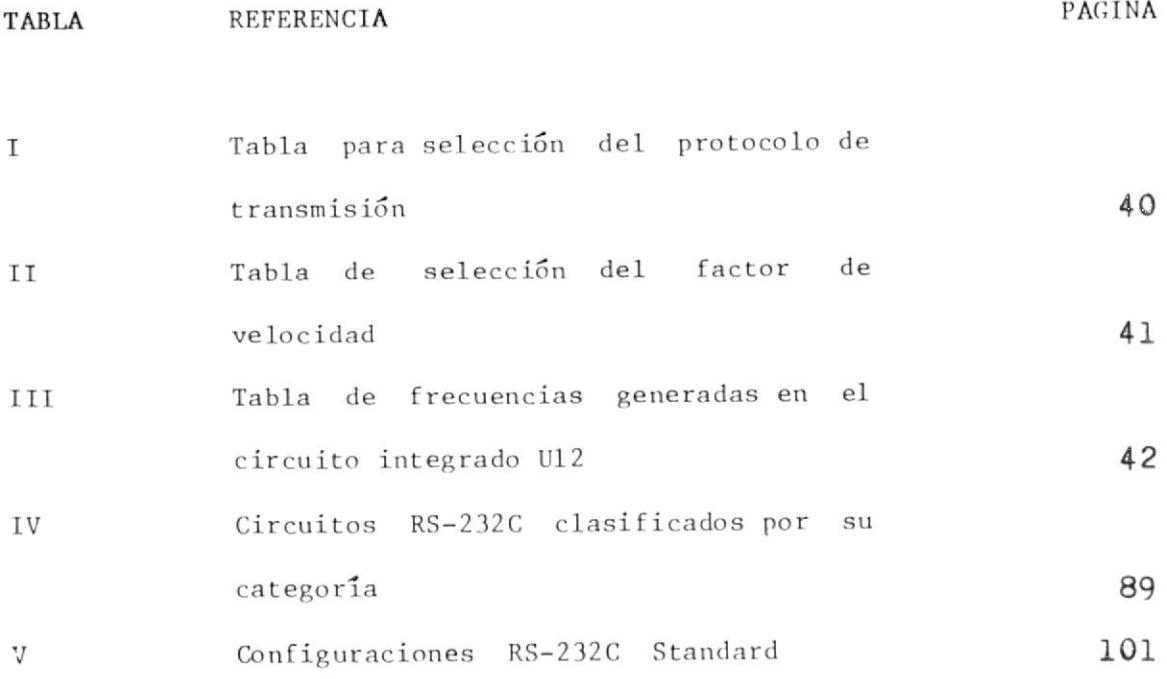

#### INDICE DE ABREVIATURAS

- Programa Borrar Bytes  $BB$ :
- Byte Nuevo BYTEN:
- Programa Corregir Bytes  $CB$  $\ddot{\cdot}$
- Programa Cargar Información desde teclado  $CIT$  :
- CNTA : Registro Cuenta Anterior
- CNTN : Registro Cuenta Nueva
- : Unidad de Procesamiento Central CP<sub>U</sub>
- : Matris Caracteres CRS
- : Acceso Directo de Memoria **DMA**
- EEPRON: Electrically EPROM
- EPRON: Erasable PROM
- HBLT : Señal de Habilitación
- : Programa Introducir Bytes IB
- M.Ml.M2:Direcciones Hexadecimales
- MDCRG: Modo de Carga
- MDLCT: Modo de Lectura
- MDPRST: Modo de Presentación
- MIOE : Programa Mostrar Indicaciones de Operación del Emulador
- NUDBY: Archivo Número de Bytes
- NUM : Número de Bytes a Ingresarse
- Programa Correcciones PC  $\ddot{\cdot}$
- Programa Principal  $PP$  $\ddot{\phantom{0}}$
- PROM : Programmable ROM
- : Señal de Paso Simple PS
- Random Access Memory **RAM** :
- Programa Realizar Correcciones en Información Transmitida RCITE : al Emulador
- Impedancia de Carga  $RL$  $\ddot{\phantom{a}}$
- Read Only Memory ROM  $\ddot{\phantom{0}}$
- SYSCLK : Señal de Reloj del Emulador
- Programa Transmitir Información desde Computador al Emula TICE  $\ddot{\phantom{a}}$ dor
- **TTL** : Lógica Transistor a Transistor
- Ancho de Pulso generado por el circuito integrado U18 TW  $\ddot{\phantom{0}}$
- : Universal Asynchronous Receiver Transmitter **UART**
- : Radiación ULTRA Violeta UV
- : Valor Máximo del Voltage de Alimentación. VM

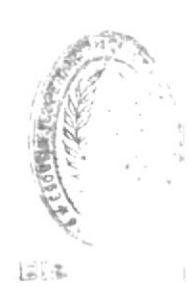

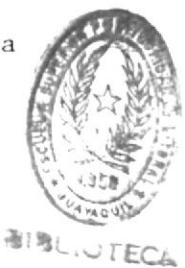

#### INTRODUCCION

El circuito a construirse está destinado a facilitar el trabajo de aque llas personas que están desarrollando programas para ser grabados en memorias del tipo EPROM; porque elimina el empleo de equipos especiales tales como el programador y el borrador de rayos ultra-violeta para EPROMs. Además, el usuario al realizar correcciones sobre el programa en desarrollo las realizará en un computador y, no en el programador mis mo, para luego ser transferidas a la memoria del Emulador evitándose así el inconveniente de iniciar la tarea de reprogramación de dicha memoría otra vez, es decir, se evita el escribir el programa en mención totalmen te en el programador cada vez que éste ha sufrido una modificación por que el programa se mantiene almacenado en un archivo, y con la ayuda de programas auxiliares se podrán realizar operaciones tales como: la intro ducción, el cambio y el borrado de bytes.

Como su nombre lo indica él tiene la característica de emular una EPROM, es decir, que el circuito de aplicación no notará la diferencia de que el programa en proyecto está almacenado en una RAM.

A continuación se tratará el procedimiento seguido en la elaboración del presente trabajo.

En el capítulo uno se desarrolla y se explica detalladamente los funda mentos teóricos bajo los cuales se ha diseñado y construído la circuite ría del Emulador, haciéndose destacar en 1o que consiste 1a transmisión asíncrona serie de información y la forma como se conseguirá esta con el Emulador.

En el capítulo dos son desarrollados los algoritmos y programas para el uso de un computador que facilite el manejo del Emulador. También, se estudia la función que desempeña cada pin del conector RS-232C, incluyendo un aná1isis de las configuraciones más populares.

En el capítulo tres se presentan loe listados y designaciones de los elementos empleados, así como también los diagramas eléctricos completos de los diferentes bloques que conforman e1 Emulador. Adanás, en ba se a lo expuesto en el capítulo anterior se configura el puerto serie que tendrá aplicación con el presente trabajo.

#### CAPITULO I

#### CIRCUITO EMULADOR: DISEÑO Y CONSTRUCCION

### 1.1 MEMORIA EPROM: DEFINICION, CARACTERISTICAS Y APLICACION

Una RoH (Read only Hanory) es básícamente un "diccionario digital", un dispositivo de memoria cuyo código de salida depende del código de entrada. Es un arreglo o circuito combinatorial de salida múltiple, teniendo como modelo el mostrado en la figu ra 1.1

Las memorias ROMs son usadas en sistemas digitales que trabajan con mlr:roprocesadores, en 1as cuales se puede leer cddigos almacenados o dato que no está sujeto a cambio. La información es almacenada en la ROM durante su fabricación antes que llegue al usuario. Por lo tanto, ella puede ser sólo leída, y además, la circuitería tiende a ser más sencilla que en las RAMs.

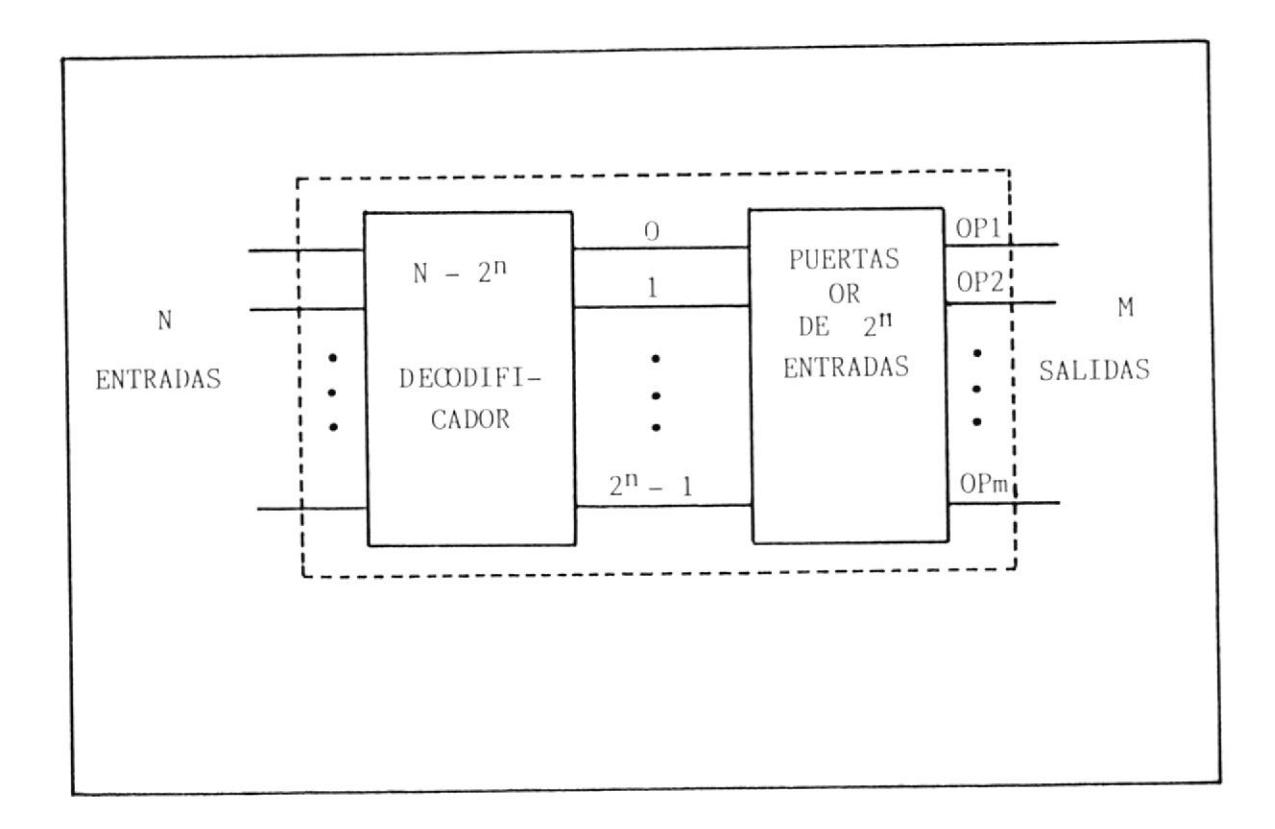

Figura 1.1 Modelo funcional de una ROM de 2<sup>n</sup>x m.

La función de una ROM es la de un codificador cuyo arreglo usualmente es una matríz de líneas conectadas por elementos en determinadas intersecciones para formar el patrón del codificador. Estos elementos conductores pueden ser dejados abiertos o conectados en una determinada intersección para producir un cero o un uno. La figura 1.2 muestra una ROM a diodos con fusibles de enlace. Una línea direccionada transmite una corriente de polarización a través de cada diodo conectado a la misma; las líneas de salida con diodos en las intersecciones recibirán esta corriente, y aquellas para las cuales los diodos fueron eliminados o que mados no la recibirán. ROMs con fusibles de enlace pueden ser progra-

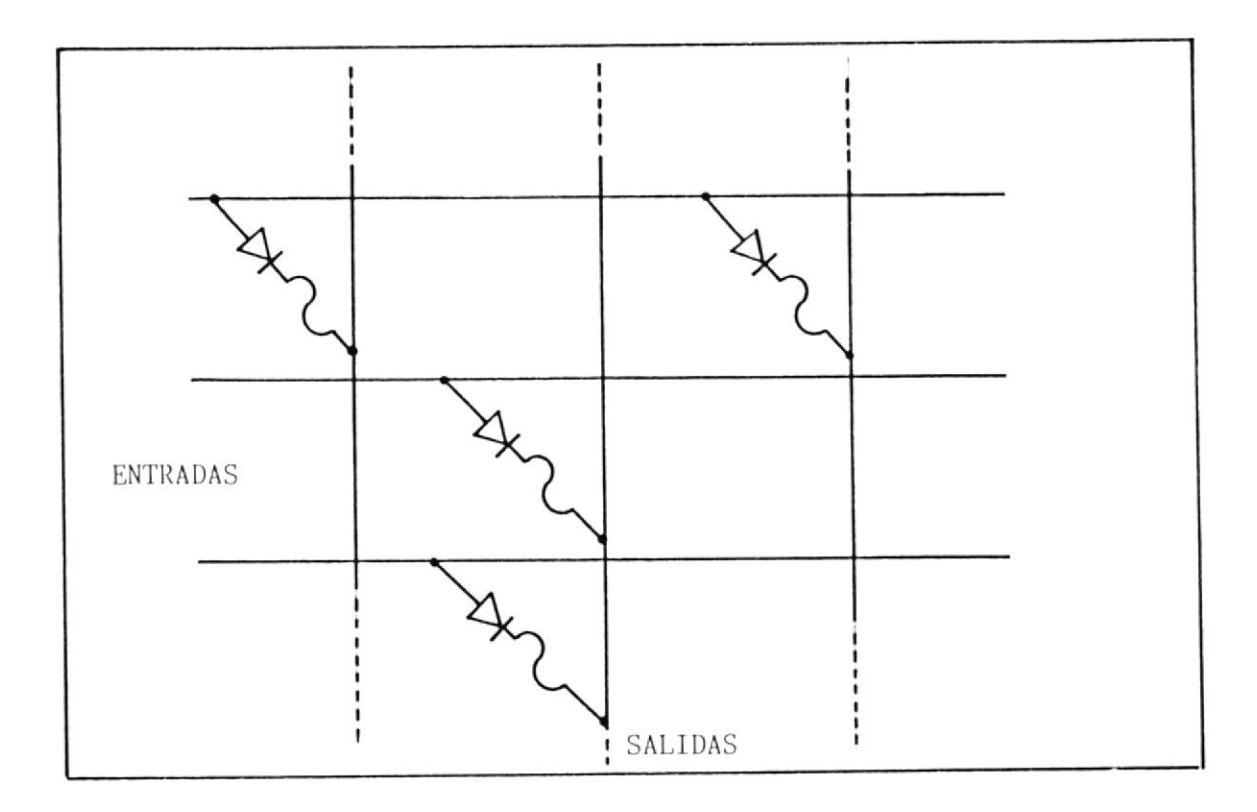

Figura 1.2. Modelo de una ROM a diodos con fusibles de enlace.

madas utilizando un equipo especialmente diseñado para este propósito, donde el programador determina cual localización de memoria tendrá un. bit, entonces la rom es colocada en la unidad programadora la cual envía un pulso de corriente a través del fusible de enlace para abrir dicha conexión. El fusible de enlace consiste de una lámina de polycrystalline silicon, silicato de platino, nichrome o titanium tungsten depositaentre los elementos de conexión y las líneas de salida de la memoria.  $d\sigma$ La figura 1.3 muestra una rom que emplea en cambio transistores bipola res como elementos de conexión.

En este tipo de rom los fusibles son quemados igualmente durante la pro

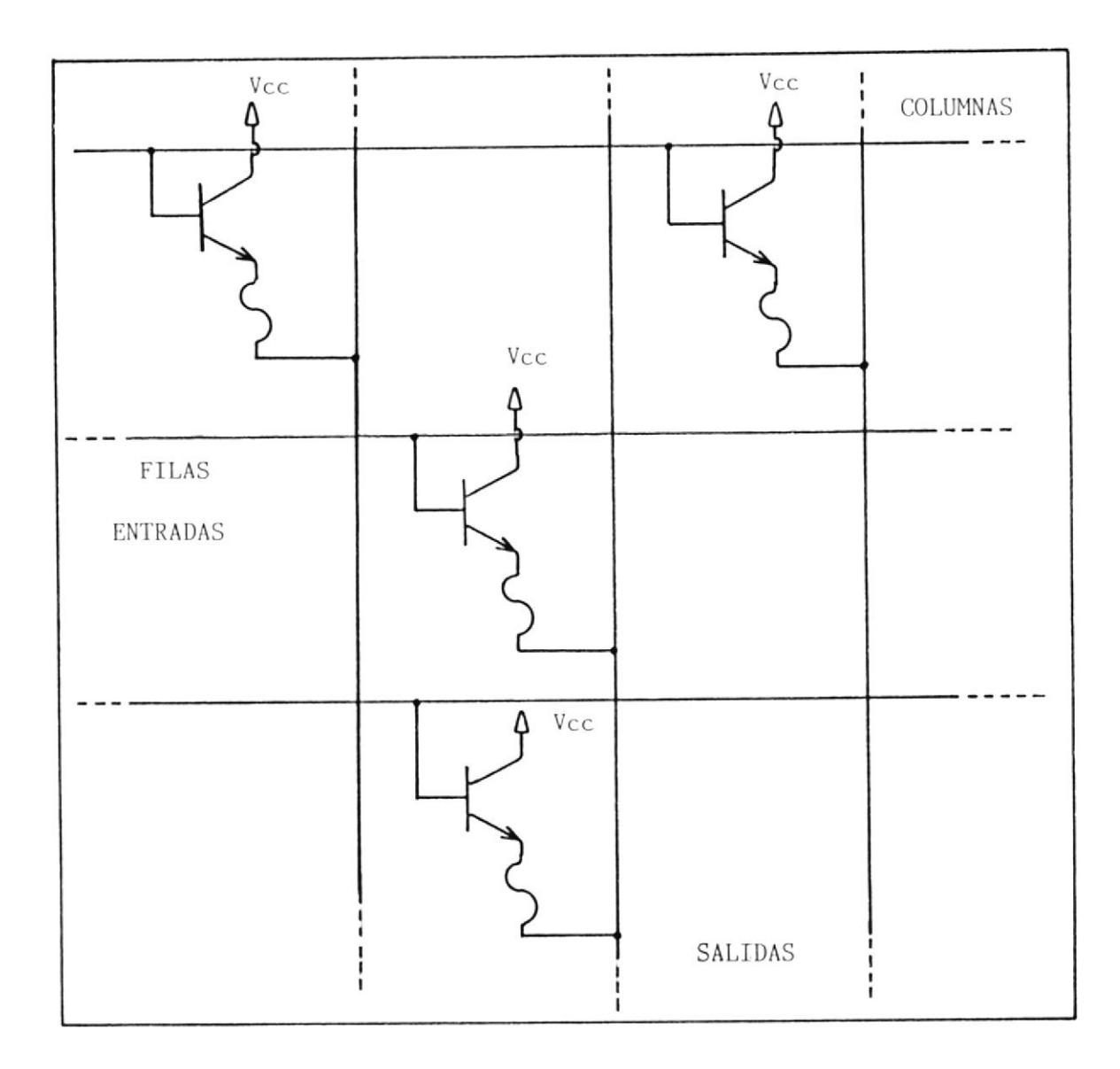

gramación por saturación del transistor (seguidor de emisor).

Figura 1.3. Modelo básico de una ROM a transistores.

Con un nivel de tensión alto en la base del transistor y un nivel cerca no al potencial de tierra en la línea de salida, una gran corriente circulará a través del transistor y el fusible; la cual abrirá el contacto

del emisor resultando de esta forma en la programación de esa localidad.

Una MOS-ROM de puerta controlada es mostrada en la figura 1.4 donde la puerta cortocircuita la salida a tierra para producir un cero.

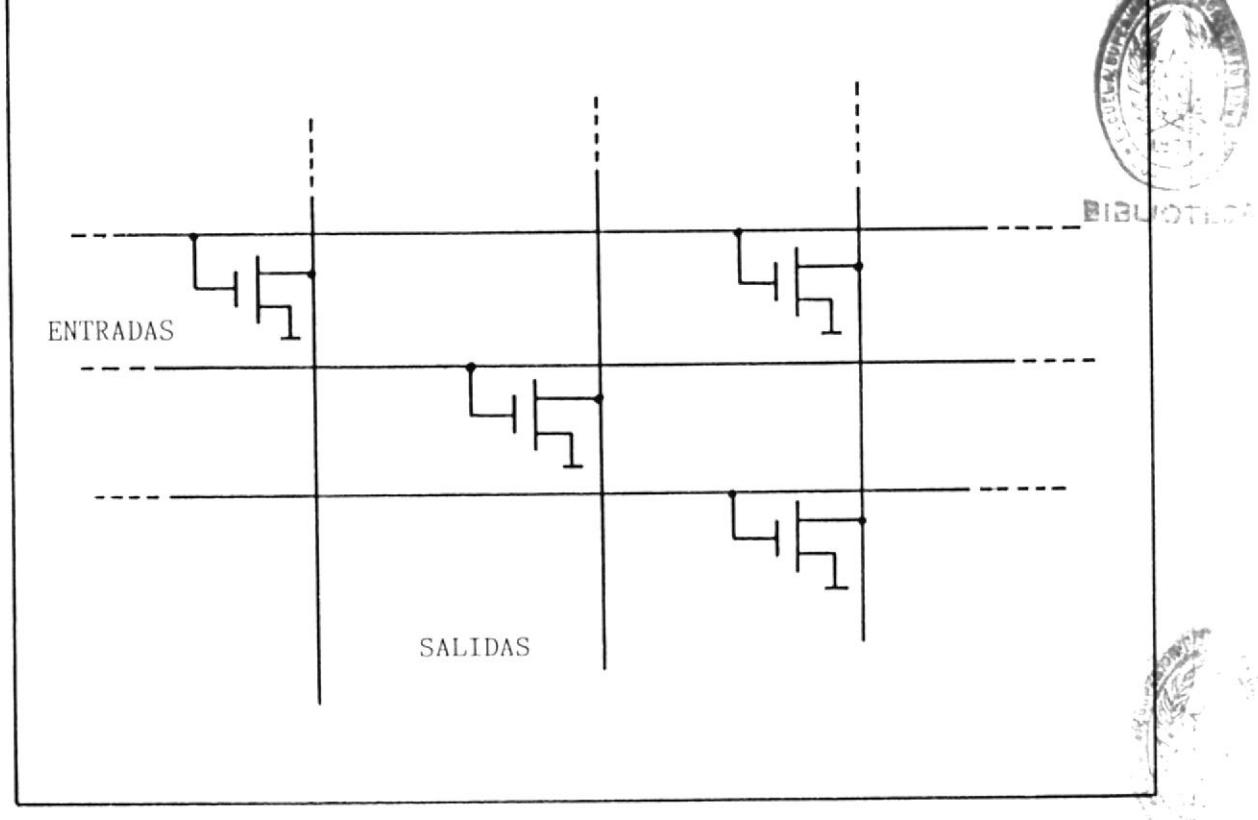

Figura 1.4. Modelo básico de una MOS ROM de puerta controlada.

La permanencia del fusible de enlace no es práctico si el programa de la rom debe ser cambiado un determinado número de veces antes que él esté totalmente depurado.

ROMs borrables o PROMs (programmable read only memory), son utiles enton-

ces para este propósito, y un tipo de estas memorias son las denominadas EPROM, las cuales contienen en cada celda un transistor MOS y dos  $com$ puertas o electrodos, como se ilusta en la figura 1.5.

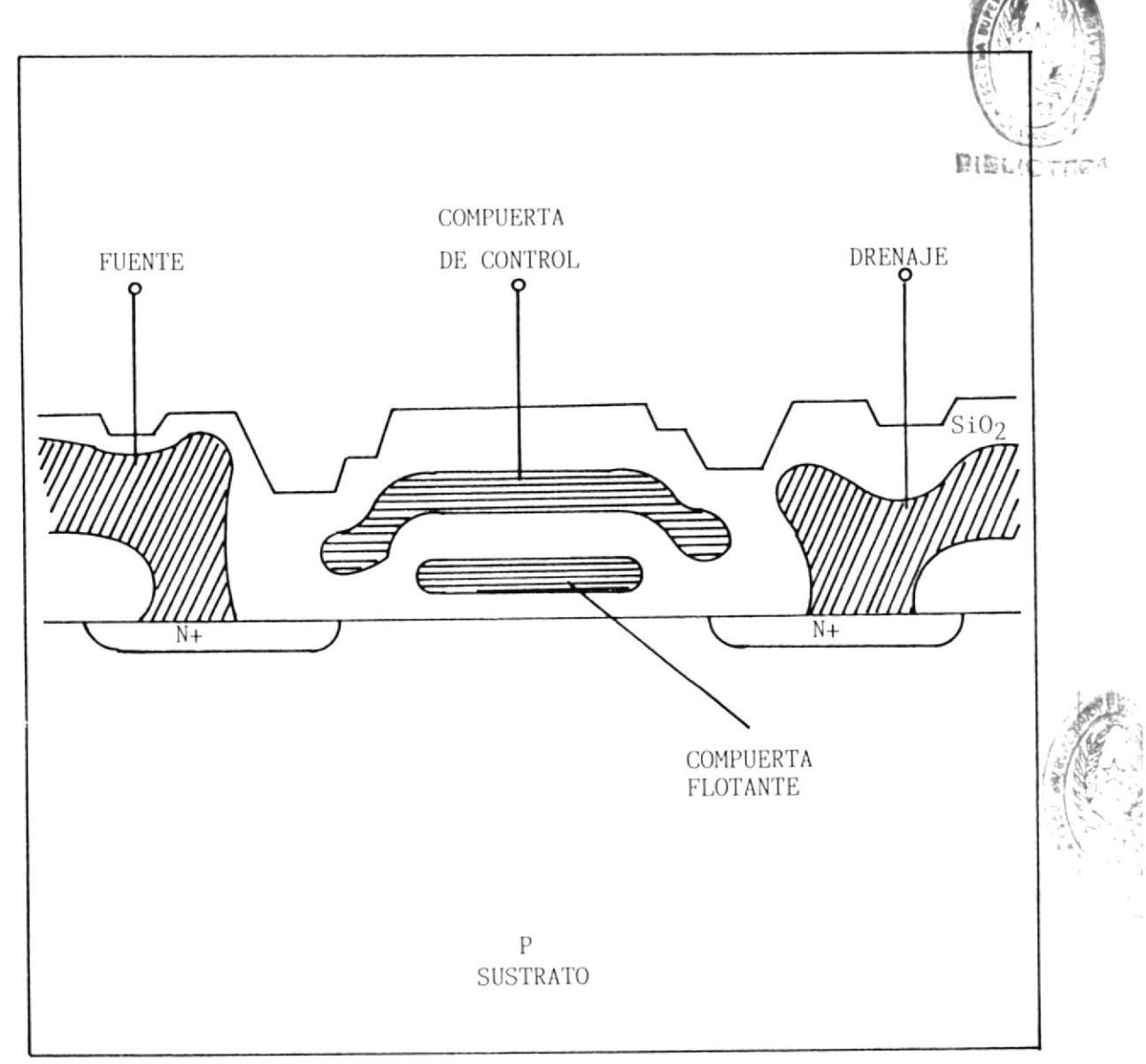

Figura 1.5. Celda MOS UV borrable.

La compuerta superior es la compuerta de control y está conectada al cir

cuito del decodificador de fila, y la más baja es la compuerta flotante la cual se encuentra sin conexión, sumergida en dioxido de silicio,

Durante la programacidn un nivel de voltage elevado es aplicado a la compuerta de control y al drenaje; el cual fuerza la uni6n de 1a celda deseada a una condición de avalancha. Esta diferencia de potencial causa la inyección de electrones hacia el área de la compuerta flotante a través de la barrera de dioxido de silicio y quedar atrapados en ella, después que este voltage es elininado la compuerta flotante retiene esta carga, puesto que se encuentra eléctricamente aislada. Esta carga sobre la compuerta flotante resulta en la formación de una región de inversíón conductora en el sustrato, 1a cual provee un canal entre la fuente y el drenaje; y es la presencia o ausencia de este canal conductivo que determina si un "uno" o un "cero" eg almacenado en la celda de memoria.

Una tapa de cuarzo transparente es colocado sobre el Paquete sellado del chip para permitir el borrado por medio de Radiación Ultra-Violeta, la cuál foto-energéticamente eleva la conductividad del dioxido de silicio y permite a la compuerta flotante descargarse. El diagrama completo de uná MOS-ROM estática se muestra en la figura 1.6.

Esta memoría tiene una organización de 2048 palabras de 8 bits cada una. Los niveles de entrada-salida son compatibles con los niveles TTL (Tran sistor Transistor logic) y 1as tres líneas de selección perrniten a la rom ser selecclonada sin necesidad de decodificaci6n externa.

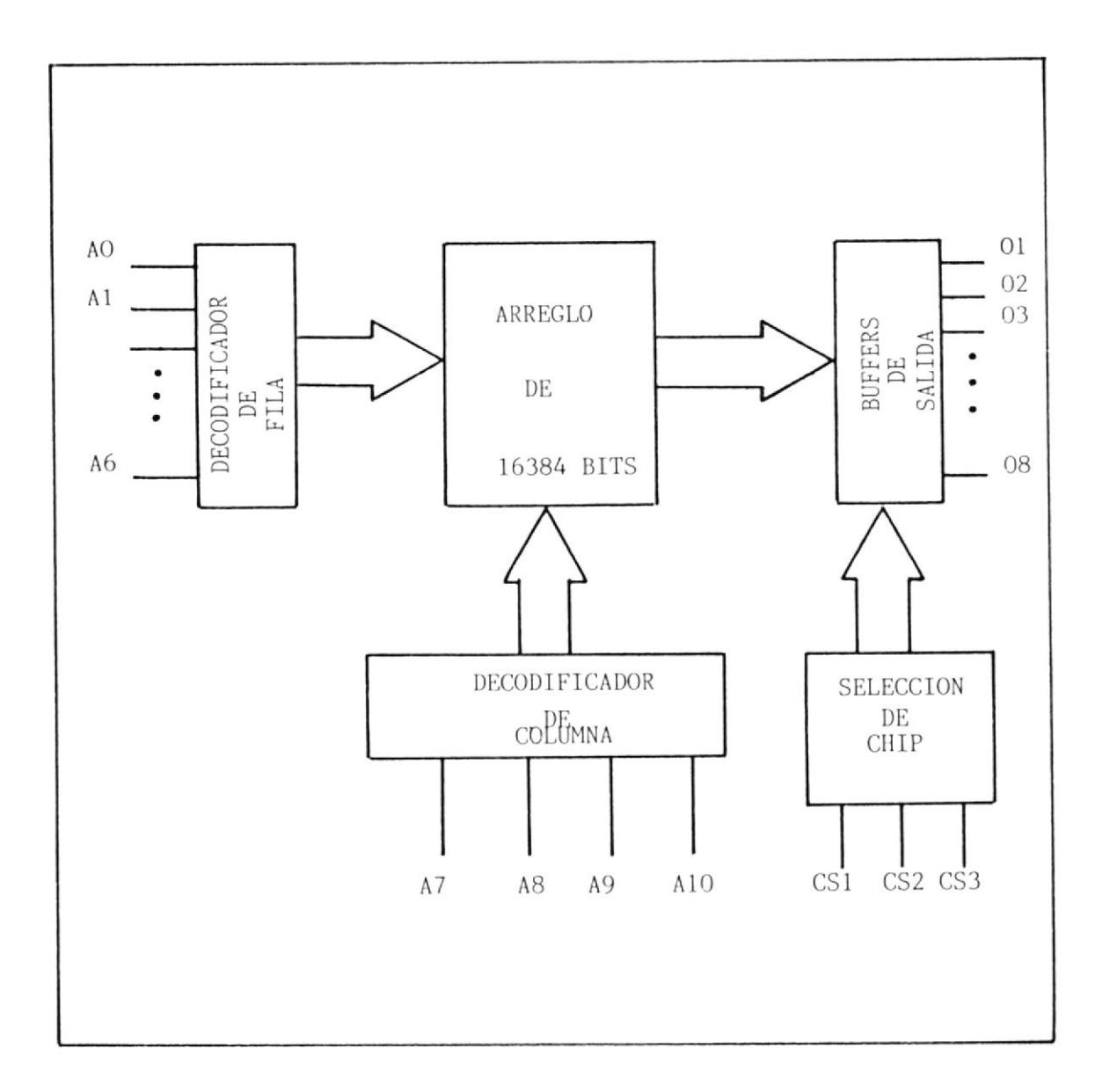

Figura 1.6. MOS ROM Estática, 2048 palabras de 8 bits.

Otra clase de memoria borrable es la EEPROM (Electrically Erasable PROM), que utiliza tecnología MOS con celdas estructuradas en forma similar a las celdas ultra-violeta mostradas en la figura 1.5. La EEPROM puede ser borrada con un pulso de voltage más bien que con radiación ultravioleta.Al gunas versiones permiten el borrado del arreglo entero, en tanto que otras sólo el borrado individual de ciertos bytes.

Ahora se mencionará algunas características generales de las memorias PROM, las cuales se las puede clasificar en BIPOLARES y MOS. Las primeras construídas a base del fusíble de enlace y aunque no pueden ser bo rradas y reprogramadas tienen una anplia aceptación debido a su velocidad, bajo costo y baja susceptibilidad a la radiación. Sus configuracio nes más comunes son 32x8, 256x4, 256x8, 512x4, 5I2x8, 1024x4, 1024x8, Z0 48x4, 2048x8, 4096x4 y 4096x8; con riempos de acceso típicos de 40ns <sup>a</sup> 80ns para prons bipolares convencionales y de 10ns a 20ns para prons en tecnología ECL. (Emitter Coupled Logic). Las segundas a menudo deno minadas como EPROMs son más lentas que las anteriores, pero la ventaja que tienen es su reprogramabilidad y sus arreglos de gran tamaño. Sus configuraciones más comunes son las siguientes: 256x8, 1048x8, 4096x8 y 8192x8, con tiempos de acceso típicos que van desde los 250ns para los más nuevos modelos hasta los 1000ns para los modelos antiguos tal como la 1702A.

Las EEPROM tienen como característica principal, que pueden ser programa das y borradas en el mismo circuito impreso. Las configuraciones más comunes de EEPROM son: 32x16, 256x4, 1024x4, 2048x4 y 2048x8, con tiem pos de acceso de lectura variando desde 1os 25ons a lons/ palabra <sup>y</sup> tiempos de escritua desde lms a 50ms/palabra y con tiempos de borrado de  $10ms$  a  $100ms/palabra$ .

#### 1.2 DISEÑO DEL CIRCUITO EMULADOR

Una vez que se ha descrito las características más relevantes de una ROM, así como las diferencias entre las variedades existentes en el mercado; se entrará a tratar ahora el objetivo y aplicación del EIÍULADOR.

#### 1.2.1 OBJETIVO Y APLICACION

El diagrama de bloques básico de un sistema digital con mi croprocesador se muestra en la figura 1.7, donde el bloque denominado ROM contiene una secuencia de instrucciones defi nidas que indicarán al nicroprocesador o a los perifÉricos las tareas que deberán realizar. Pero, para 11egar hasta este nivel, el programa existente debió someterse a un proceso de depuramiento hasta alcanzar su grado de efectivi dad, es decir, debió ser escrito y corregido muchas veces.

Este trabajo tedioso puede ser resuelto en alguna medida u tilizando dispositivos electrónicos más apropiados para es te prop6sito Lales como 1as memorias borrables UV-EPR0M <sup>o</sup> EEPROM. Pero aún este típo de memorias presentan el incon veniente de programarlas y borrarlas con equipos especiales continuamente hasta que e1 prograna en proyecto sea desarro llado en su totalidad. Adenás, algo muy importante de con-

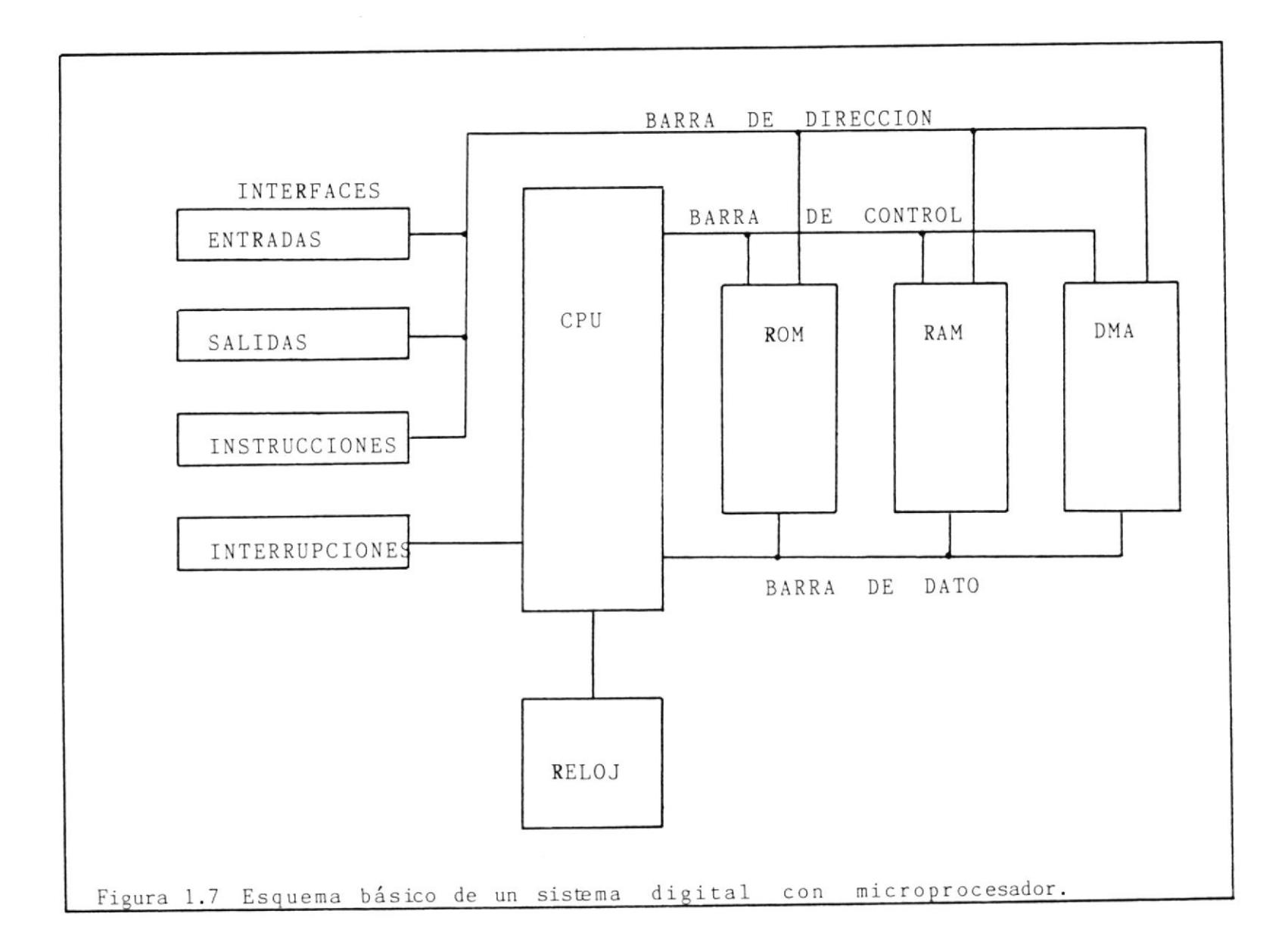

 $\mathcal{A}$ 

27

siderarse es que estas memorias sólo oueden ser borradas <sup>y</sup> reprogramadas un limitado número de veces.

Con el EMULADOR se resuelven estas dificultades, porqu es básicamente un emulador de EPROMs que se puede nectar a cualquier computador que tenga una puerta serie RS -232C. El software cargado en el Emulador es ejecutado en el sistema deseado como si él estuviera en una EPROM. Por 10 tanto, es ideal para quienes desarrollan programas que trabajan con microprocesadores. interco

#### 1.2.2 ESTUDIO Y DESARROLLO DEL EMULADOR

Ahora se entrará a tratar en detalle el diseño del circuito del Emulador, el cual para mayor facilidad se lo ha dividido en diferentes bLoques que serán considerados oportuna te a medida que se avance t, con el desarrollo del circuito.

En la figura 1.8 se puede observar el diagrama de bloques general del circuito del Emulador. Como aquí se aprecia, en el Modo de Carga el dato en forma serie se recibe a través de un UART (Universal Asynchronous Receiver Transmitter) siendo este último completamente programable de tal forma que pueda ajustarse a las exigencias de cualquier computador. Después de recibir y procesar esta informaci6n, eIla

1

 $,$ 

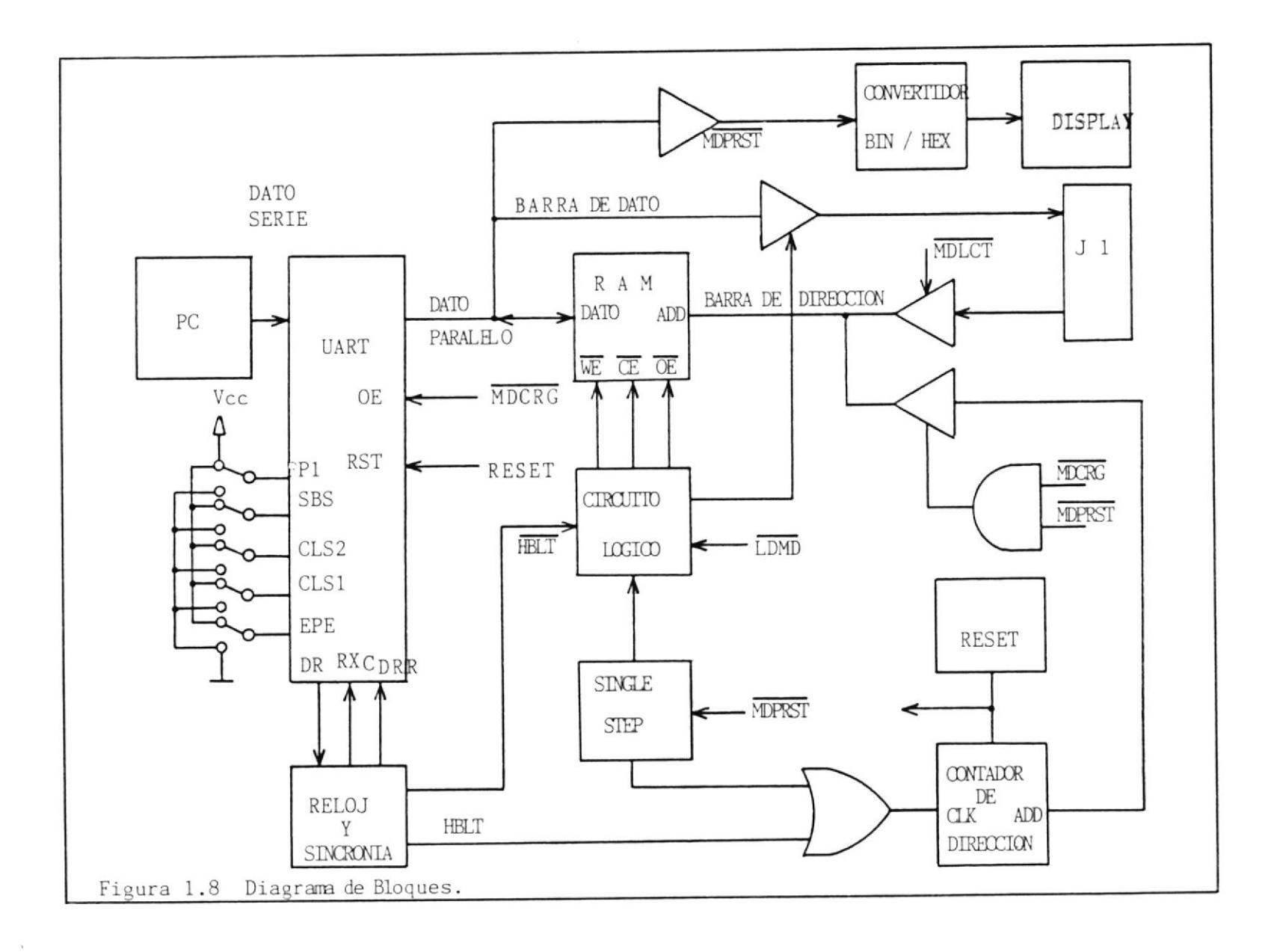

es entregada en la barra de dato interna en forma paralela para ser almacenada en la RAM. La señal de control para la escritura de la información es generada en el mismo UART, y sincronizada por medio de la seña1 de reloj del circuito. En el bloque denorninado Reloj y Sincronía se ge nera el pulso de incremento del Contador de Dirección, el cual apunta la localización de memoria donde se almacenará el byte para su posterior lectura. En el Modo de Lectura los buffers que controlan la direcci6n del flujo de los bits, cambian del estado de alta impedancia al estado de conducci6n habilitado de esta forma la barra de dato y la barra de dirección del circuito del Emulador para que puedan ser accesadas por un circuito externo, que leerá la información almacenada en la RAM, como si ésta estuviese en una EPROM. Existe también un tercer modo de operación denominado Modo de Presentación con el que se puede leer el contenido de la RAM y presentarlo en el display pa so a paso para verificar que toda la información que se en vió desde el computador fue recibida por el UART, convertida a paralelo y almacenada correctamente en la memoria.

#### I.2.3 PROTOCOLO DE TRANSH]SION ASINCRONO SERIE

Antes de realizar el análisis detallado de la configuración interna del Emulador, se procederá a mencionar algunas particularidades del protocolo de transmisión.

Los bits transmitidos en forma serie y asíncrona están  $SU^$ jetos a un problema común causado por la inexactitud de las señales de reloj entre el transmisor y el receptor, dando origen de esta forma a los errores de transmisión. Esta in compatibilidad entre las señales de reloj puede ser compensada por medio de una RESINCRONIZACION PERIODICA, la que se realiza carácter por carácter. Dicha resincronización está coordinada por el uso del Bit de Inicio (start bit) y  $10s$ Bits de Alto (stop bits) que colectivamente son denominados como Bits de Estructura (framming bits).

En la figura 1.9 se muestra el protocolo de transmisión se rie de un canal de comunicación. Cuando el canal se comuni cación se encuentra desocupado debe estar en un "1" lógico o un estado de marca (marking state). Si el transmisor de sea enviar un carácter, primero envía un bit de inicio co-

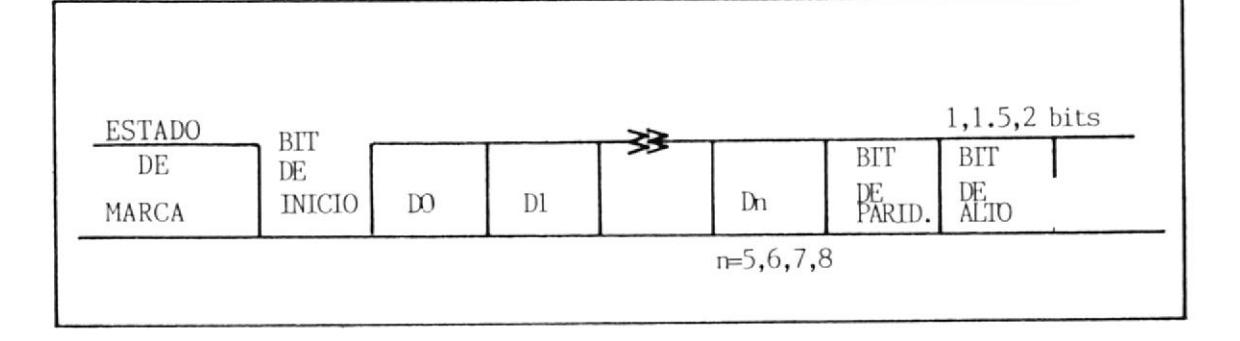

Figura 1.9. Protocolo de Transmisión Serie Asincrono

locando un "0" l6gico sobre la línea por un BIT TIME (el tiempo de duración de un simple bit, previamente acordado entre ambos), de esta forma el receptor detecta la transi ción del canal de desocupado a activo cuando la línea va <sup>a</sup> un nivel bajo de tensión por un bit time.

También se produce un problema potencial causado por las os cilaciones intermitentes de una línea desocupada, 1as que ocurren por un tiempo muy corto creando la impresión de ser un bit de inicio sobre el receptor. Por tal razón, estos e quipos son diseñados con una 16gica especial para detectar dichas oscilaciones. Esta lógica muestrea la línea de socupada muchas veces en la velocidad de transmisión del dato; es decir, el receptor puede muestrear un canal desocu pado 2, 4, 16 o más veces durante un bit time.

la lógica detectora de oscilaciones asencialmente ayuda asegurar la validez de un bit de inicio chequeando que nivel bajo en la línea permanezca en ese estado hasta el f<u>i</u> nal de un bit time. a el

Una vez que el bit de inicio es validado por el receptor, este fija su registro de desplazamiento para empezar a acep tar los bits de dato. Los Bits de Dato pueden ser 5, 6, <sup>7</sup> u 8; siendo usualmente 7 u 8 bits los transmitidos.

Siguiendo a los bits de dato un Bit de Paridad puede ser transmitido. La convención del bit de paridad es un mecanismo para implementar un esquema limitado de detección de error. Varios necanisnos de chequeo de error pueden ser im plementados para reducir la probabilidad que un error de bÍts no detectado exista entre el dato que el destino reci bi6 y el dato que la fuente intentó que el destino reciba' Uno de los métodos para detectar errores es que la fuente provea al destino con información redundante, y el método obvio de proveer inforrnación redundante es enviar el mismo dato dos veces, así el destino puede compararlos y si los dos concuerdan, él puede asumir que la información es correcca o de 1o contrario é1 podrá concluir que aLgo ocurrió en el proceso de transmisión. Pero esto no es econó mico, además disminuye la velocidad de transmisión del oanal a la mitad o requiere aumentar a dos veces el número de líneas de señal dependiendo de cómo sea él implementado.

Un método más económico de transmitir información redundante es entonces necesarío, donde el dato mismo no sea repetí do, sino una característica de él, tal como su paridad. La Paridad es una característica del dato determinada por el núrnero de unos lógicos que son contenidos en él mismo, más el bit de paridad inclusive. Existen dos selecciones, donde el bit de paridad puede ser determinado tal que el número de unos lógicos sobre el dato sea par o impar. Paridad Par significa que un número par de unos existirá en la suma de la paridad más los bits de dato y Paridad  $Im$ par es cuando existe un número impar de unos entre la  $pa$ más los bits de dato. Esto se ilustra con el  $\sin$ ridad guiente ejemplo:

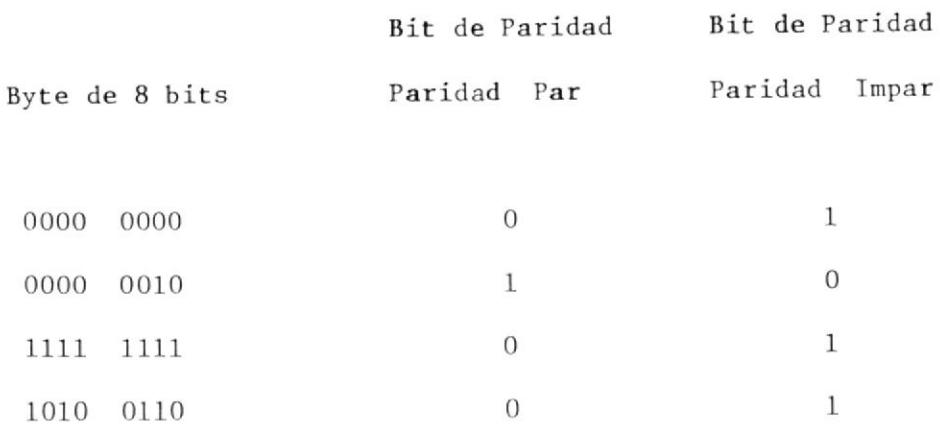

Hay que tener en cuenta que este método tiene un inconve niente y es que sí un número par de bits inválidos son recibidos, el destino no va a notar la inconsistencia de paridad. Lo descrito anteriormente es el esquema de detección de error utilizado con el protocolo asíncrono se rie de Inicio-Alto. El cálculo del bit de paridad a transmitirse por la fuente y el cálculo y comparación de la paridad en el destino pueden ser realizados por hardware o software. Tipicamente, existen interfaces series asincronas tales como los SIO, UART, USART, etc. que realizan estas funciones. Siguiendo a los bits de dato y al bit de paridad (si existe alguno), el transmisor envía 1, 1.5 o 2 Blts de Alto. Estos bits de alto son simplemente unos lógicos con una duración de 1, 1.5 o 2 bit time. Los bits de alto obligan a la línea asumir la condición de marca por al menos un bit time antes del próximo carácter. Es to signífica que un bit de inicio empezará con una transi ci6n de nivel desde un uno lógico a un cero lógico. Hay que notar, que al menos un bit de alto es necesario para asegurar que cada carácter empiece con una transicción de 1 a 0, y esta característica es importante en la deteccidn de errores de estructura.

#### 1.2.4 DESCRIPCION FUNCIONAL DETALLADA DEL CIRCUITO EMULADOR

Para facilitar la descripción del circuito del Emulador, e<u>s</u> te se 1o ha dividido en varios bloques los cuales serán ana lizados a continuación:

#### 1.2.4.1 CIRCUITO DE INTERFACE SERIE

Este primer bloque a considerarse es el más importante porque tiene que ver con 1a recepción de la información enviada en forma serie desde el computador, y se 1o ha denominado CIRCUITO DE INTERFACE SERIE.

En la figura 1.10 se muestra el diagrama esquemá tico de este bloque, el cual trabaja exclusivamen te cuando el Emulador se encuentra en el Modo de Carga.

Los parámetros mencionados en la sección anterior son fijados en el UART mismo utilizando los switches S9, S8, S7, S6 y S5, que están conectados a los pines PI (PARITY INHIBIT), SBS (STOP BIT SE LECT), CLS2 y CLS1 (CHAR LENGHT SELECTED) y EPE (EVEN PARITY ENABLE) respectivamente. En la tabla I se muestran las diferentes combinaciones posibles del protocolo de transmisión el cual de berá ser seleccionado y fijado antes de iniciar la transmisión. La sincronización del dato que llega al Emulador se realiza con el circuito integrado Ull, el cual consiste en un juego de cuatro flip-flops tipo D conectados en cascada.

En la figura 1.11, se puede observar que la  $s_{e-}$ ñal  $\overline{DR}$  se hace falsa aproximadamente 8  $\frac{1}{2}$ pulsos de reloj después que el UART detectó  $e1$ primer bit de alto. El primer flip-flop lee este nivel
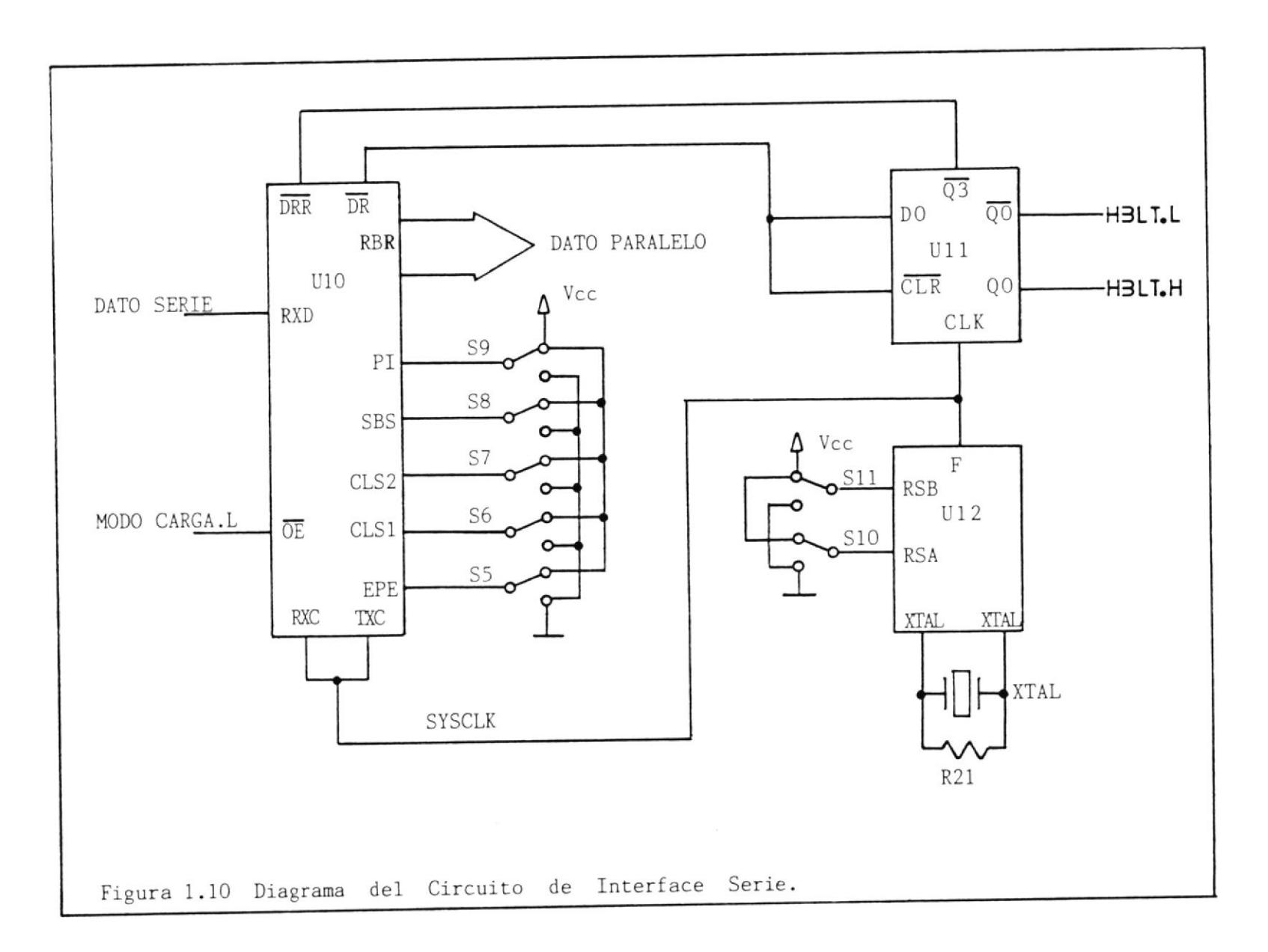

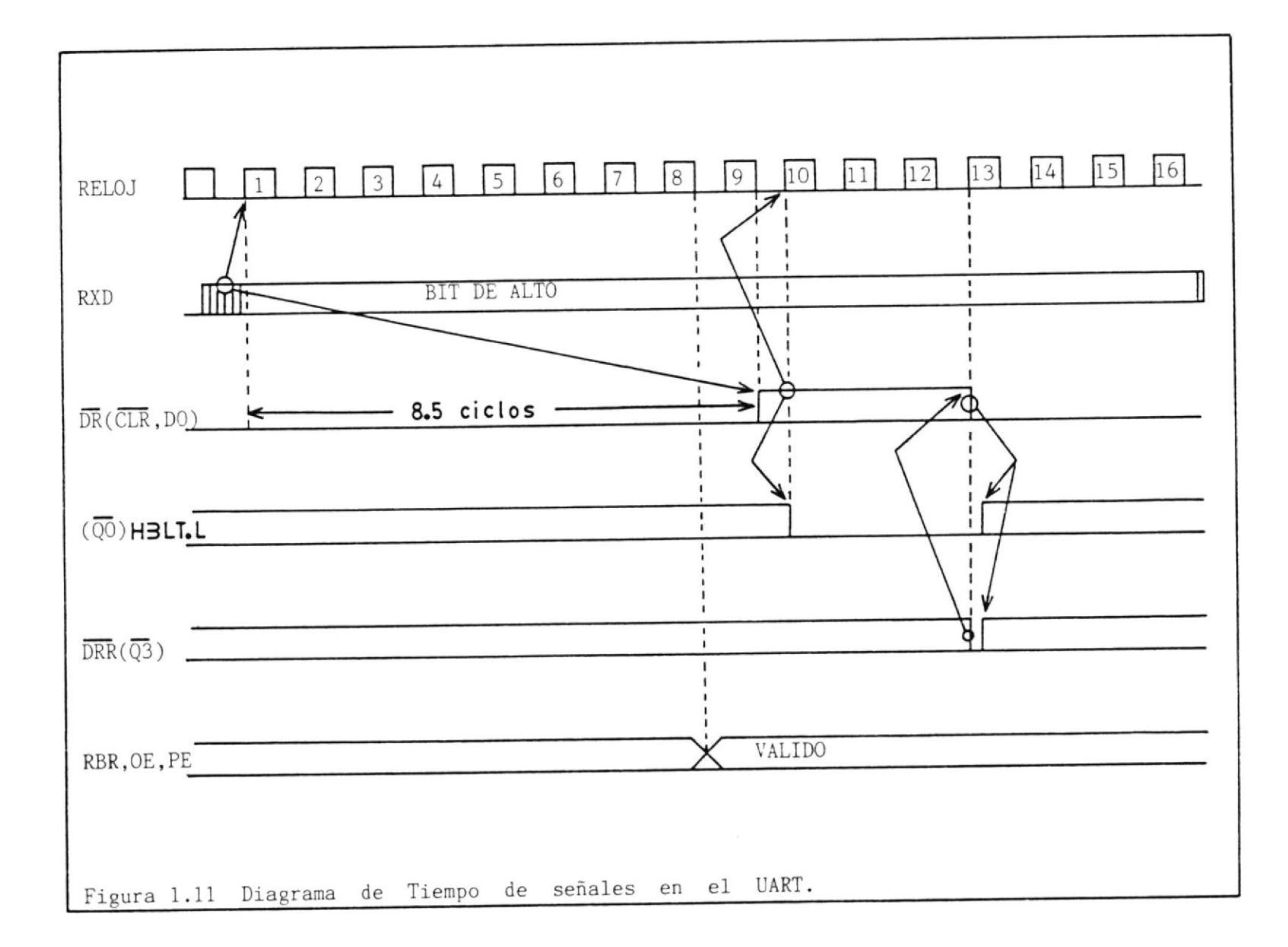

 $\sim$ 

 $38$ 

con el pulso de reloj que llega y origina así en sus terminales  $(00 \ y \ 0)$  las señales HBLT.H que son las señales de incremento de  $\mathbb{E}1$ a HBLT.L y de habilitación-lectura (CE.L, WB.L) dirección de la RAM. Con la pendiente positiva del decimotercer pulso de reloj, Q3.L se hace verdadero  $\mathcal{O}$ bligando a cambiar de nivel a DR.L y por lo tanto fijar a cero a Ull. Esta señal Q3.L también deno minada DRR.L indica al UART que ha pasado el tiem po prudencial para que el byte haya sido escrito en la RAM.

El circuito integrado U12, el cual es un BAUD RA TE GENERATOR, es el designado a generar los pulsos de reloj necesarios para que opere el Emula-MHz dor. El trabaja con un cristal de 1.8432 siendo capaz de generar todas las frecuencias ne cesarias para igualar cualquier velocidad de transmisión que varíe desde los 75 Hz hasta  $\log$ 614.4 kHz. Aunque, 19.2 kbps es la velocidad de transmisión más alta usualmente utilizada en aplicaciones con transmisión RS-232C. Los switches S11 y S10 permiten seleccionar el factor de la velocidad de transmisión, tal como se puede observar en la tabla II, La señal de reloj es

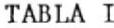

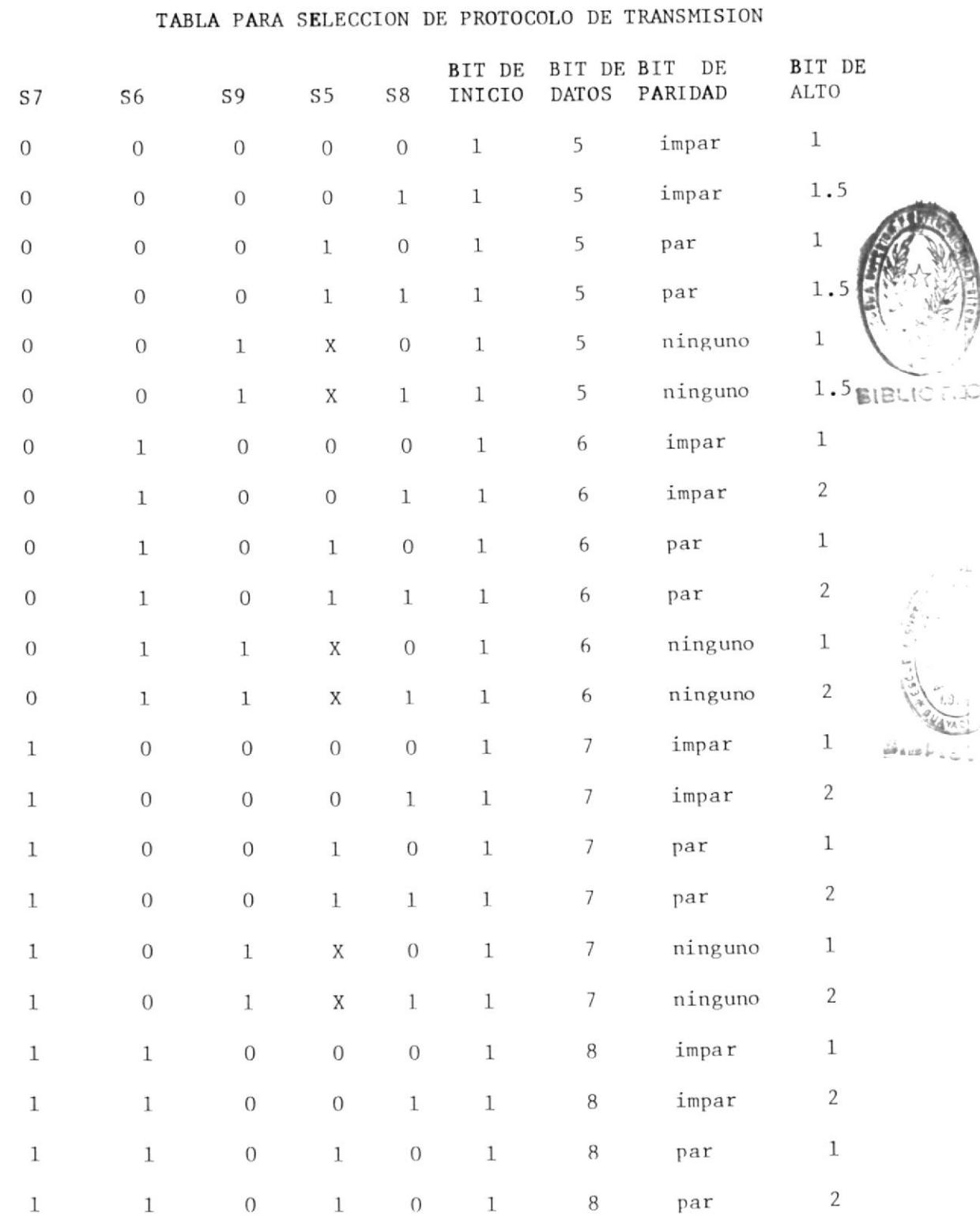

40

 $3.1$  $\overline{M}$ ۵Ì.

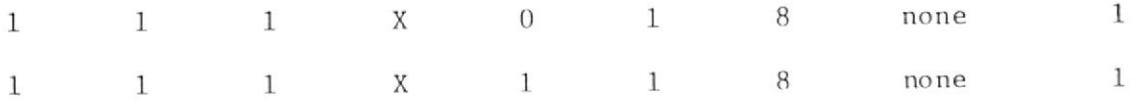

tomada desde el zócalo J2, y esto se lo consigue uniendo el pin denominado SYSCLK con cualquiera de los otros pines que van desde Fl a F16 para obtener la frecuencia deseada de acuerdo a la tabla III. Este circuito integra do es desabilitado por medio del transistor Q2 cuando el Emulador pasa a trabajar en otro modo de operación.

TABLA II

# TABLA DE SELECCION DEL FACTOR DE VELOCIDAD

SELECCION DEL FACTOR DE VELOCIDAD

FACTOR DE VELOCIDAD

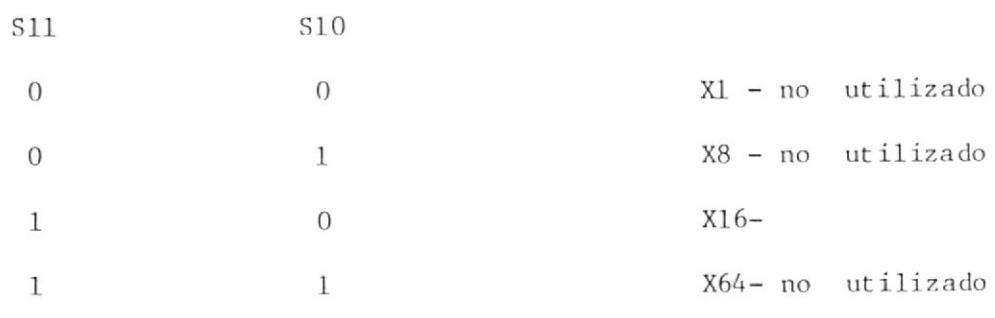

### TABLA III

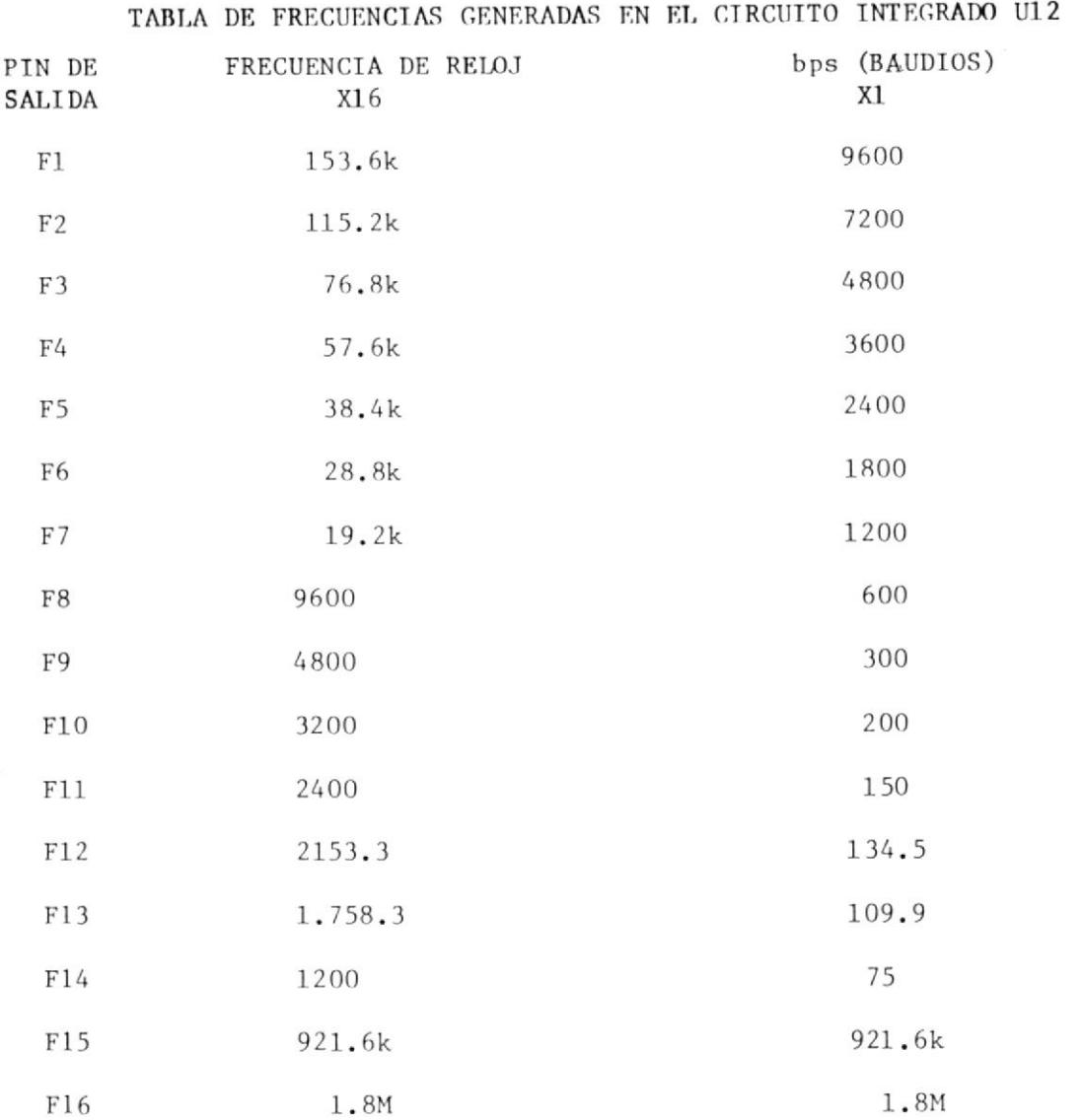

# 1.2.4.2 CIRCUITO DE MEMORIA

En la figura 1.12, se muestra el diagrama de blo ques del circuito a tratarse ahora, el cual se

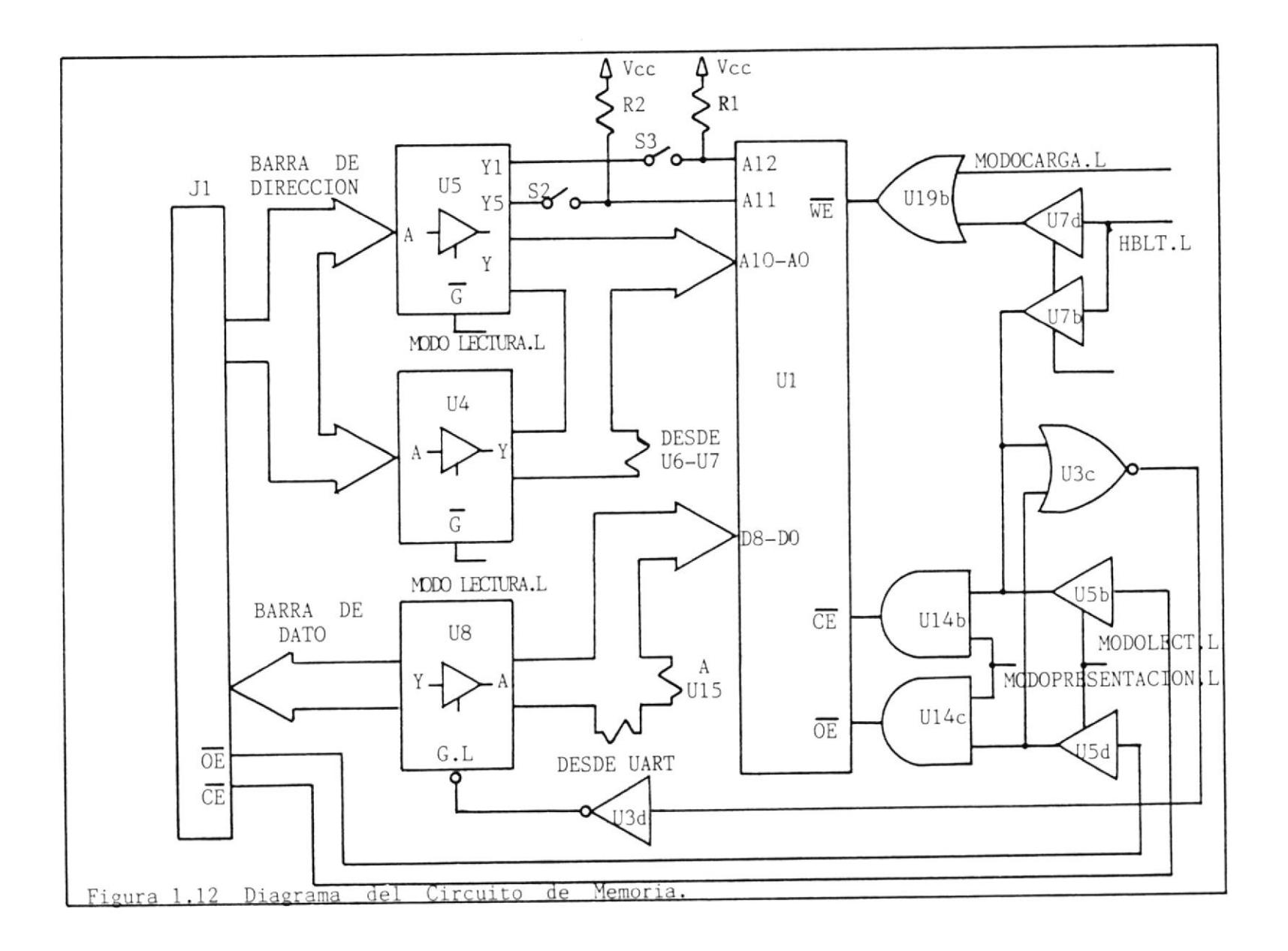

lo ha denominado CIRCUITO DE MEMORIA. El [ormado prÍncipalmente por una nemoria tipo está RAM de 8192 palabras de 8 bits, que va a ser la rece<u>p</u> tora de 1a información enviada desde dor a trav6s del UART. computa

Este bloque puede trabajar en los tres modos de operación, que son: Modo de Carga, Modo de Lectu ra y Modo de Presentación.

En el Modo de Carga, seleccionando adecuadamente la posición de los switches S3 y S2 se puede emu-1ar una memoria 2716, 2732 o 2764. La función de estos es conectar o desconectar las líneas de di rección Al2 y Al1 de la RAM, de tal forma que cuando se emula una 2716 la información sea almacenada en la sección de memoria que va desde 1a di rección 1800 (hex) hasta 1FFF (hex), para una 2732 1o será desde 1000 (hex) a 1FFF (hex) y finalmente para una 2764 lo será desde 0000 (hex) a 1FFF (hex), es decir, ocupará la memoria entera.

Los circuitos U7 y U5 son buffers con salidas de tres estados los cuales gobiernan la barra de con trol cuando el Emulador opera en el modo de car gá o de lectura. En el modo de carga el circuito U7 se encuentra en el estado de baja impedancia, permitiendo el paso de la señal HBLI .L hacia la puerta OR (U19b) la cual da la autorización para escritura de informaci6n en la memoria; el otro terninal de la puerta está conectado directamente a la señal MODO-CARGA.L con la intención de permitir únicamente en este modo el acceso del pin WE.L de la memoria, que por encontrarse conectado con la salida de la puerta 16gica, en é1 habrá un nivel bajo (indicaci6n de escritura) cada vez que HBLT.L sea verdadero.

Esta señal HBLT.L también se utiliza para la habilitacíón de la memoria a través de una puerta AND (U14b), la cual tiene en su otro terminal de entrada la señal MODO PRESENTACION.L, que para este caso se encuentra en un estado de falso, <sup>y</sup> su salida por consiguiente, estará conectada aI pin CE.L, de la memoria. En definitiva se puede decir que el ciclo de escritura de la memoria es controlado completamente por el UART. La barra de dato de la memoria está conectada directamente al UART, en cambio que la barra de dirección se une a 1a del resto del circuito (contador de dirección) a través de los buffers con salidas de tres estados U6 y U7.

Cuando el Emulador va a ser accesado por un circuito externo, debe ser fijado en el modo de operación de lectura, utilizando para e1lo el switch S1. Las conecciones eléctricas necesarias para llevar a cabo esto se lo hace a través del conector J1. En este modo la barra de dirección se conecta desde el exterior a la memoria por medio de los buffers U5 y U4 que pasan del estado de alta impedancia al de baja. Además, los buffers U6 y U7 pasan al estado de alta impedancia, áislando al contador de dirección U2.

El flujo de dato hacia el exterior desde la memoria se realiza a través del buffer U8, cuya habi litación es controlada por las señales oE.L y CE .L que vienen igualmente desde el exterior, Pasan por U5 y se aplican a 1a puerta NOR (U3c), luego su salida es invertida y aplicada a los pines 1G.L y 2G.L de U8.

EI tercer modo de operaci6n es el de Presertaci6n del dato previamente almacenado; por medio de un display. La selección de este modo y 1a habilita ci6n de 1a memoria al igual que sus salidas se realiza con el switch sl, es decir, es aplicado un nivel bajo a los pínes de entrada de las puertas AND U14b y UI4c, oríginando así un estado ver dadero en los pines CE.L y OE.L de 1a memoria. El contador de dirección es puesto a cero con el switch S4 e incrementado manualmente bit a bit con eI switch S12. De esta forma es accesada la memoria y leído su contenido, el cual pasa a tra vÉs del buffer U15 que se encuentra en un estado de baja impedancia, y llega al latch U20 que es utilizado para agarrar el dato y entregarlo a los decodificadores binario a hexadecimal Ul6 y Ul7 para ser presentados en el display.

### 1.2.4.3 CIRCUITO CONTADOR DE DIRECCION

El circuito a ser analizado ahora es el denominado CIRCUITO CONTADOR DE DIRECCION, el mismo que se ilustra en la figura 1.13. Su función princi pal es generar dos bytes de dirección para ser utilizados en el direccionamiento del dato que transmite el UART hacia la memoria para su almace naniento cuando se está en el modo de carga, y

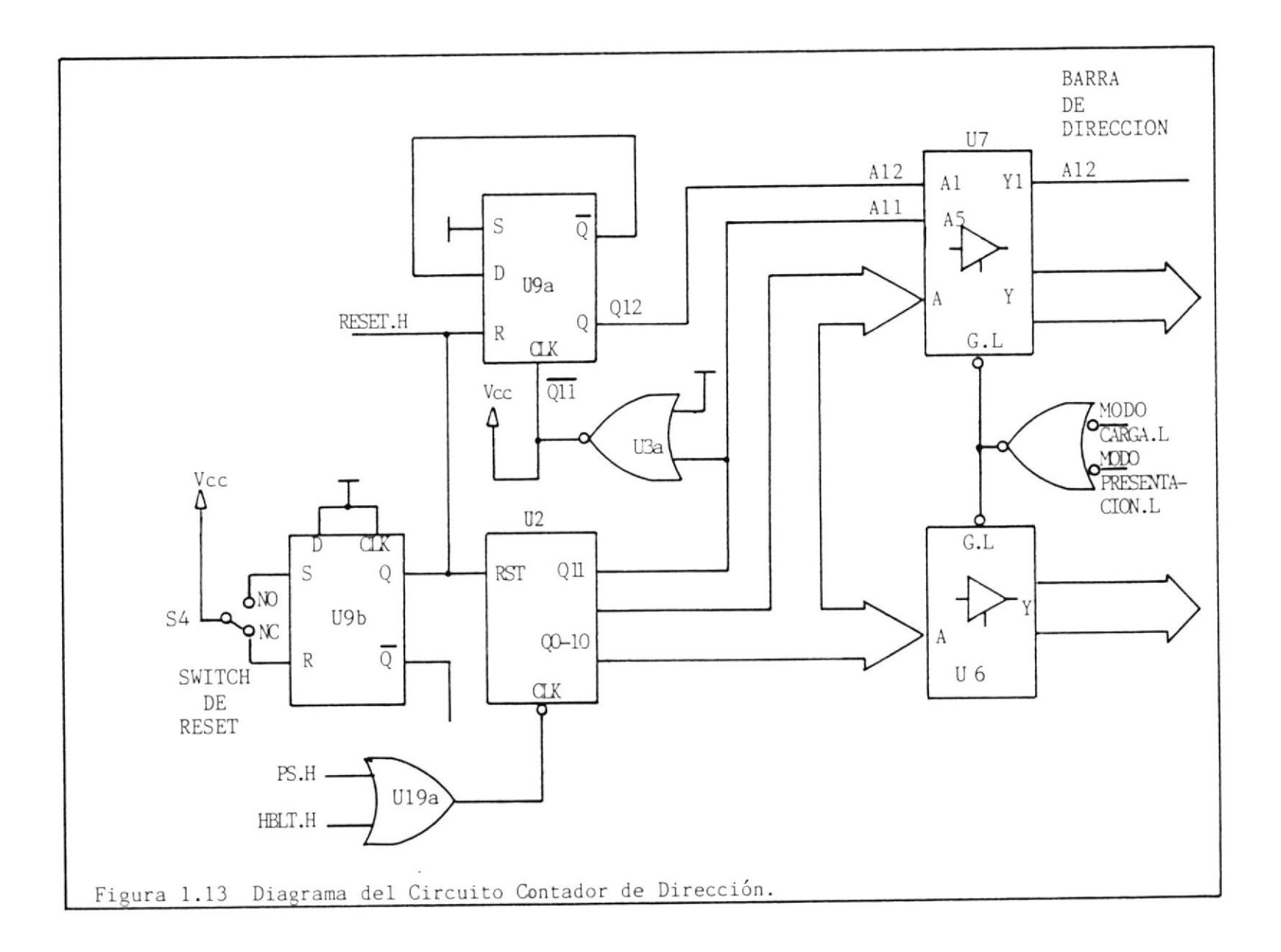

 $48\,$ 

luego para ser leído nuevamente desde la memoria y presentarlo a través del display.

Este clrcuito está conformado básicamente por un contador binario de 12 etapas, el cual trabaja en dos modos de operación: el modo de carga y el modo de presentación.

En el modo de carga, Ios pulsos generados por el circuito integrado Ull (circuito de interface se rie), llegan hasta el contador a través de una puerta OR (U19a), que actia como selector, debido a que también pueden llegar los pulsos de incremento de dirección desde Ul8 (circuito de paeo eimple), cuando el Emulador opera en el modo de presentación.

La dirección es incrementada con la pendiente ne gativa de los pulsos PS.H o HBLT.H y conducida al resto de la circuitería a través de U7 y U6 (buffers de tres estados), los cuales se encuen tran habilitados desde Ul4a.

El bit más sígníficativo de la direcci6n A12 es generado a partir de All, cono se puede apreciar en la figura 1.14.

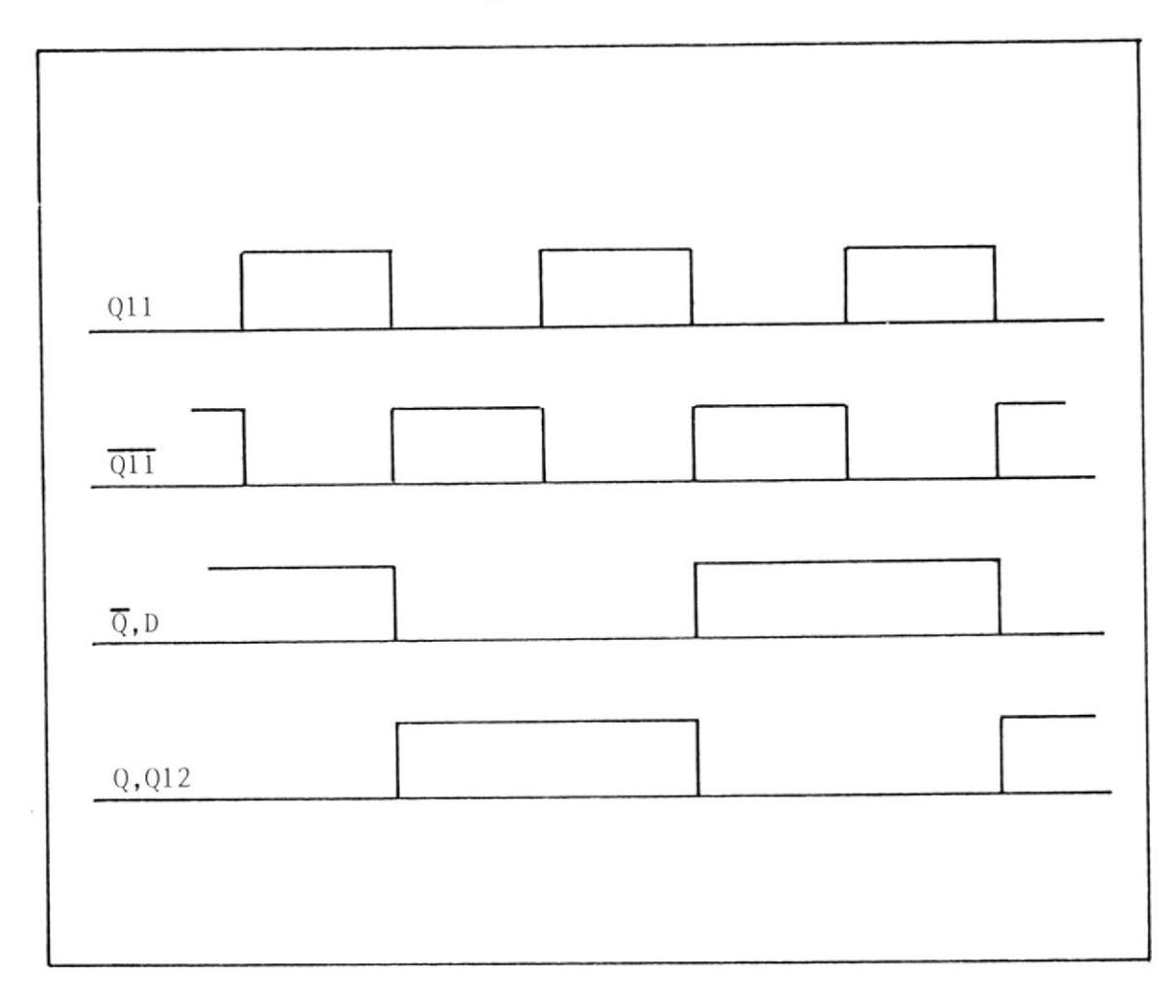

Diagrama de tiempo de generación del bit más significativo Figura 1.14. de la dirección.

La señal OII generada desde U2 es negada y utiliza da como señal de reloj en el flip-flop U9a. Después del estado ínicial que originalmente es cero ocurre el cambio a uno, entonces con la primera pendiente positiva de 011 el valor de 0, que es un nivel alto en ese momento es leído en el pin D y transmitido al pin Q.H, esto canbiará e1 estado de Q.La un nivel bajo. Com la próxima pendiente positiva de  $\overline{011}$ , el valor de  $\overline{0}$  (nivel bajo ahora) es nuevanente leído y transmitido al pin Q.H; esto cambiará otra vez el estado de  $\overline{Q}$  el cual será leído en la próxima pendiente positiva de  $\overline{Q11}$ , y así sucesivamente.

En este bloque está incluído también el circuito de RESET de todo el Emulador, el cual está integra do por un flip-flop tipo D y un switch momentáneo normalmente cerrado. Cada vez que el switch S4 (Switch de Reset) es presionado, se aplíca un nivel alto en el terminal SET del flip-flop, lo que generará un nivel alto en el pin de salida Q, sien do este el pulso de reset que será utilizado Para poner a cero la direcci6n y se 1o ha denoninado RESET.H.

#### 1.2.4.4 CIRCUITO PULSADOR DE UN PASO

Continuando con el estudio del diseño del Emulador ahora se entrará a tratar el circuito denominado PULSADOR DE UN PASO el cual se muestra en la figu-

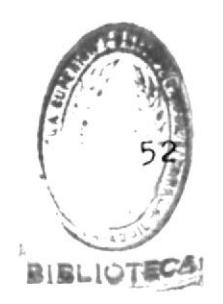

ra 1.15.

Su función es generar las señales necesarias para el incremento de la dirección y para autorizar al circuito U20 el agarre de la información. El  $di$ seño de este bloque está centrado sobre el  $\operatorname{cir}$ multivibrador cuito integrado U18, el cual es un mono-estable con entradas schimitt-trigger, que es habilitado a través del pin 5 cuando es seleccionado el Modo de Presentación. Su utilización se hace necesaria debido a que el ancho de pulso del pulso producido en S12 (switch de paso simple) presenta una duración demasiado extensa la cual se hace necesario reducirla en algún grado.

Como se mencionó anteriormente, el propósito de utilizar un multivibrador en este bloque, fue con el objeto de reducir el ancho de pulso del pulso entrante, donde el flanco negativo del pulso produ cido en el switch S12 causa el disparo del multivi brador generando así un pulso más angosto eliminan do de esta forma la excesiva duración que producir un re-disparo del mismo. 松玉

El ancho del pulso de salida está determinado por

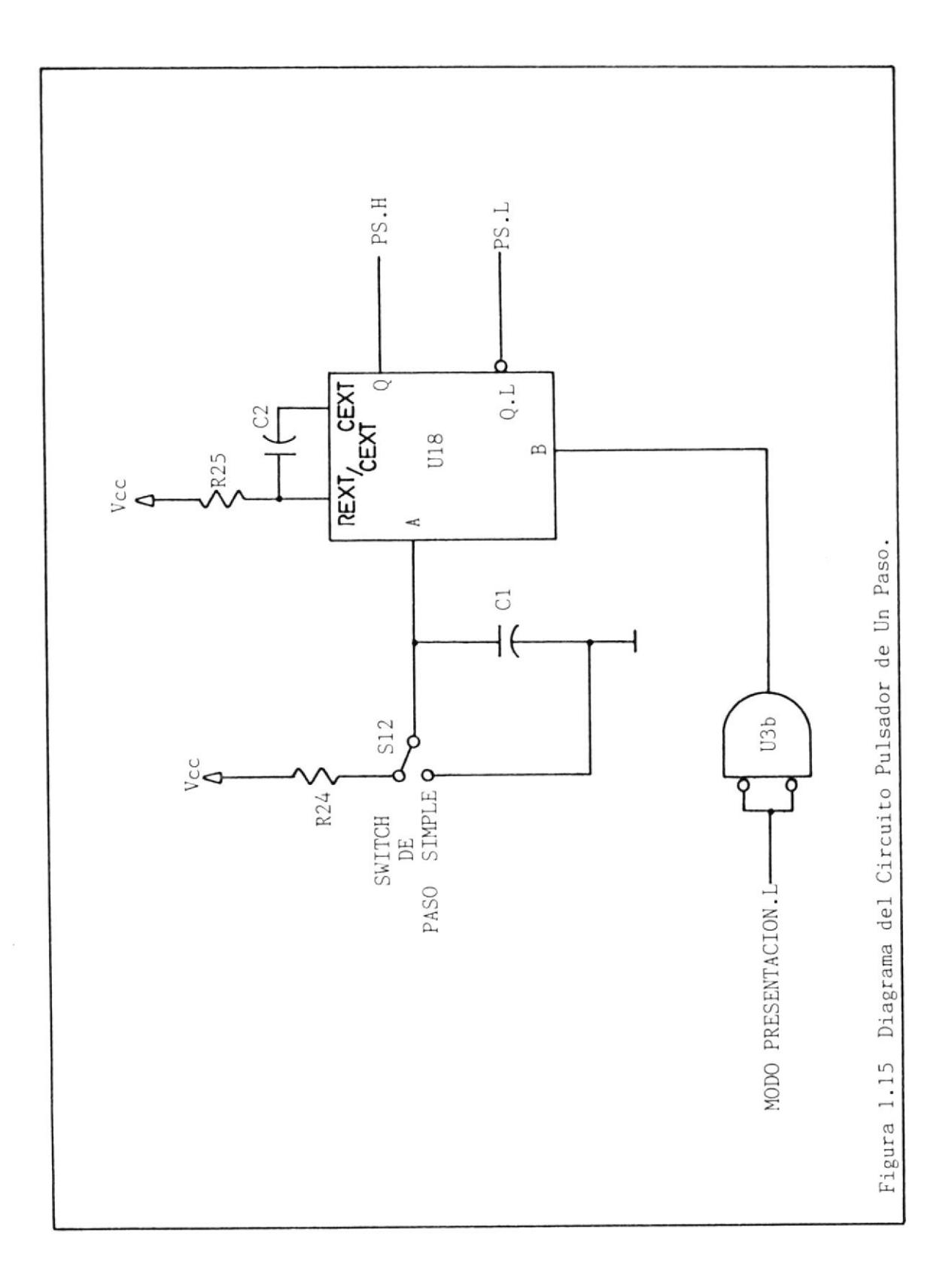

el valor de la resistencia y el capacitor externos que se conectan al circuito integrado, cuyos valores pueden ser seleccionados a conveniencia utili zando la fórmula siguiente:

Tw = 0.7 Cext Rext según referencia 14, Cap. 6 pp 64. El agarre del byte por U20 se produce con el flanco positivo de PS.H y el incremento de la dirección se produce en cambio con su flanco negativo, de tal forma que ella siempre apuntará al próximo byte a ser leído.

Este circuito es usado exclusivamente en el modo contenido de presentación para leer bit a bit el de la memoria y poder chequear visualmente que fue almacenada toda la información enviada desde e1 UART correctamente.

#### $1.2.4.5$ CIRCUITO DE DISPLAY

El objetivo de este circuito es el de poder chequear visualmente el contenido de la memoria que fue previamente almacenado. Su diagrama se muestra en la figura 1.16.

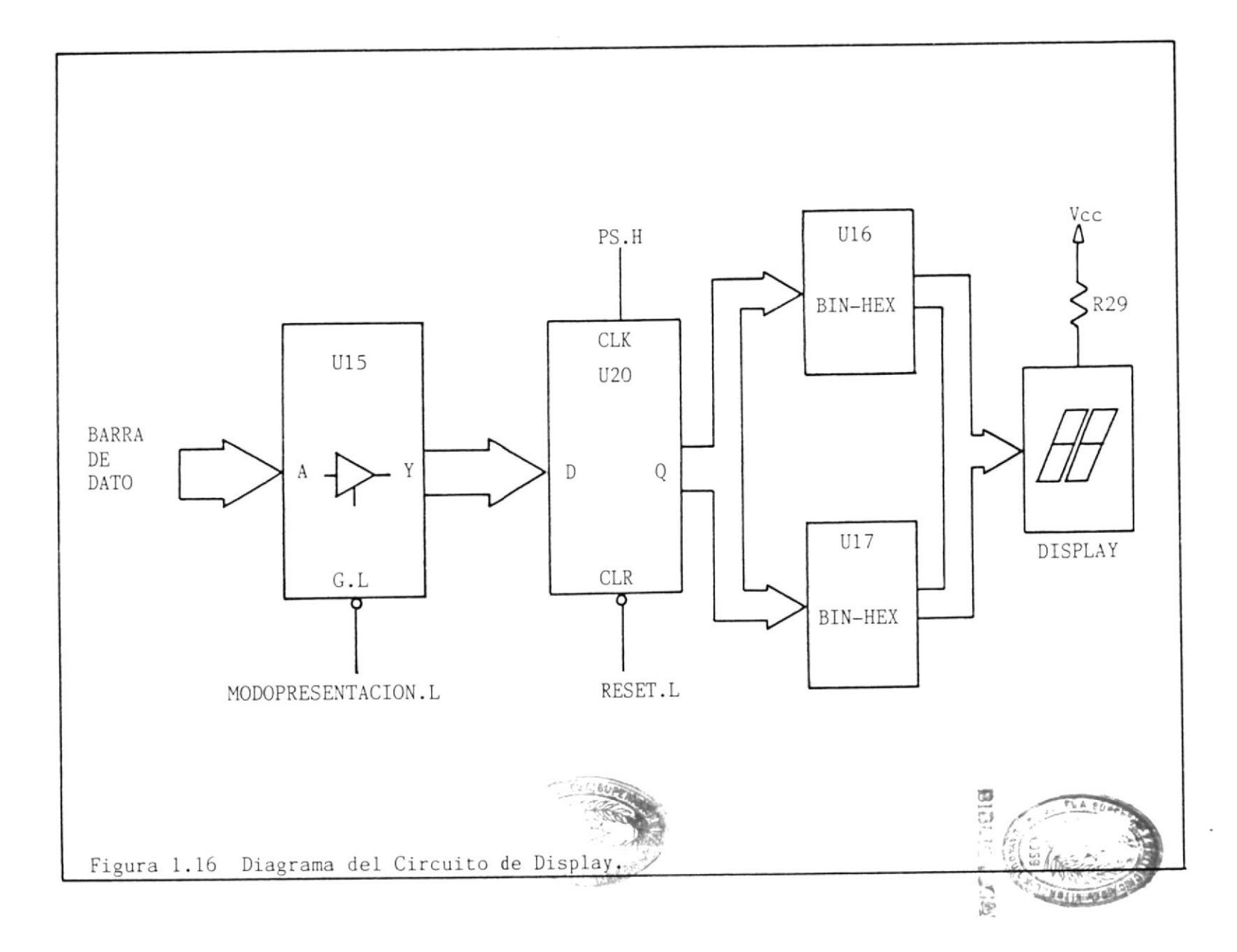

El dato una vez que ha sido direccionado y se encuentra en la barra de dato, es conducido a través de U15 (buffer de 3 estados) hasta el latch U20 e1 cual agarrará esta información con la pendiente positiva de P.S.H señal que es aplicada al terminal de1 reloj del integrado. Este dato después que ha sido leído es aplicado a dos converti dores binario a hexadecimal y llevado luego hasta el display (ánodo común) para su presentación. Es te circuito trabaja en conjunto con el circuito Pulsador de Un Paso únicamente en el modo de Pre sentación.

### 1.2.4,6 CIRCUITO DE LA FUENTE DE PODER

#### L.2.4.6.L REQUERIMIENTOS PARA EL DISEÑO

El circuito del Emulador está conforma do en su totalidad con circuitos integrados TTL, razón por la cual será re querido una tensión regulada de \*5 vol tios dc para 1a polarización con una capacidad de corriente de 800. mA.

#### 1.2.4.6.2 RECTIFICACION Y FILTRADO

En la figura 3.7 se muestra el diagrama de la fuente de poder. Como se ha mencionado anteriormente se requie re obtener 10 voltios dc no regulados, con una capacidad de corriente de un amperio aproximadamente y con un riza do menor al 10%.

Utilizando un puente rectificador de onda completa y de acuerdo a la referencia 2, apéndice B figura B.3 se ob tiene:

Para un rizado del 10%

$$
\frac{\text{Vdc}}{\text{Vm}} = 0.852
$$

 $Vm = \frac{Vdc}{0.852} = \frac{10}{0.852} = 11.74$  voltios

$$
Vrms = \frac{Vm}{2^{1/2}} = \frac{11.74}{2^{1/2}} = 8.30 V
$$

El vaior de la carga se obtiene de la siguiente manera:

$$
RL = \frac{Vdc}{Idc} = \frac{10}{0.8} = 16.7 \text{ ohms}
$$

Con la siguiente ecuación se procederá al cálculo del Capacitor de Filtro:

$$
\int x \, \mathbf{r} = \frac{2.4}{R_{\rm L}} \, \mathbf{x} = 100
$$

donde C está en microfaradios y R<sub>L</sub> en kiloohms.

$$
C = \frac{2.4 \times 100}{\% \text{ r} \times R_L} = \frac{2.4 \times 100}{10 \times 0.0167} = 1440 \text{ uF}
$$
  
C = 1440 uF

1.2.4.6.3 REGULACION DE VOLTAGE

La regulación de voltage se hace necesaria debido a la utilización de circuitos integrados TTL, la misma que es realizada por medio del Regulador de Voltage TL 780-05C. A continuación se presenta algunas características eléctricas de este bloque:

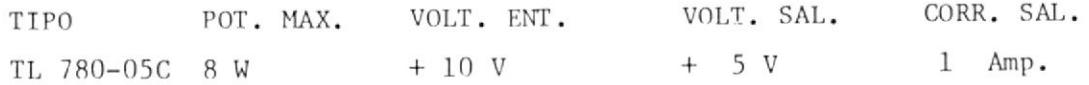

#### CAPITULO II

#### PROGRAMAS DE CONTROL: DISEÑO

#### 2.1 ALGORITMO DEL PROGRAMA PRINCIPAL

El Programa Principal, es aquel que permitirá el llamado a los demás programas con los que se podrán realizar diferentes operaciones tales como el ingreso, la transmisión y la corrección de la in formación que se almacenará en el Emulador, para su posterior utilización por un circuito externo.

En la figura 2.1 se muestra el diagrama de flujo del Programa Prin cipal, donde se puede ver que la primera acción a realizarse es la presentación del Menú de Operación, lo cual tiene como finalidad mos trar las operaciones que se pueden realizar, y estas son:

1.- Mostrar indicaciones para operación del Emulador.

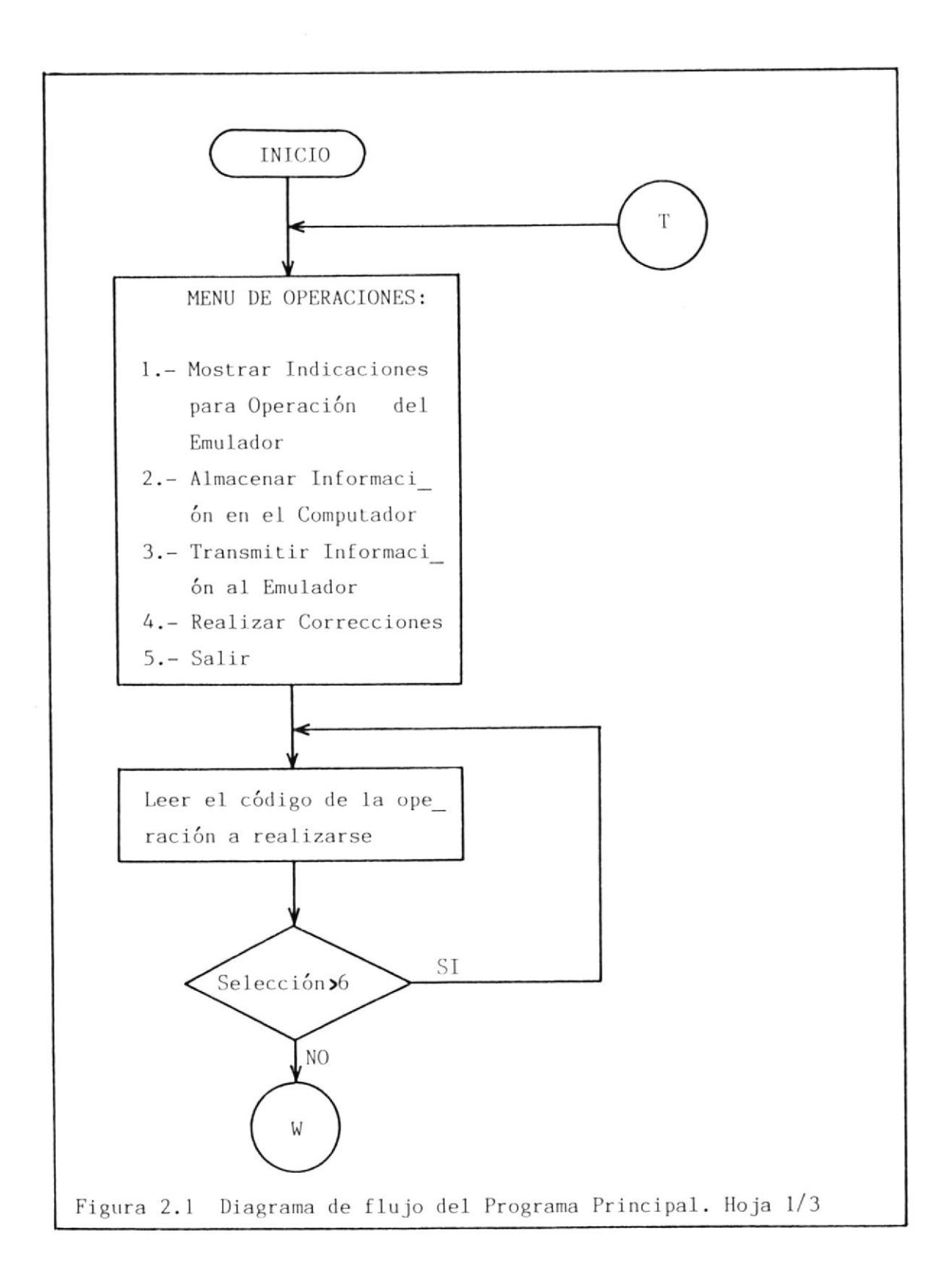

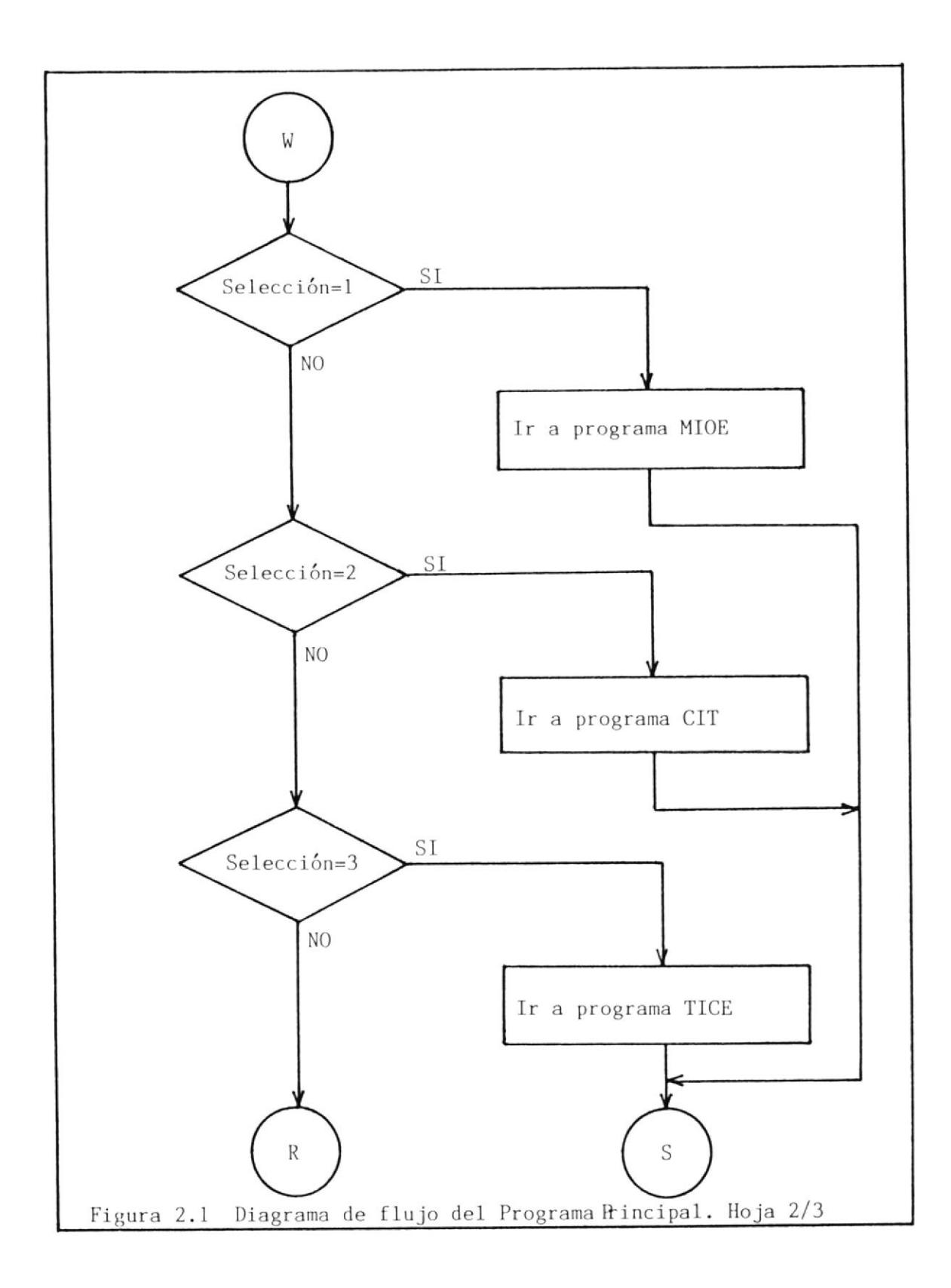

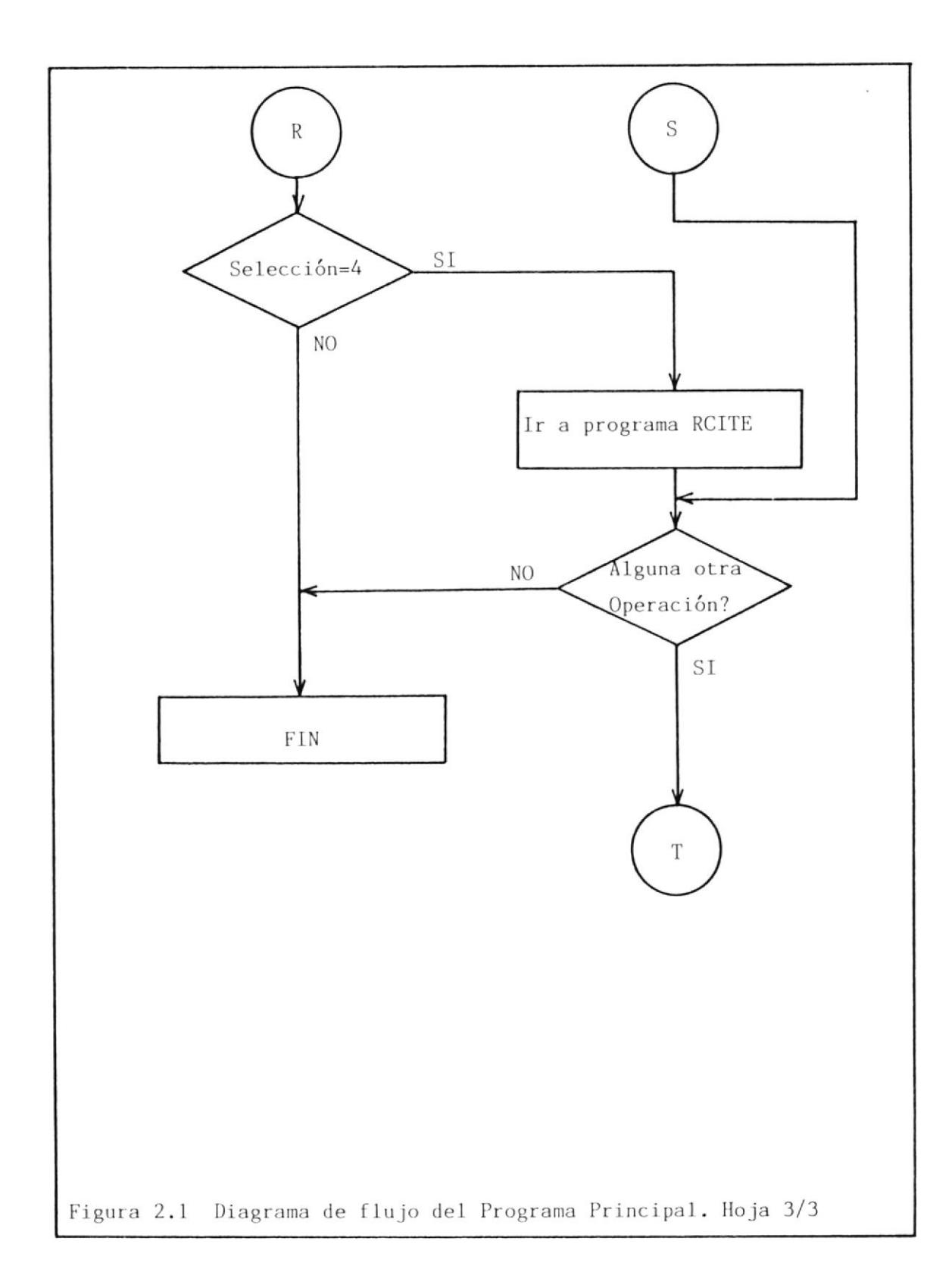

 $\overline{\mathbf{z}}$ 

 $2 -$ Almacenar información (bytes) en el conputador.

- $3 -$ Transnltir ínforrnaci6n (bytes) al Emulador.
- $4 -$ Realizar correcciones sobre la información.

 $5. -$ Salir

Despu6s, de 1a realizaci6n de esta acción, se debe ingresar el códi go de la operación deseada y el programa la discriminará transfiriendo eI control al programa seleccionado. Después, que 1a operación seleccionada es ejecutada en su totalidad, se regresará al programa principal para preguntar si se desea realizar alguna otra operación. Sí la respuesta es negativa, entonces se terminará la sesión; de lo contrario, se regresará al inicio, es decir, a la pre sentación del menú de operación, para seleccionar otra operación y dar inicio asf a una nueva sesión, A continuaci6n se procederá <sup>a</sup> tratar con detalle el propósito de los diferentes programas que for man parte del programa principal ,

# 2.1.1 ALGORITMO DEL PROGRAMA MOSTRAR INDICACIONES DE OPERACION DEL EMIJLADOR.

Este programa denominado MIOE (Mostrar Indicaciones para Ope racidn del Emulador) y cuyo diagrama de flujo se muestra en la figura 2,2, tíene como finalidad presentar por medio de 1a pantalla del conputador las indicaciones necesarias para que el usuario pueda realizar 1os pasos y 1as conecciones

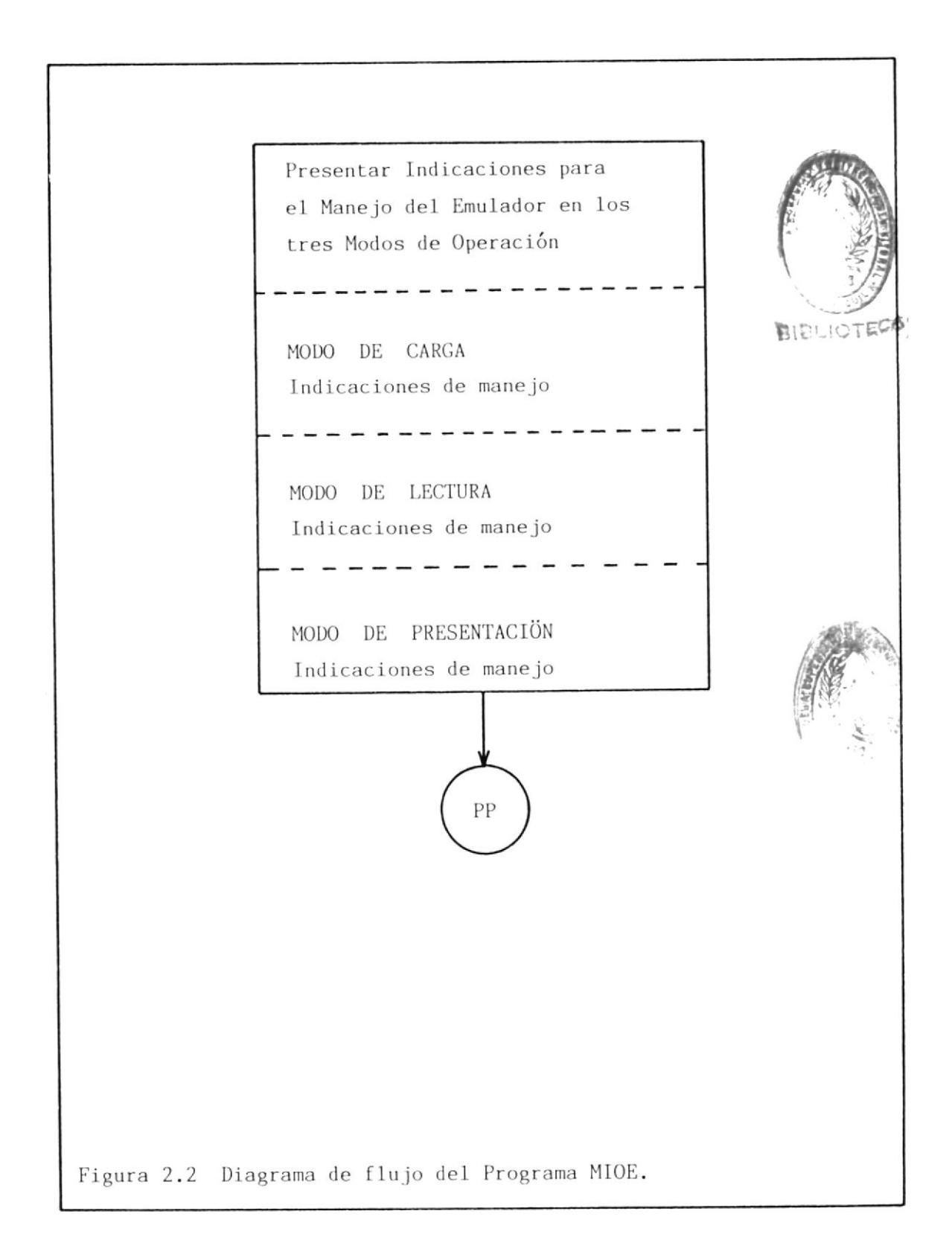

necesarias para alistar e1 Emulador y este Pueda trabajar adecuadamente en los tres modos de operación. Estos modos son los siguientes:

- Modo de Carga o Load Mode
- Modo de Lectura o Read Mode
- Modo de Presentación

Para el Hodo de Carga se nostrará el procedimiento a seguir se para la interconección del Emulador con el computador a través del puerto serie RS-232C. Luego, se indicará tam bién la forma de ajustar el Emulador para satisfacer las exigencias del computador, es decir, igualar el protocolo y 1a velocidad de transmisión de datos.

Para el Modo de Lectura se mostrará de igual forma el procedimiento de conectar el Emulador con el circuito externo que hará uso de él, es decir, la forma de preparar el Emula dor para que pueda ser 1eída la información (previamente al macenada) desde la memoria RAM, como si esta estuviese en una EPROM.

El programa muestra también las indicaciones necesarias, p<u>a</u> ra poder chequear el contenido de la memoria en el Modo de Presentación y verificar de esta forma que dicha inform<u>a</u> ción fue almacenada correctamente.

# 2.1.2 ALGORITMO DEL PROGRAMA CARGAR INFORMACION DESDE EL TECLADO

Este programa denominado CIT (Cargar Información desde el Teclado) tiene como finalidad el permitir el ingreso de in formación en fornato hexadecimal a través de1 teclado <sup>y</sup> almacenarla para su posterior recuperación en un diskette. El dÍagrama de flujo se muestra en la figura 2.3.

El programa inicia solicitando e1 número de bytes a ser in gresados para ser asignado este valor a la variable numéri ca denominada CONTADOR. A continuación procederá a leer un byte de intormaci6n a través del teclado para ser alma cenado en el archivo previamente abierto denominado DATOS. Esta acción será ejecutada tantas veces como el número con tenido en el CONTADOR. Luego, el programa procederá a al macenar el CONTADOR en el archivo NUDBY, y por consiguiente dar por terminada la sesión regresando al programa principal.

# 2.1.3 ALGORITMO DEL PROGRAMA TRANSMITIR INFORMACION DESDE EL COM-PUTADOR AL EMULADOR

Este programa denominado TICE (Transmitir Información desde e1 Conputador al Emulador), tiene como finalidad realizar la transmisión de la información previamente almacenada en

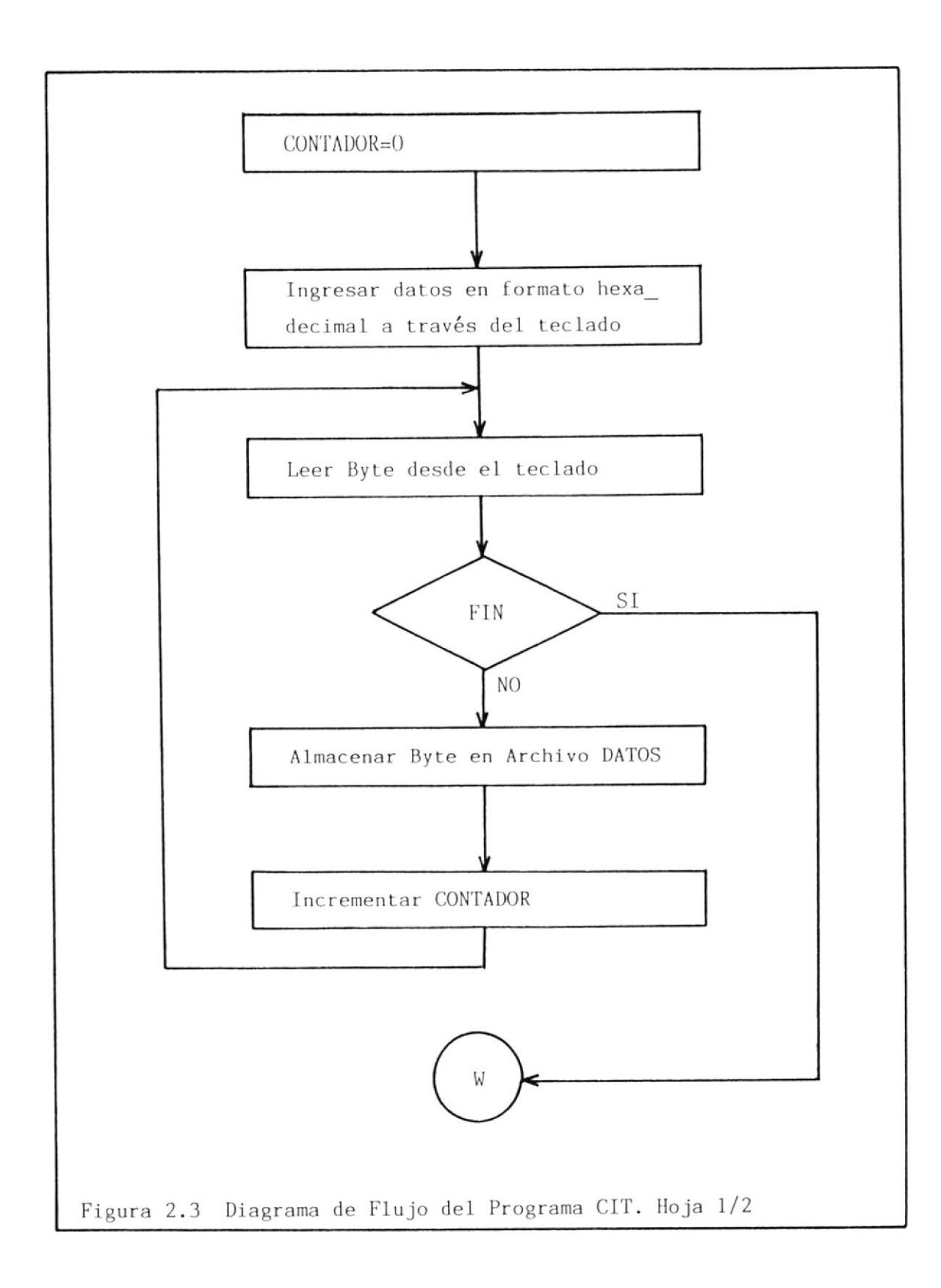

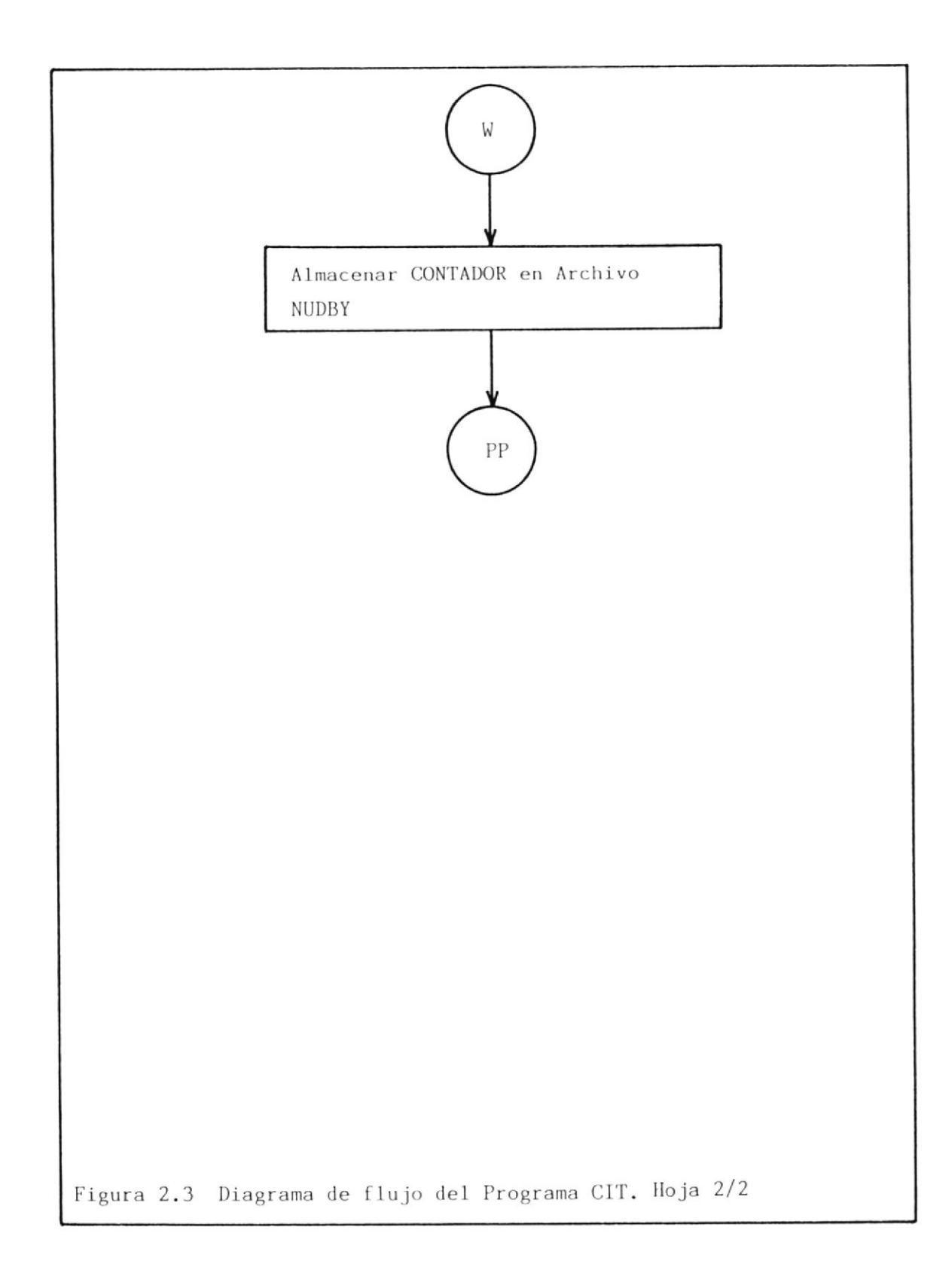

un árchivo hacia el Emulador. Su diagrama de flujo se lo puede observar en la figura 2.4

EI programa empieza recuperando el número de bytes almacena dos desde el archivo NUDBY para asignarlo al registro numérico CONTADOR. Luego, lee desde el archivo DATOS el número de bytes que le indica el CONTADOR y los transmite uno a uno a través del Puerto serie RS-232C ubicado en el mismo computador hacia el Emulador.

Una vez que eL archivo DATOS se ha vaciado y han sido trans mitidos todos los bytes, entonces el programa transfiere el control al programa principal para preguntar si se va a con tinuar con alguna otra operación.

Adernás, el protocolo de transmisión de1 computador debe ser igualado en el Emulador antes del inicio de la transmisión.

# 2.1.4 ALGORITMO DEL PROGRAMA REALIZAR CORRECCIONES EN LA INFORMA-CION TRANSMITIDA AL EMULADOR

Este programa denominado RCITE (Realizar Correcciones en la Información Transmitida al Emulador), tiene como finalidad el permitir la realización de determinadas modificaciones sobre la información que fue ingresada. Como se ilustra en

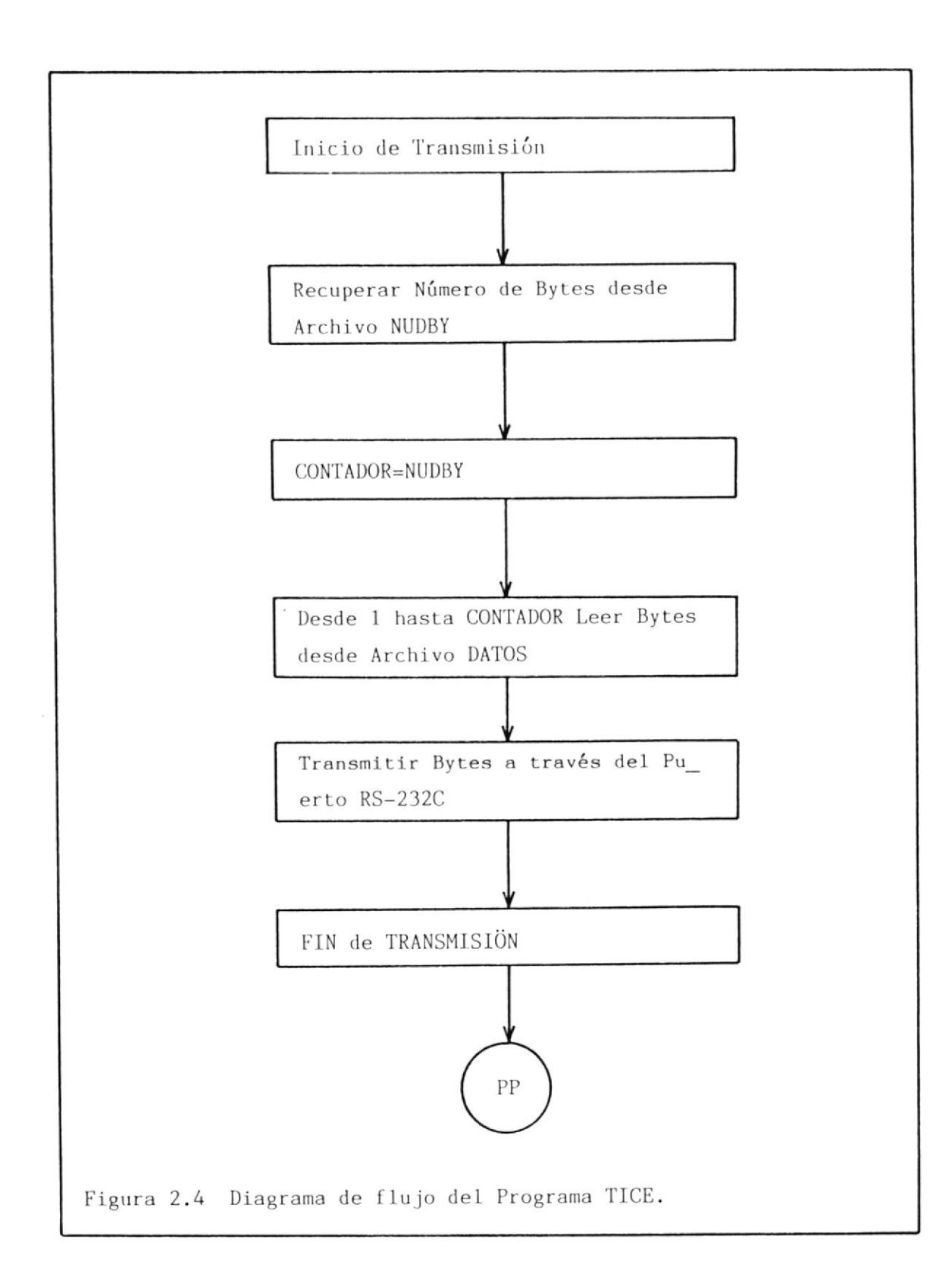

la figura 2.5 e1 programa inicia presentando a través de 1a pantalla un Menú donde constan los tipos de nes que pueden realizarse, y estas son: correccio

- Introducir ByE es
- Borrar Bytes
- Cambiar Bytes

Una vez seleccionada la corrección deseada el programa transfiere el control al subprograna indicadq el cual realizará dicha tarea. Terminada la corrección sobre la información se regresa al programa RCITE para preguntar si se va a realizar alguna otra corrección, de ser afirmativa la respuesta se retorna al inicio, es decir, a presentar nuevamente el menú de correcciones. De lo contrario se re gresará al prograna principal.

Los sub-programas mencionados anteriormente serán considerados con detalle en las siguientes secciones'

#### 2.1.4.1 ALGORITMO DEL SUB-PROGRAMA INTRODUCIR BYTES

Este programa denominado IB (Introducir Bytes), tiene como objetivo el permitir 1a introducción de bytes en cualquier localidad dentro de una se  $\frac{1}{5}$  $i$  is different.

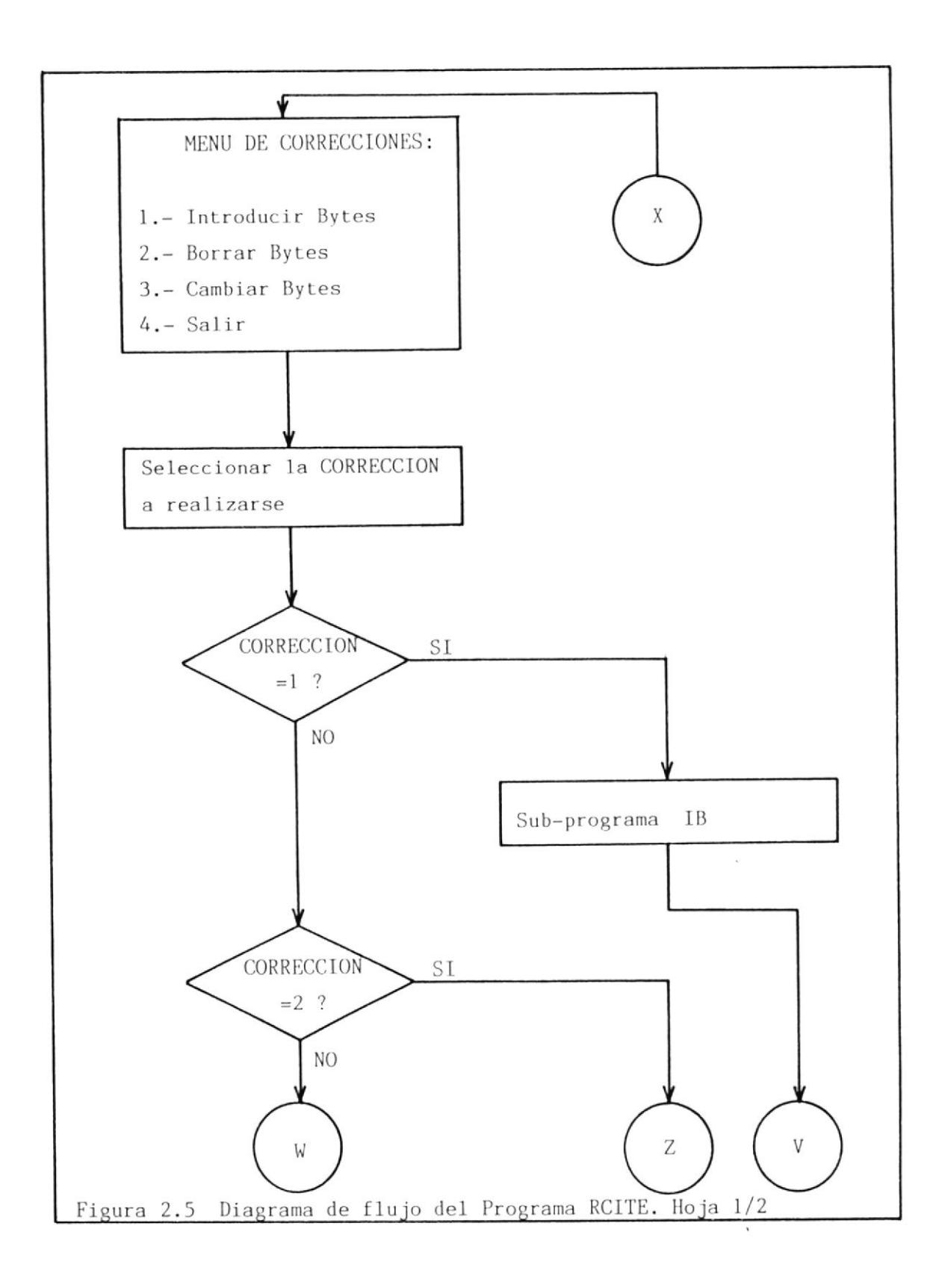

 $\bar{\sigma}$
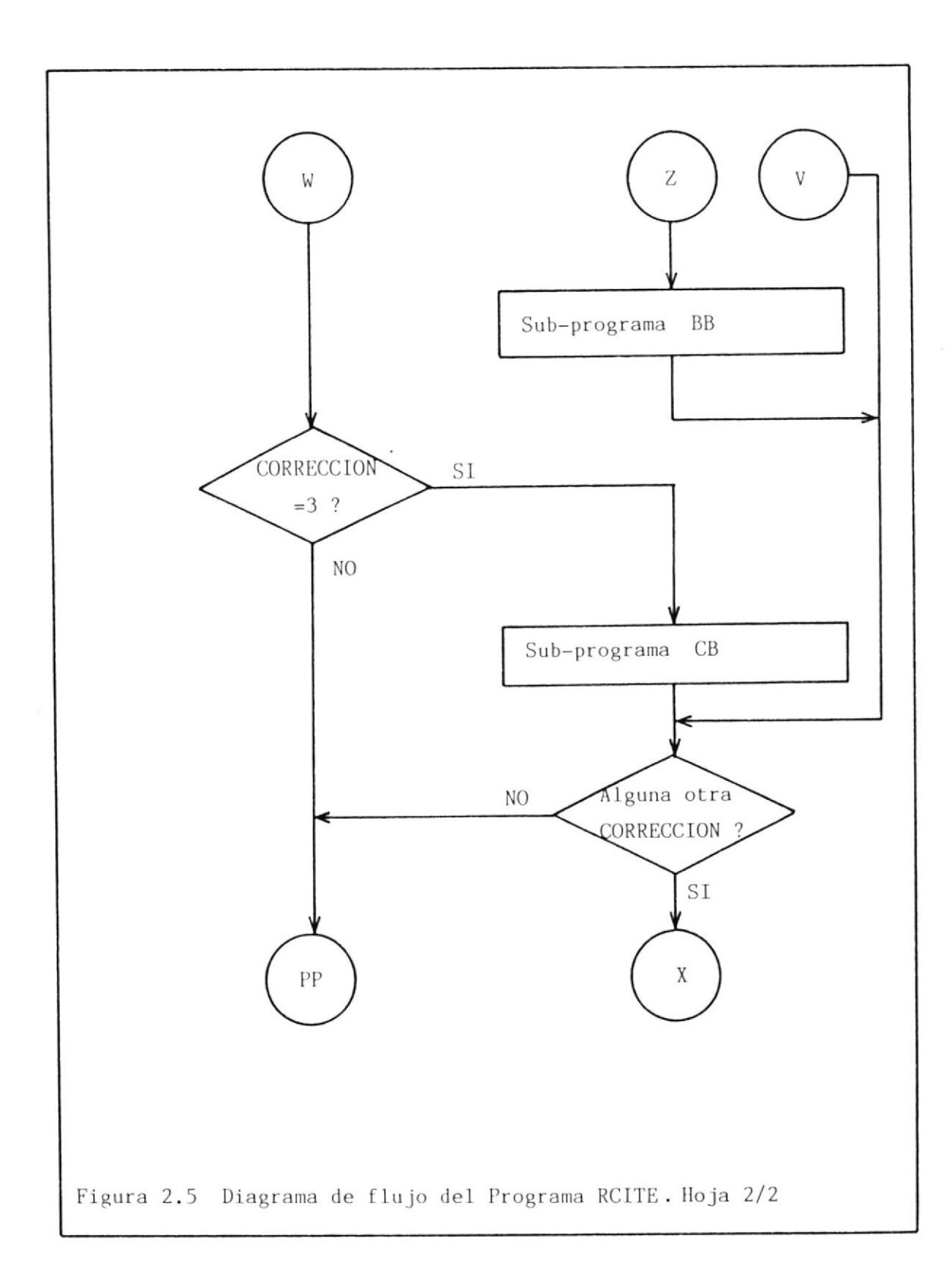

 $\sim$ 

cuencia ya existente. En la figura 2.6 se puede observar el diagrama de flujo de este programa, el cual anpieza leyendo a través del teclado el nímero de bytes que van a ser introducidos. Luego, recupera desde el archivo NUDBY el número de bytes almacenados y suma estas dos cantidades, pa ra dimensionar una matriz de dos columnas y por un número de filas equivalente a la cantidad men cionada anteriormente. Esta matriz se la ha deno minado CRS y es utilizada para almacenar en forma ordenada loe bytes contenidos en e1 archivo DAIOS.

Una vez dimensionada y cargada 1a matriz, e1 programa procede a leer desde e1 teclado un byte <sup>y</sup> la dirección M (decimal) donde va a ser escrito. Sí la dirección ingresada es diferente a uno  $(\emptyset\mathbb{1}),$ entonces la matriz CRS1 que contiene la información original es copiada en la matriz CRS2 desde la dirección Ø1 hasta la dirección M-1. Luego, escribirá el byte ingresado en la matriz CRS2 en la posición indicada. En el caso que la dirección M sea igual a Ø1, entonces el programa pa sará a realízar esta última acci6n directamente.

A continuaci6n, se verifica si 1a dirección ingre

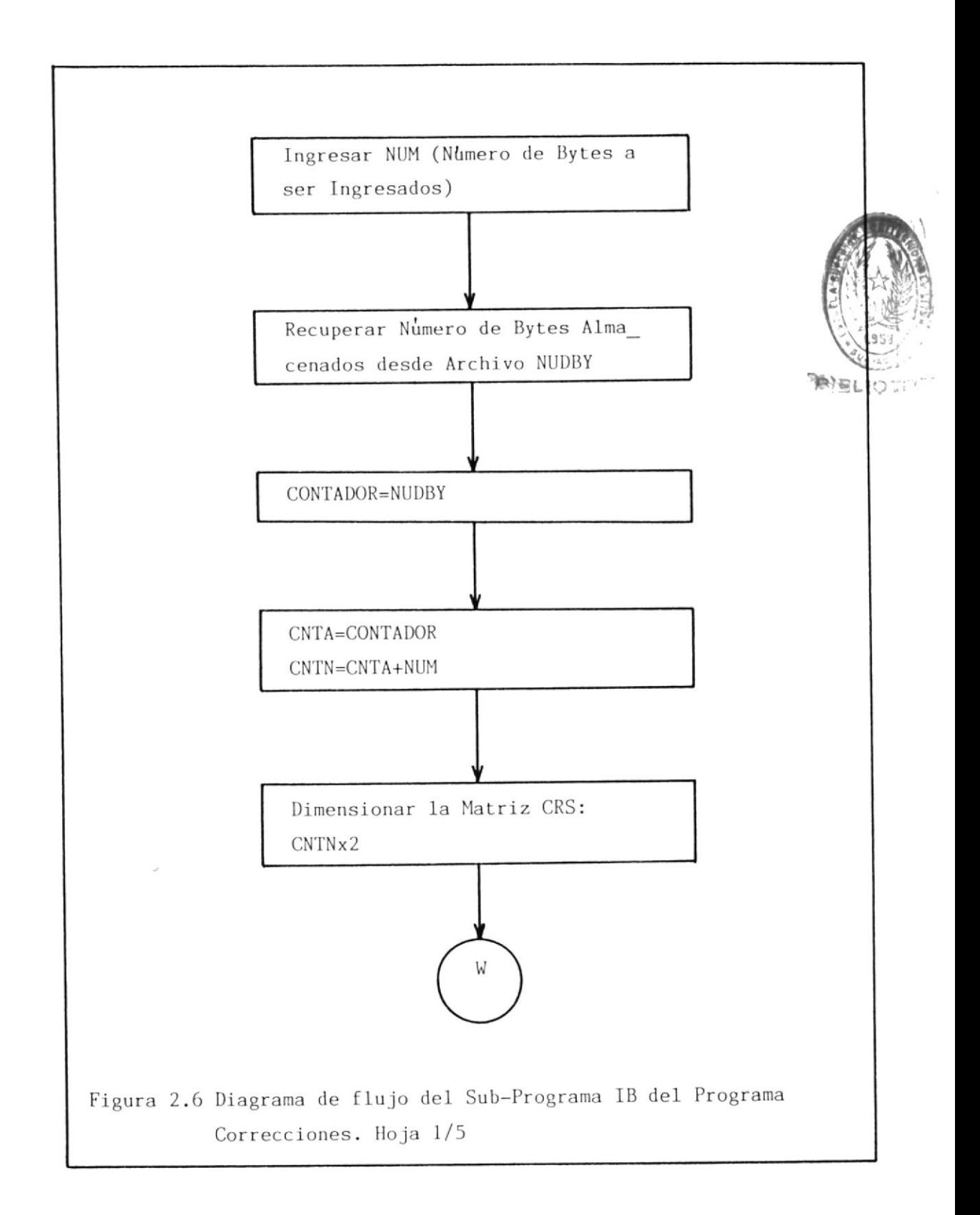

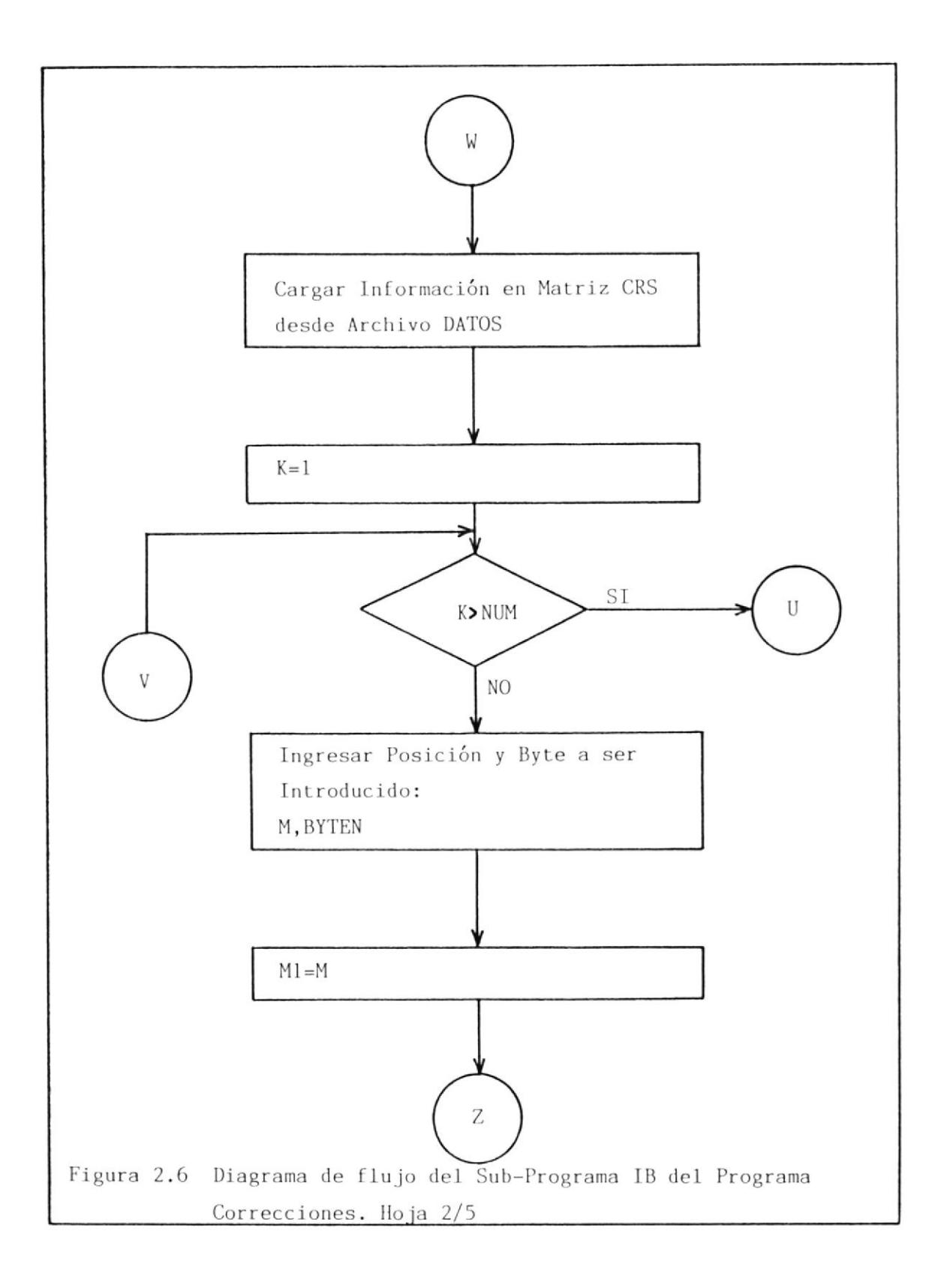

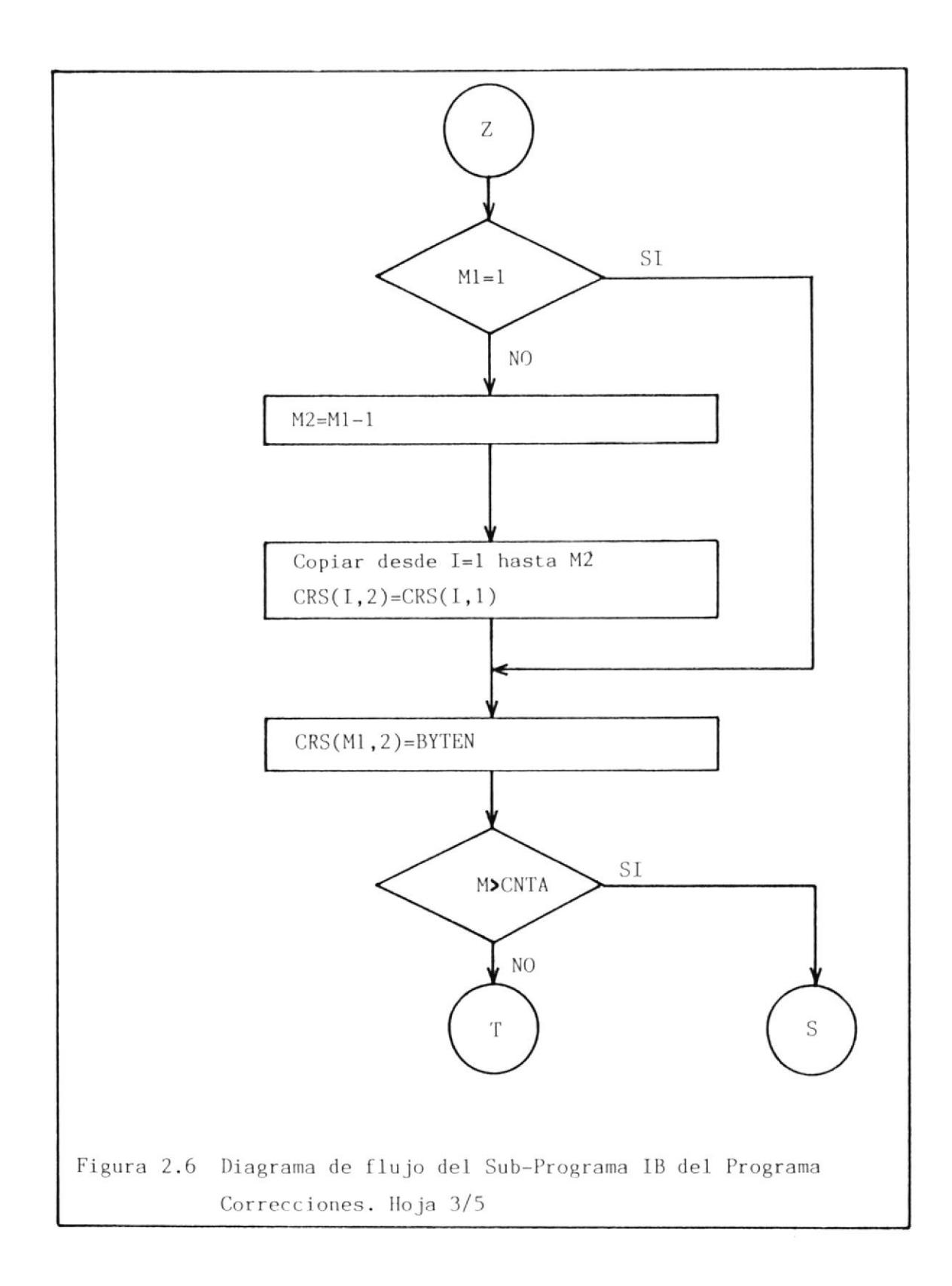

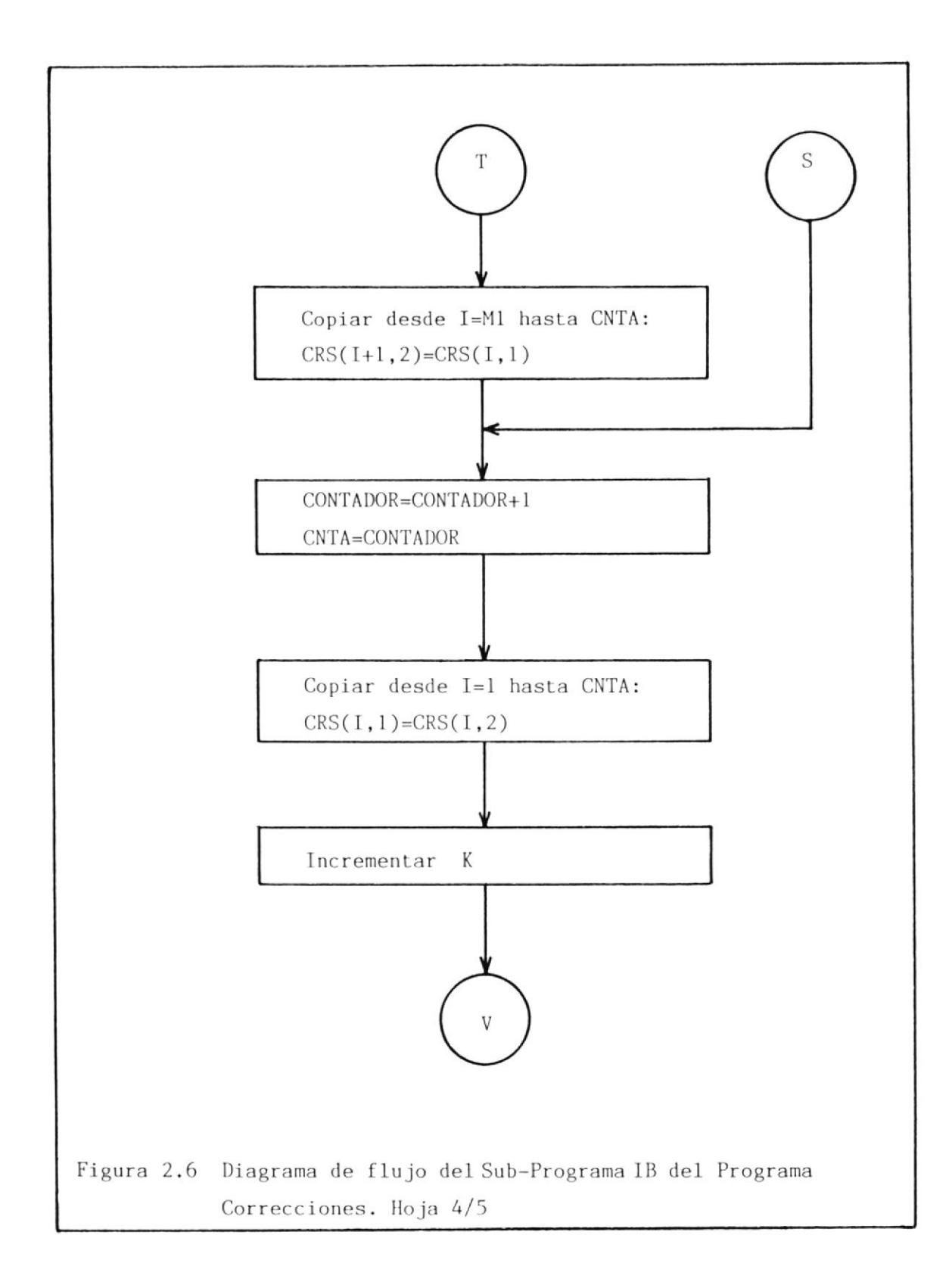

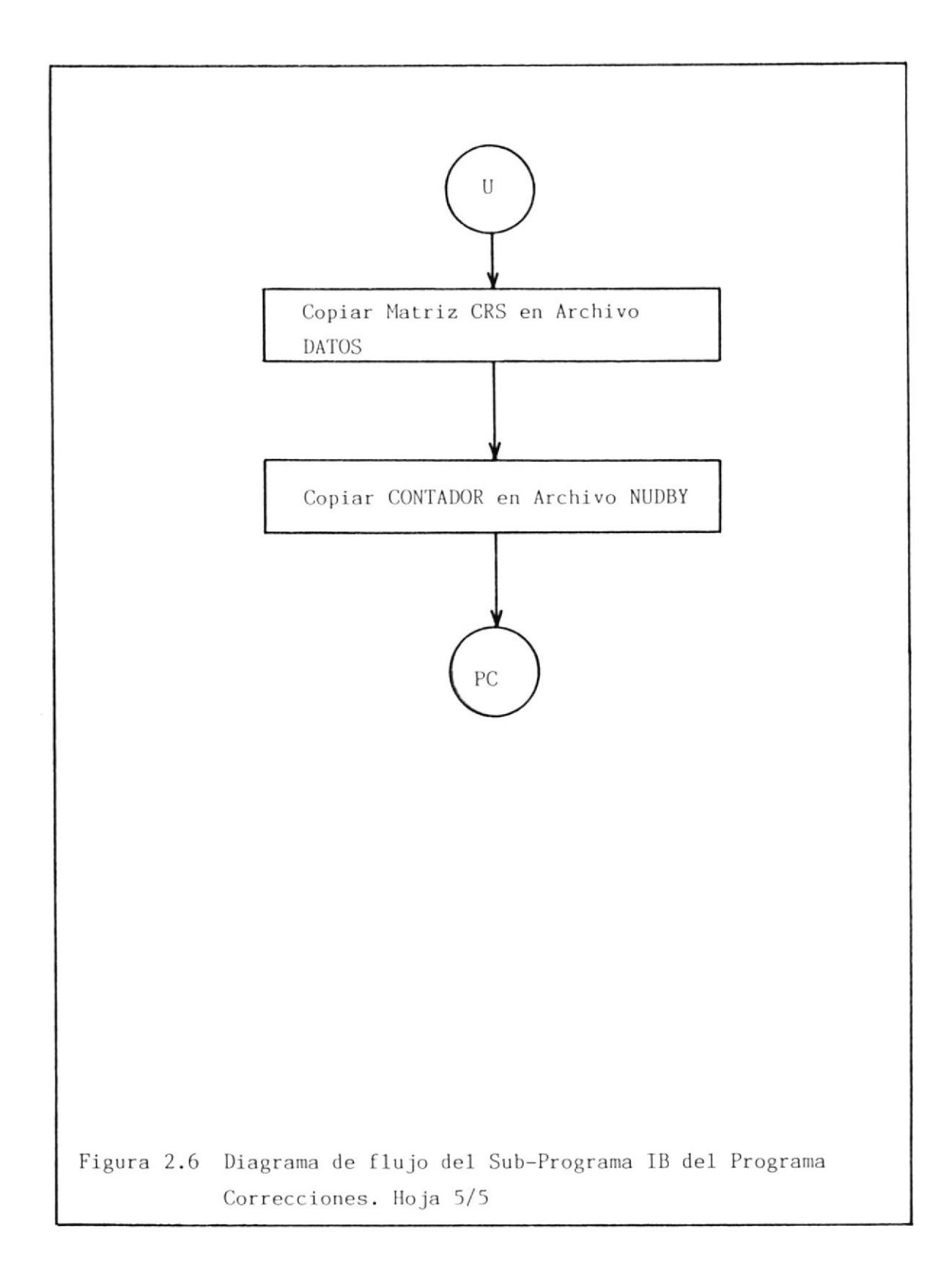

sada es mayor que la cantidad existente de bytes en la matriz CRS1; con el objeto de que si esta verifi caci6n es falsa, entonces se termina de copinr CRSI en CRSZ a partir de la dirección M+1; y en caso de ser verdadera se procede entonces a incrementar el registro CONTADOR y a actualizar el número de bytes almacenados en la matriz.

Después, se copia íntegramente la matriz CRS2 en CRS1 con el objeto de poder realizar esta gestión tantas veces como el número de bytes que fue ingresado para ser adícionados a los ya existentes.

Terminada la gestión, se realiza el almacenamiento de la natríz CRS y el registro CoNTADOR actualizado en los archivos DAToS y NUDBY respectivamente. El paso siguiente es devolver el control al programa RCITE y terminar con la ejecución del sub-programa.

## 2.1.4.2 ALGORITMO DEL SUB-PROGRAMA BORRAR BYTES

Este programa denominado BB (Borrar Bytes), tiene como finalidad el permitir el borrado de bytes en 1a secuencia previanente almacenada. El diagrama de flujo de este programa se muestra en la figura El programa inicia recuperando el valor del número de bytes almacenados en el archivo NUDBY y car gándolo en el registro numérico denominado CONTADOR. Este dato es utilizado para dinensionar la matriz CRS, la cual será de dos columnas por un número de filas igual al valor del CONTADOR. A continuación se pasa a llenar esta matriz con los bytes almacena dos en el archivo DATOS. Después, se procede a ingresar la dirección M a partir de la cual serán borrados los bytes. De acuerdo aI valor de esta di rección se realizará lo siguiente:

Copiar CRS1 en CRS2 desde  $\emptyset$ 1 hasta M-1 si M fuese igual a 0l; 6 preguntar si la suna de la dírec ción M más el número de bytes a ser borrados NUM es mayor que el número actual de bytes almacenados en CNIA. Para el caso de que esfa suma sea falsa terminar de copiar CRS1 en CRS2 desde M+NUM hasta CNTA y si fuese verdadera pasar directamente a actualizar el contador restándolo el valor NUM para luego igualar CNTA a esta cantidad. De esta forma se evita cualquier problema causado por la posicí6n de los bytes que van a ser borrados.

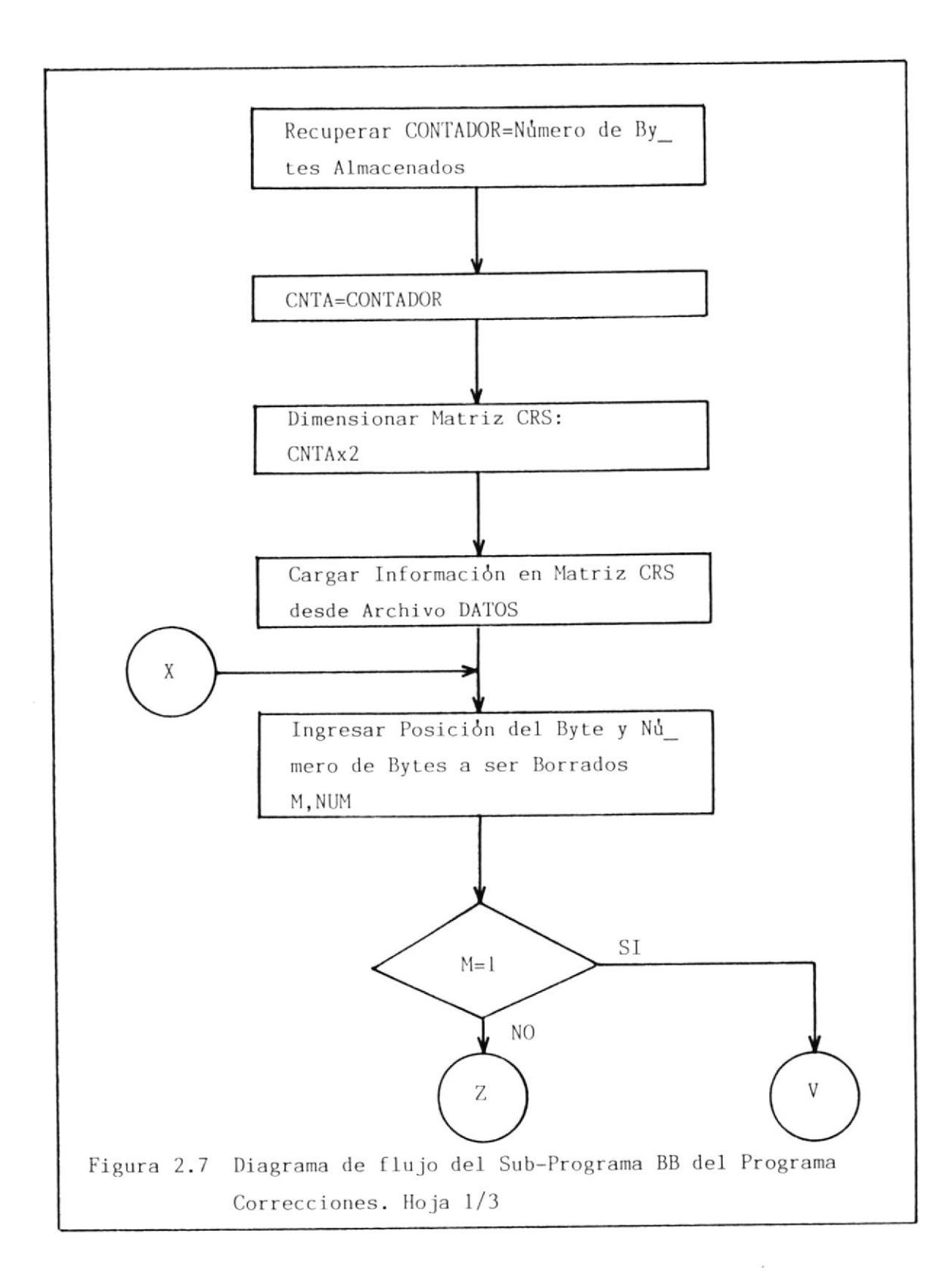

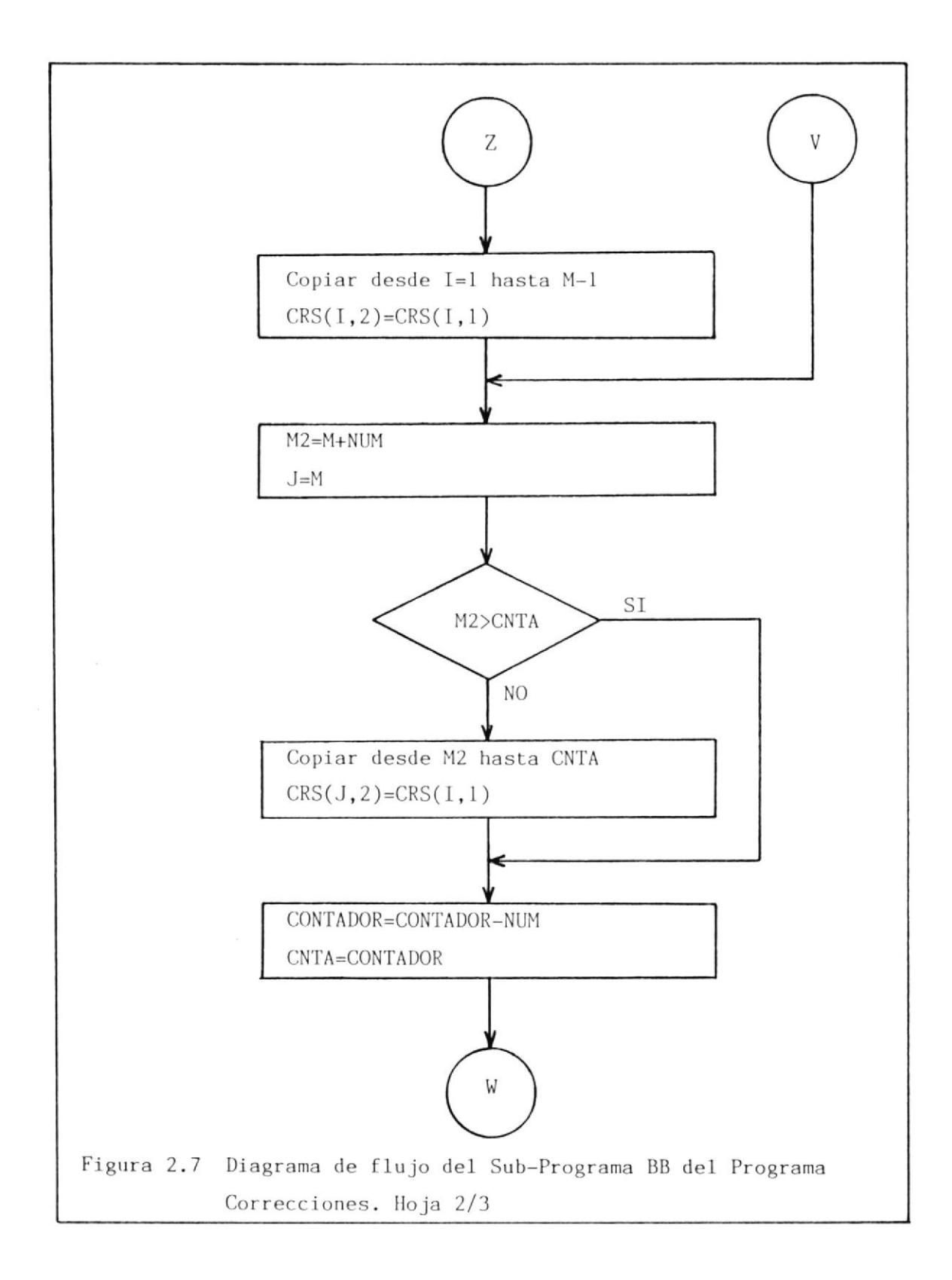

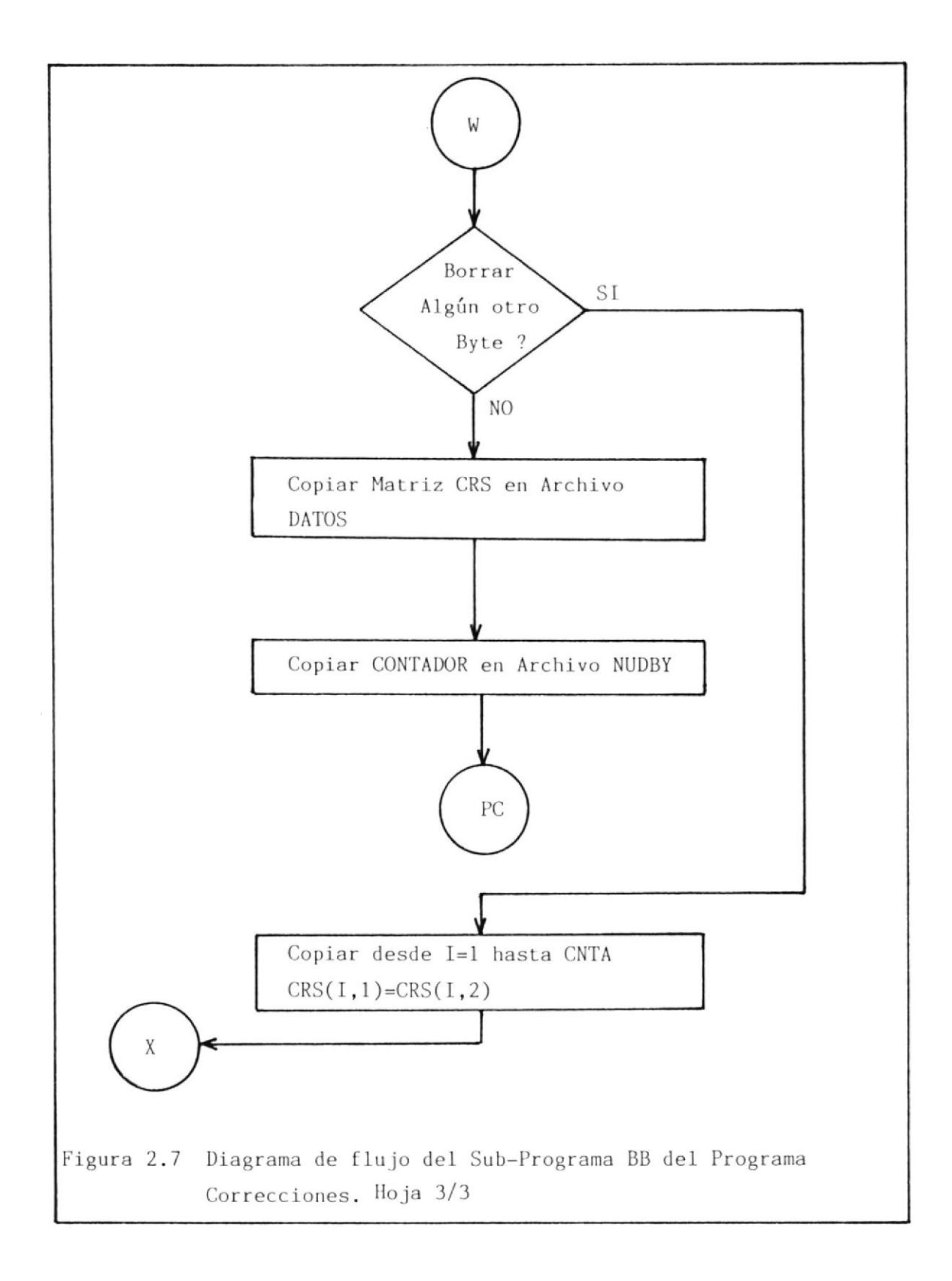

Despúes, de realizar los pasos anteriores se pregunta si se va a borrar algun otro byte, para que de acuerdo a la respuesta en caso de ser afirmativa pasar a copiar la natriz CRS2 en CRSI (íntegramente) e ir a ejecutar el programa nuevamente a partir de la instrucción donde se ingresa la posición del byte y número de ellos que van a ser borrados. Si la respuesta es negativa, entonces esto significa que han sido borrados los bytes indicados <sup>y</sup> por 10 tanto se almacenarán ordenamente los bytes restantes en el archivo DATOS y el número de ellos en el archivo NUDBY, antes de regresar al programa correcciones.

#### 2.1.4.3 ALGORITMO DEL SUB-PROGRAMA CAMBIAR BYTES

Este programa denominado CB (Cambiar Bytes), tiene como finalidad permitir eI cambio de bytes, es de cir, borrar un byte y escribir otro en esa misma dirección. Su diagrama de flujo se muestra en Ia figura 2.8. Como se puede apreciar el programa inicia recuperando el número de bytes almacenados, luego asigna esta cantidad al registro CONTADOR. Paso seguído es dimensionar una matriz denominada CRS de una colunna por un núnero de filas igual al

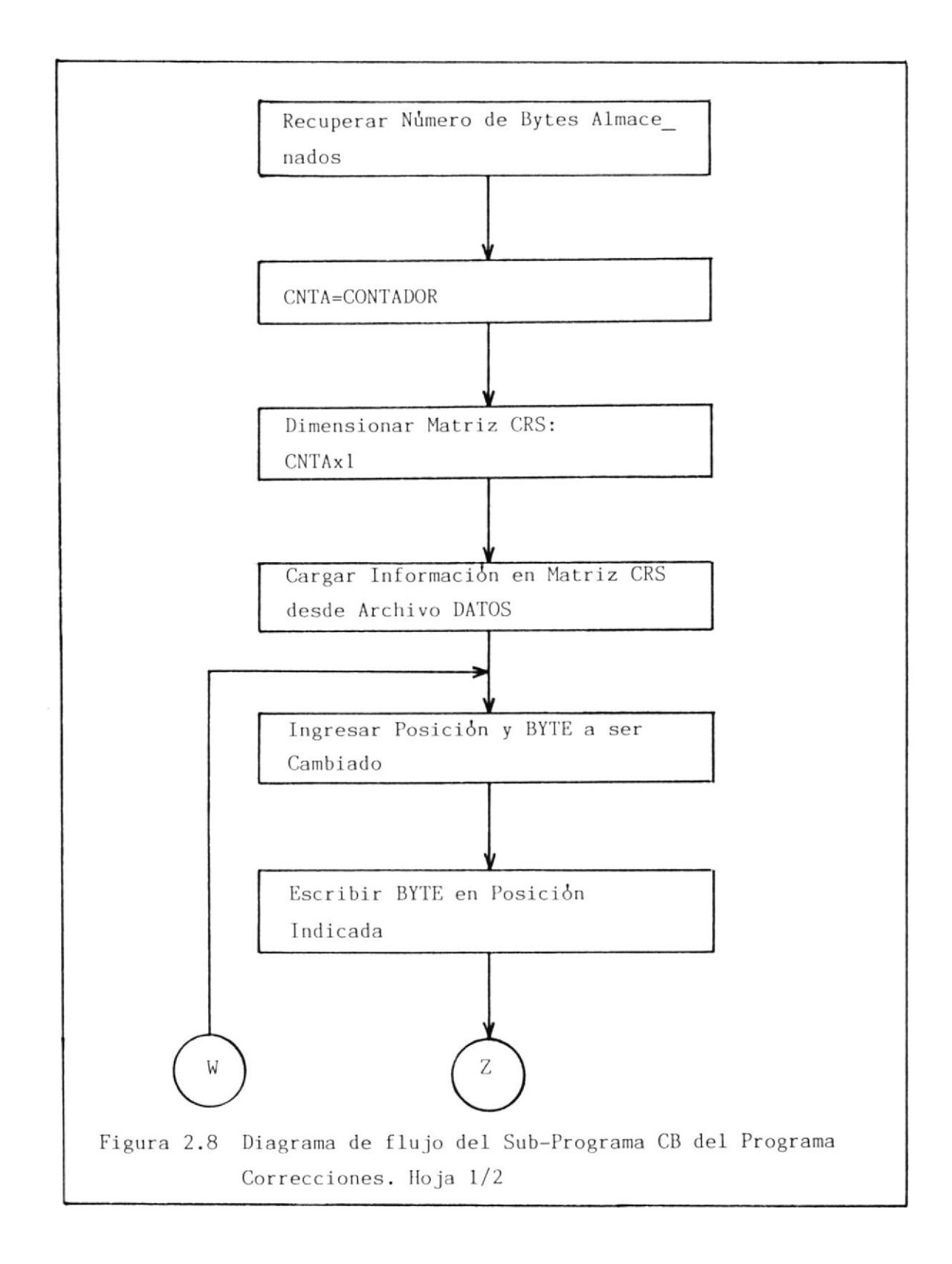

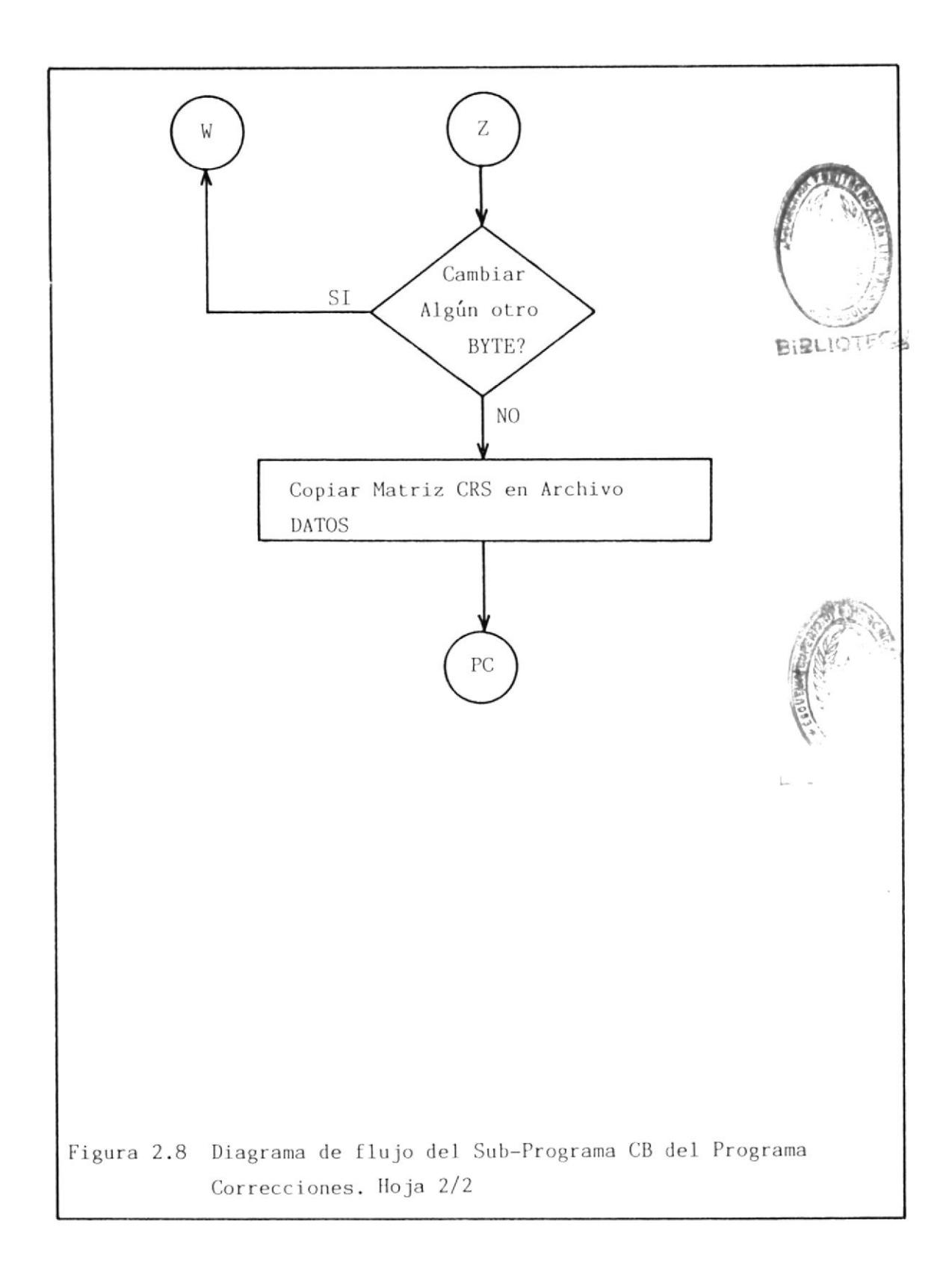

valor del CONTADOR.

A continuación se procede a llenar esta matriz con 1a inforrnación contenida en e1 archivo DATOS. Luego se ingresa a través del teclado un byte y la posición del byte que va a ser sustituído. Después, se procede a escribir el byte ingresado en Ia posi cidn indicada y paso seguido preguntar si va a ser cambiado otro byte. De ser positiva Ia rcspuesta se retorna a ejecutar nuevamente el programa desde la instruccidn donde se ingresa la posición y el nuevo byte. Pero, sí la respuesta es negativa, entonces se procede a copiar la matriz CRS corregida en el archivo DATOS para finalmente regresar aL programa CORRECCf ONES.

#### 2.2 PUERTO DE SALIDA SERIE RS-232C

En Ia presente secci6n se tratará en detalle las características <sup>y</sup> funciones de cada uno de 1os circuitos asociados con e1 protocolode transmlsión serie RS-232C. Este protocolo utiliza un conector tipo "D" de 25 pines con las denominadas siguientes: DB 25P para el macho y DB 25S para la hernbra. La tabla IV agrupa los cÍrcuitos por su categoría, mostrando la nomenclatura de designación, así como la dirección del dato y la asignación de cada pin en el cable.

# TABLA IV

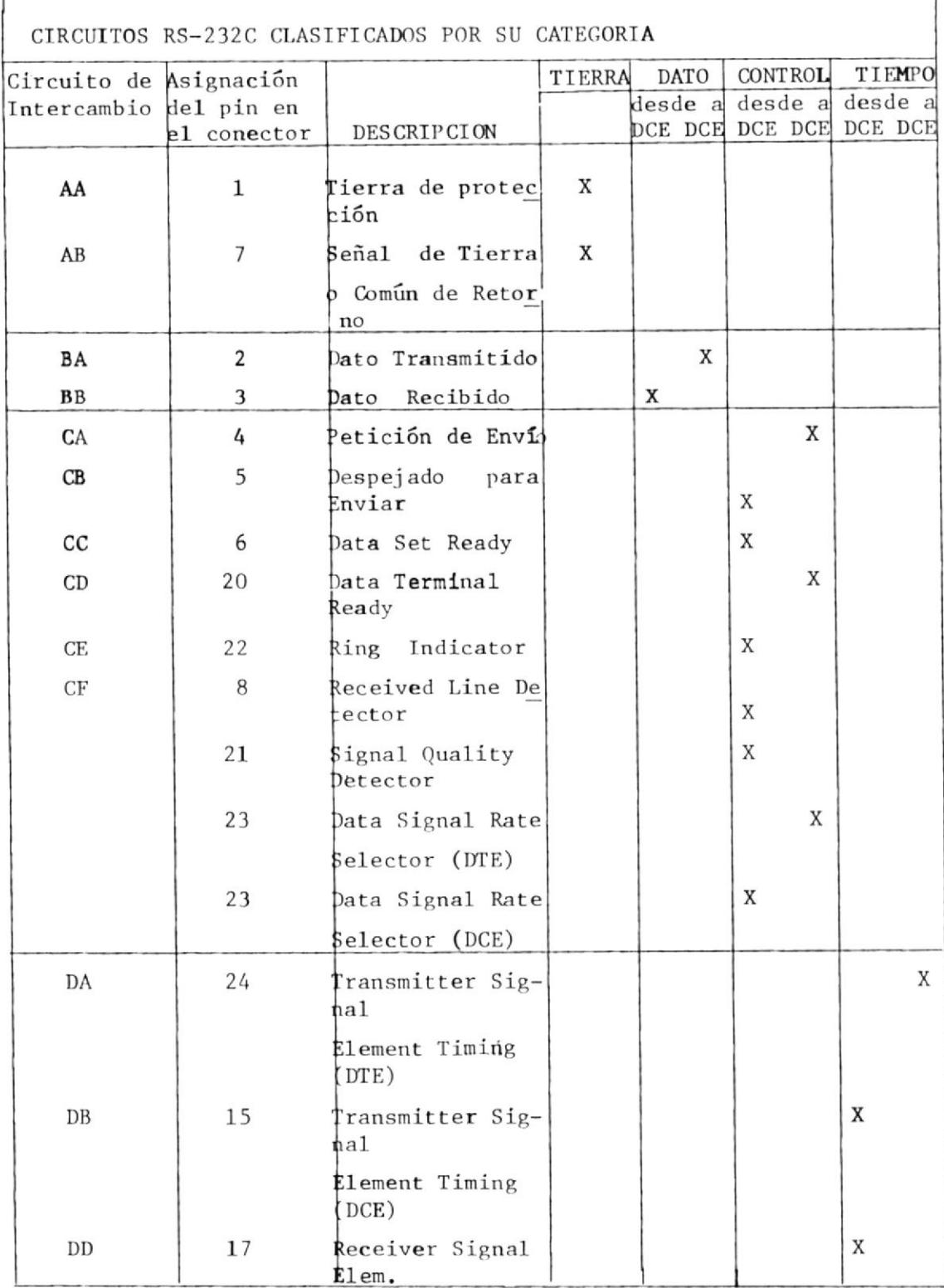

٦Ī

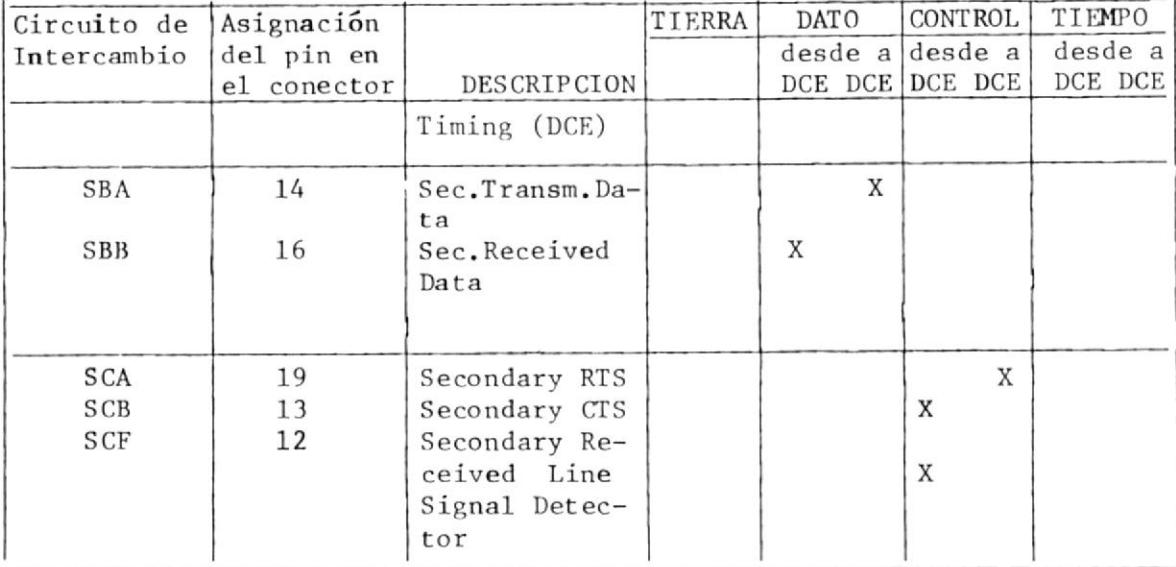

Antes de describir la función de cada pin se definirá el significado de DTE y DCE.

DTE (DATA TERMINAL EOUIPMENT) es el equipo que puede abarcar  $1a$ fuente de datos, el disipador (transmisor de datos), o ambos. También comprende equipos que cumplen cualquiera de las siguientes funciones: Control Lógico, Buffers de Almacenamiento, Dispositivos de Entrada/Salida o Computadores. El también puede contener Control de Error, Sincronización y Estaciones con capacidad de Identificación.

DCE (DATA COMUNICACION EQUIPMENT) es el equipo que provee las  $fun$ ciones necesarias para establecer, mantener y terminar una comunicación y realizar además la conversión y codificación de la señal re querida para la comunicación entre el terminal de datos y el circuito de datos. El DCE puede o no ser parte integral de un computador.

Los circuitos mencionados a continuación pueden ser divididos clnco categorías: en

- Referencia o Retorno Común ( A )  $\sim$
- Circuítos de Dato ( B  $-1$
- Circuitos de Control ( C )
- Circultos de Tiempo ( D )  $\cdot$  -
- Circuitos de Canal Secundario (S)  $\sim$

cada A continuación se procederá a la descripción detallada de uno de los circuitos utilizados en el protocolo RS-232C.

TIERRA DE PROTECCION (PROTECTIVE GROUND) O CIRCUITO AA: Este conductor está electricamente soldado a la estructura del equipo, y su conecci6n es opcional puesto que É1 no representa el conún <sup>o</sup> la referencia de la señal, por lo tanto es bastante común dejar-1o desconectado, 1o cual no significa que el cable no curnpla con el protocolo RS-232C.

SEÑAL DE TIERRA O COMUN DE RETORNO (SIGNAL GROUND O COMMON RETURN) O CIRCUITO AB: Este conductor provee el punto de referencía con respecto aI cual los otros circuitos RS-232C (excepto la Tierra

de Protección), son medidos. Este circuito es absolutamen te requerido, y no importa que aplicación vaya a tener el cable.

DATO TRANSMITIDO (TRANSMITTED DATA) O CIRCUITO BA: La informasobre este circuito es transmitida desde el DTE ha $ci\delta n$ cia el DCE, donde el DTE mantiene el circuito BA en  $\overline{\text{un}}$ "uno" lógico (condición de marca o partida) todo el tiempo en que ningún dato es transmitido.

En todos los sistemas que se rigen bajo el protocolo o patrón RS-232C el DTE no puede transmitir a menos que un "cero" lógico (condición de ON) esté en cada uno de los siguientes cir cuitos:

- 1.- Petición de Envío (Request to Send)
- 2.- Despejado para Enviar (Clear to Send)
- 3.- Set de Dato Listo (Data Set Ready)
- 4.- Terminal de Dato Listo (Data Terminal Ready)

DATO RECIBIDO (RECEIVED DATA) O CIRCUITO BB: Las señales sobre circuito son transmitidas desde el DCE hacia el DTE. este El circuito es mantenido en un uno lógico durante intervalos entre la transmisión de dato y el tiempo en que ningún dato está siendo transmitido.

En un canal Half-Duplex (Aquel canal de comunicación que puede o perar en ambas direcciones pero no simultáneamente, es decir,  $1a$ dirección de transmisión es reversible. Ambas direcciones soportan la misma variación de velocidad de transmisión), el conductor Dato Recibido (circuito BB) es mantenido en una condición de OFF cuando Petición de Envío (Request to Send) está en la condición de ON. También, él es mantenido en OFF por un breve intervalo des pués de una transición de ON a OFF de la línea Petición de Envio (RTS) para permitir la conclusión de la transmisión.

PETICION DE ENVIO (REQUEST TO SEND) O CIRCUITO CA: Este circuito transporta una petición para transmitir desde el DTE hacia  $\rho$  1 DCE. En las figuras 2.9 y 2.10 se ilustra como esta señal  $traba$ ja en conjunto con otra señal denominada Despejado para Enviar (CTS o circuito CB) para coordinar la transmisión entre el DTE v el DCE. Para canales Simplex y Full-Duplex (Simplex es un canal capaz de operar en una sola dirección y Full-Duplex o Duplex es un canal de comunicación el cual es capaz de operar en ambas direccio nes simultáneamente), un "cero" lógico sobre la línea RTS mantiene el DCE en el modo de transmisión. Esto significa que un DCE en mo do de transmisión aceptará dato desde el DTE y lo pasará al  $1a20$ de comunicación al cual está unido. Inversamente, para canales de comunicación Simplex y Half-Duplex, si la señal RTS es "uno" ló gico (eso es una condición de OFF), el DCE local es mantenido en un modo no transmisión (esto significa que el DCE no pasará el dato que ha recibido desde el DTE al circuito de comunicación).

ON Para canales de comunicación Half-Duplex, la condición de mantiene al DCE en el modo de transmisión, y la condición de OFF lo mantendrá en el modo de recepción (Modo de Recepción significa que el DCE aceptará dato desde el circuito de comunicación y lo pasará al DTE respectivo).

En la figura 2.9 una transición de RTS de la condición de OFF a ON lleva al DCE local a entrar en el modo de transmisión  $\mathbf{y}$ realizar las acciones necesarías para establecer la comunica ción.

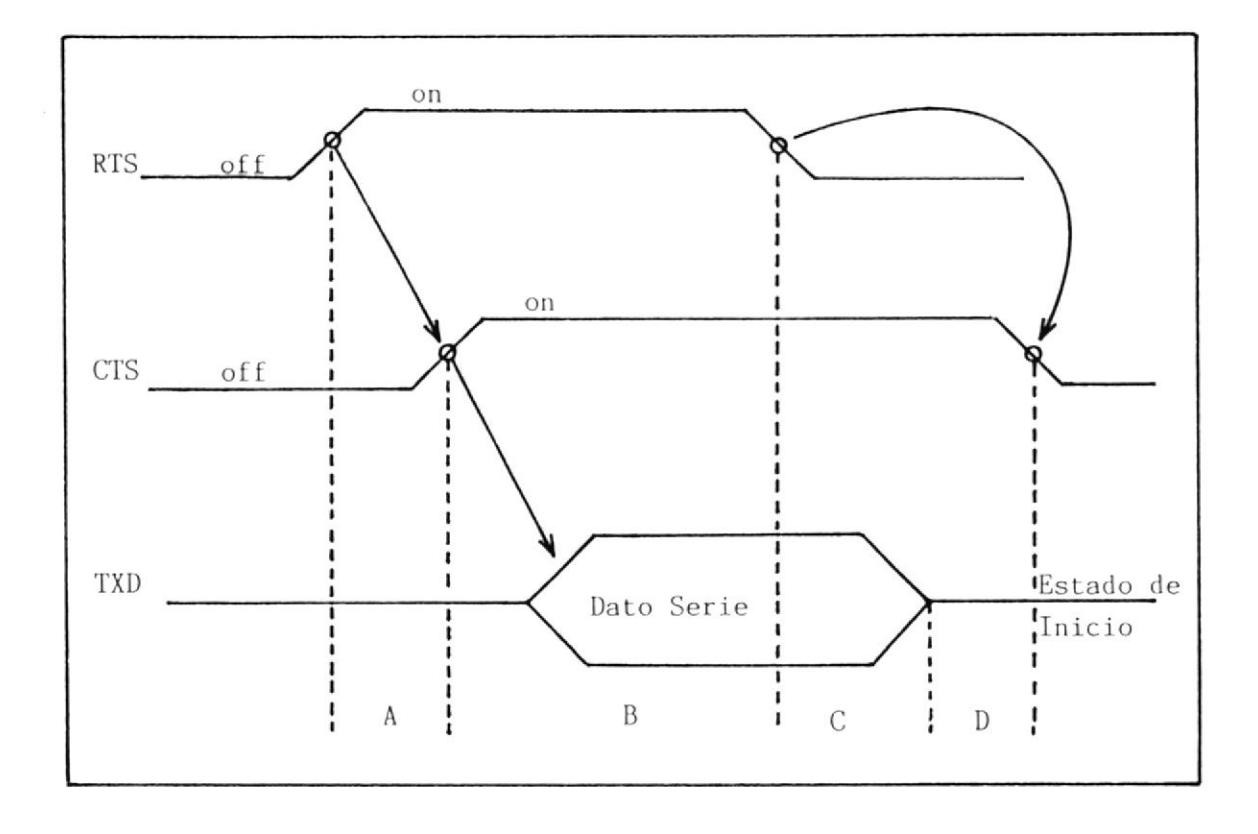

Hanshake entre el DTE y el DCE. A) El DTE hace verdadero Figura 2.9 RTS indicando que él desea transmitir dato; el DCE es activado para establecer la comunicación; el DCE hace verdadero CTS, indicando que el DTE puede empezar la transmisión; TXD está en condición de marca, B). La transmisión de dato ocu rre sobre el circuito Dato Transmitido; el DTE desactiva RST, indicando que él ya no desea transmitir, C). El DCE completa la transmisión del último dato; TXD retorna a la condición de marca, D). El DCE queda libre para responder al próximo cambio de RTS.

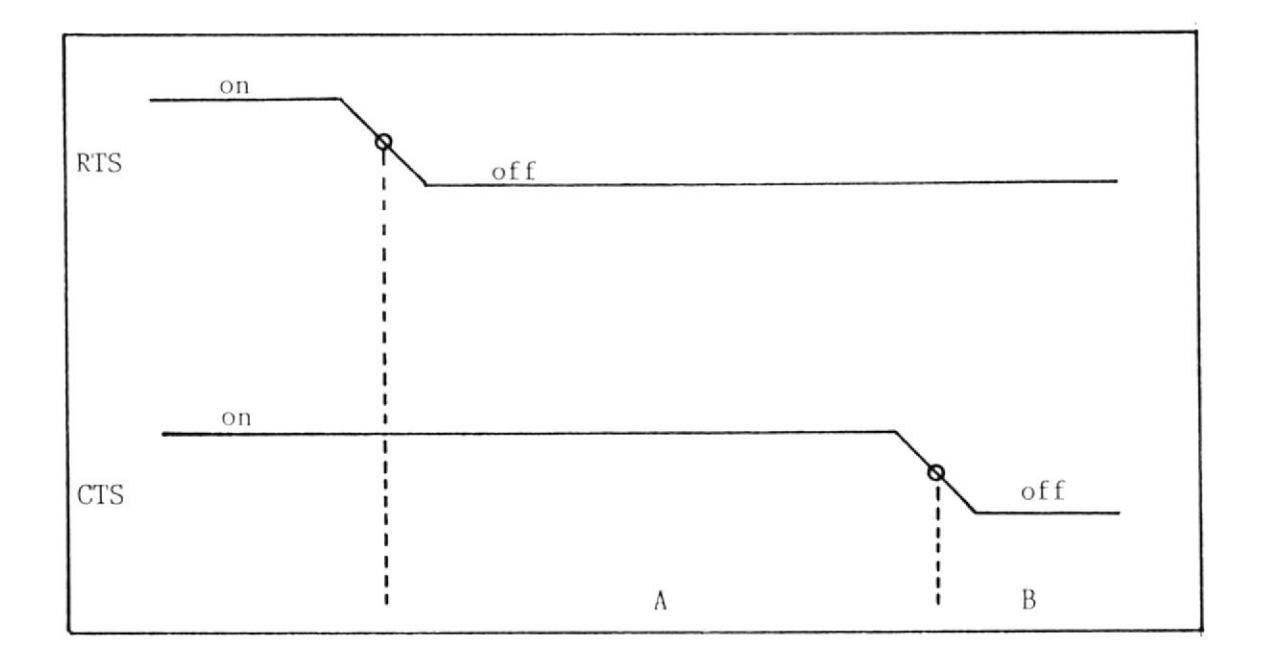

Figura 2.10 Tiempo cuando RTS puede ser verdadero: A) Durante este in tervalo el DTE no puede revalidar RTS. B) Aquí el **CTS** pasa al estado de off, y el DTE está libre para revali dar RTS.

Una vez completado el proceso anterior, el DCE lleva la línea CTS (Circuito CB) a la condición de ON, indicando de esta forma al DTE que el dato puede ser transferido a través del punto de interface sobre el circuito Dato Transmitido. Hay que notar que una transi ción de la línea RTs desde 1a condición de ON a oFF indica al DCE la finalización de la transmisión puesto que todos los datos han cruzado el punto de ínterface (Circuito Dato Transmitido) y enton ces asume el modo de no-transmisidn (Full-Duplex o Simplex) o modo de recepcidn (llalf-Duplex). El DcE local responde a esta señal llevando a un estado de OFF la línea CTS cuando él está preparado para responder a una subeecuente condici6n de oN del circuito RTS.

Corno se obgerva en la figura 2.10, una vez que RTS ha ido a la con dición de OFF, él no puede ser llevado a ON otra vez hasta que CTS haya sido llevado a OFF por el DCE local.

DESPEJADO PARA ENVIAR (CLFAR TO SEND) O CIRCUITO CB: Esta es una señal de control que es transmitida desde el DCE hacia el DTE para indicar que el DCE está listo para recibir dato desde el IIf E sobre el circuito Dato Transmitido. Cuando esta señal está en ON y las señales RTS (Request to Send), DSR (Data Set Ready) y DTR (Data Terminal Ready) están todas en ON también, esto constituye una indicación al DTE que el dato transmitido por medio de él será comu nicado a través del DCE a los canales de comunicación respectivos.

Cuando CTS está en la condición de OFF, esto indica que el DCE no está listo de ta1 forma que el DTE no deberá intentar transmitir dato. Por lo tanto, CTS es activado como respuesta a simultáneas condlciones de ON de RTS y DSR.

Los siguientes circuitos son todos requeridos en el protocolo RS 232C, para que se establezca Ia comunicación entre un DTE y un DCE,

DATA SET READY (Circuito CC) DATA TERMINAL READY (Circuito CD) RING INDICATOR (Circuito CE) RECEIVED LINE SIGNAL DETECTOR (Circuito CF)

DATA SET READY O CIRCUITO CC: La dirección de esta señal de control es desde e1 DCE hacia el YtE. El indica el estado del set de datos local. Si la señal DATA SET READY está en la condición de ON, entonces esto significa que el DCE está conectado al canal de comunicaci6n.

DATA TERHINAL READY O CIRCUITo CD: La direccí6n de esta señal de control ea desde el DTE hacia el DCE. El ytR debe estar en ON ántes que el DCE pueda llevar a ON Dáta Set Ready, indicando que é1 ha sido conectado al canal de conunicaci6n. Una vez que el DCE está conectado y el dato está siendo transmitido, una transi ción desde ON a OFF causa al DCE ser eliminado del canal de comunicación.

Esencialmente DTR y DSR implementan una versión más estática que el protocolo CTS-RTS. Por más estática se debe entender que e1 protocolo antes mencionado indica disponibilidad de canal, mientras que el protocolo DTR-DSR indica disponibilidad de equipos.

RING INDICATOR O CIRCUITO CE: La dirección de esta señal de control es desde el DCE hacia el DTE. Cuando ésta señal está en la condición de ON, aquello indica que el DCE está recibiendo una señal de timbrado. Esta señal es mantenida en la condición de OFF entre timbrados y en todo tiempo que el DCE no está recibiendo una señal de timbrado.

RECEIVED LINE SIGNAL DETECTOR O CIRCUITO CF: El DCE envía una con dición de ON al DTE sobre este circuito cuando el está recibiendo una señal portadora (CARRIER) que reúne los criterios apropiados desde el DCE remoto. Estos criterios son determinados por el fabricante del DCE. Esta señal también es denominada DATA CARRIER DETECT (DCD), o simplemente CARRIER.

restantes que no han sido tratados en esta Los circuitos no tienen mayor significado y son dejados dessección conectados en la mayoría de las configuraciones con micro computadores.

La EIA (Electronic Industries Association) ha desarrollado un cable patrón para diferentes situaciones. Siete de sus configuraciones de muestra son aplicables a sistemas computarizados, y ellos son:

- Solo Transmision (Transmit Only)
- Sólo Transmisión con RTS (Transmit Only with RTS)
- Sólo Recepción (Received Only)  $\cdot$   $-$
- Half Duplex  $\cdot$  –
- Full Duplex  $\cdot$   $-$
- Full Duplex con RTS
- Casos Especiales  $\cdot$   $-$

La tabla V muestra cada uno de los tipos de interface mencionados anteriormente y las señales RS-232C que deben estar presentes en un cable patrón. Aquí han sido omitidos los circuitos de tiempo los cuales serían requeridos para transmisión síncrona, la que raramente ocurre en sis temas computarizados.

Como se puede observar en la tabla, hay un solo circuito el cual es "absolutamente" indispensable en cualquier cable RS-232C y este es el denominado Señal de Tierra y se

localizan en el pin 7. Todas las otras señales pueden o no estar presentes, dependiendo de la aplicación que vaya a tener el cab1e.

Mientras todos los cables patrón mostrados en la tabla V son aplicables a sistemas computarizados, la gran mayoría de estos microsistemas utilizan alguna variante del cable full duplex RS 232C. Muchos sistemas micro computarizados incorporan dispositivos de una vía como los impresores que sólo reciben, joystickes que sólo transmiten, y dispositivos similares.

Pero la mayor parte del tiempo, los cables RS-232C usados son configurados para manejar 1a situación más común denominada Full-Duplex, o Comunicación de Dos Vías. De esta forma, e1 cable normalmente usado para un impresor que só1o recibe puede ser aplicable a diferentes dispositivos de acuerdo a la necesidad, sin ningún efecto negativo,

La aplicación clásica de comunicación full-duplex en sistemas de micro computadoras es para terminales de comunicación de transmisión/recepción donde caracteres son transmitidos desde un teclado a un computador y subsecuentemente repeti dos otra vez al monitor o el impresor. En esta situación el dato está simultáneamente viajando en ambas direcciones

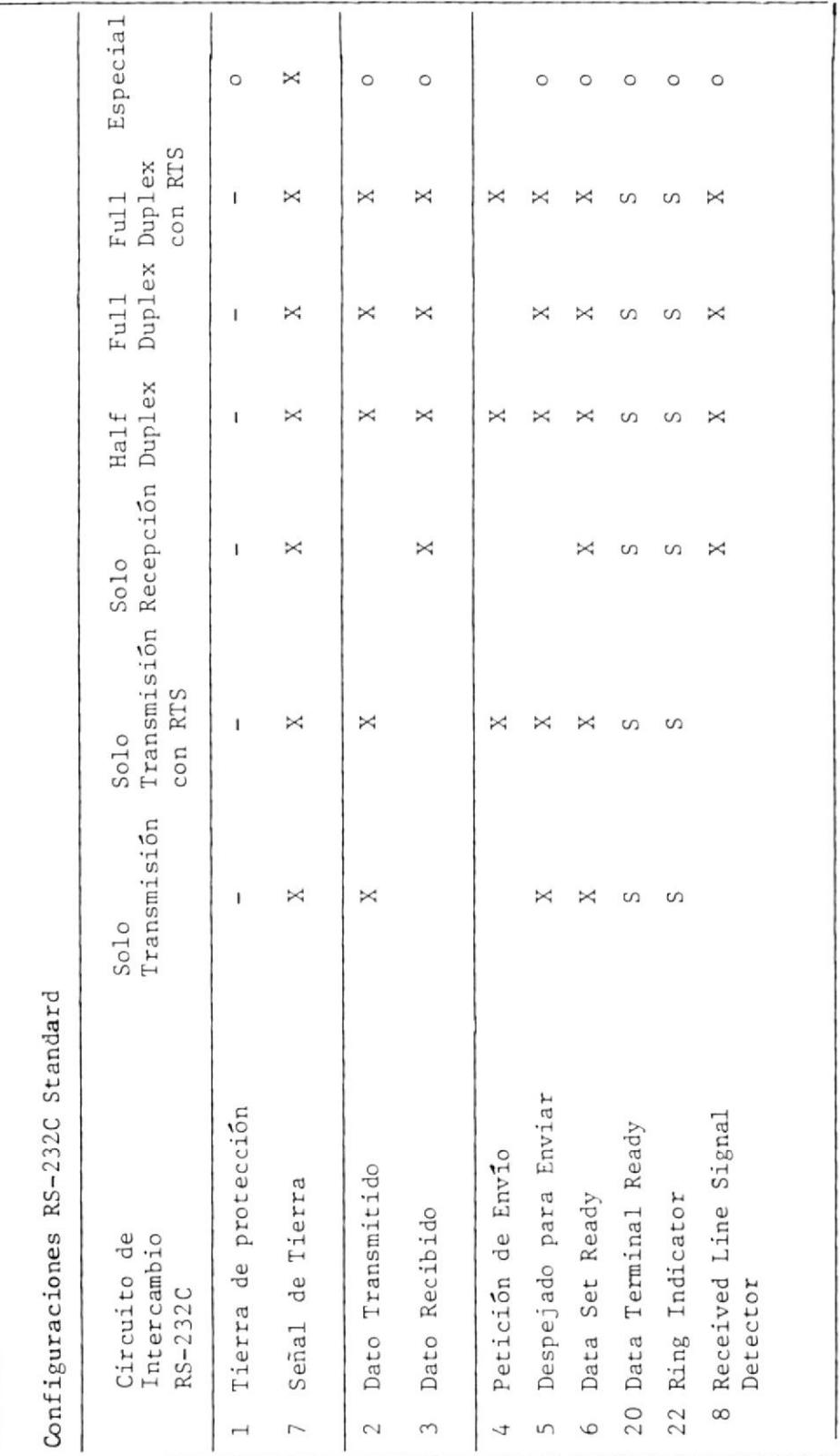

TABLA V

Signífica requerido para cualquier configuración  $\bar{1}$ 

 $\bowtie$ 

 $\mathbf{I}$  $\overline{1}$   $\hat{\mathbf{I}}$ 

Signífica requerido para uso en circuitos telefónicos públicos  $\bar{1}$  $\infty$ 

Significa que será especificado por el diseñador del cable  $\bar{1}$  $\circ$ 

entre el DTE (Teclado y Monitor) y el DCE (Puerto Serie E/S del computador).

# CAPITULO III

PROCEDIMIENTO TECNICO EN LA CONSTRUCCION DEL CIRCUITO EMULADOR Y RESULTA DOS OBTENIDOS

### 3.1 LISTADO DE ELEMENTOS EMPLEADOS

Los elementos utilizados en la construcción del circuito del Emulador son los siguientes:

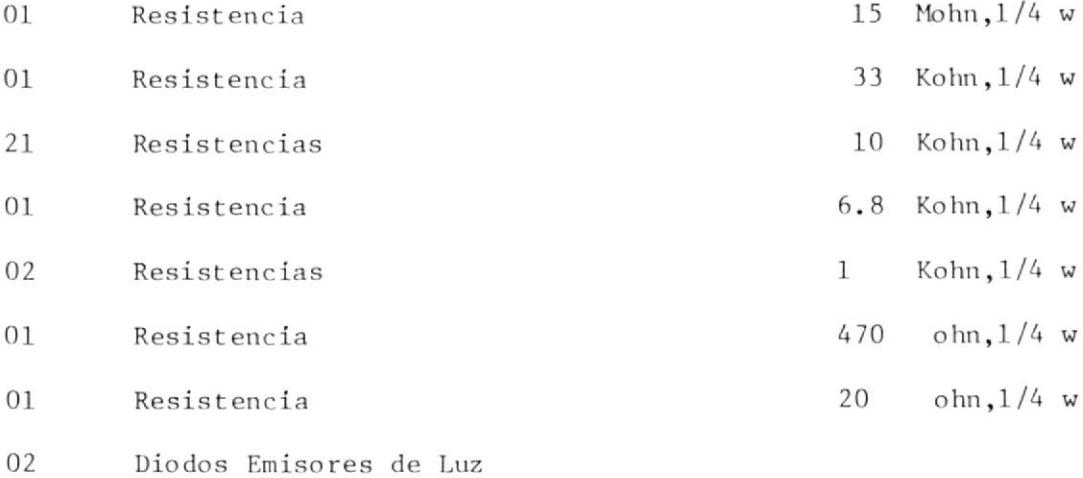

- $01$  $Diodo (1N914)$
- Transistor (2N2222)  $01$
- Puente Rectificador (B80C800)  $01$
- Cristal  $(1.8432 \text{ Mhz})$  $01$
- Display 7 Segmentos (IEE1737R) 02
- Conector DB-25S  $01$
- Transformador 120V60Hz/9VAC1A  $01$
- $01$ Capacitor Tantalio 0.1 uF/35V
- Capacitor Mylar 0.1 uF/50V  $01$
- Capacitor Electrolitico 1000 uF/35V 01
- Portachip 40 patas w/w 01
- Portachips 28 patas w/w 02
- Portachip 24 patas w/w  $01$
- $07$ Portachips 20 patas w/w
- $01$ Portachip 18 patas w/w
- $04$ Portachips 16 patas w/w
- $0<sub>5</sub>$ Portachips 14 patas w/w
- Porta Fusible  $01$
- 02 Switches SPDT (Momentaneo)
- Switch SP3T (Slide)  $01$
- 10 Switches SPDT (Toggle)
- $01$ CMOS UART IM6402IPL
- CMOS RAM 8Kx8 Bits HM6264LP-12 01
- 01 BIT RATE GENERATE (MC14411P)
- OCTAL BUFFERS AND LINE DRIVERS w 3 STAGE OUTPUT (74LS541) 06

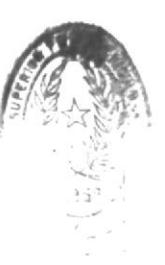

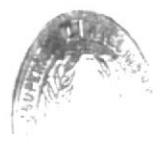

- OCTAL D F/F w CLEAR (74LS273)  $01$
- 12 STAGE RIPPLE CARRY BIT/COUNTER (CD4040) 01
- QUAD D TYPE F/F x CLEAR (74LS175)  $01$
- BCD TO 7 SEGMENT DECODER, DRIVES (7446) 02
- QUAD 2 INPUT NOR GATES (74LS02)  $01$
- DUAL D TYPE F/F (CD4013) 01
- $01$ QUAD 2 INPUT AND GATES (74LS08)
- MONOSTABLE MULTIVIBRATOR w SCHMITT TRIGGER INPUTS (74121)  $01$
- QUAD 2 INPUT OR GATES (74LS32)  $01$
- POSITIVE 5 VOLT REGULATOR (TL780-05C) 01
- $02$ TARJETAS PERFORADAS

### 3.2 LISTA DE DESIGNACION DE ELEMENTOS

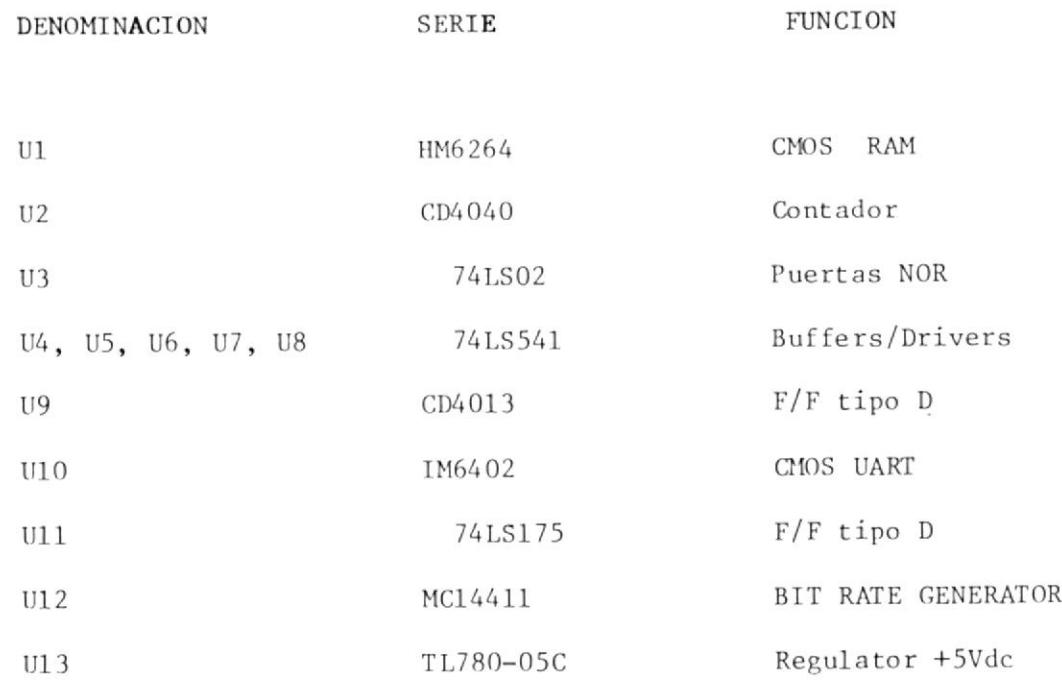

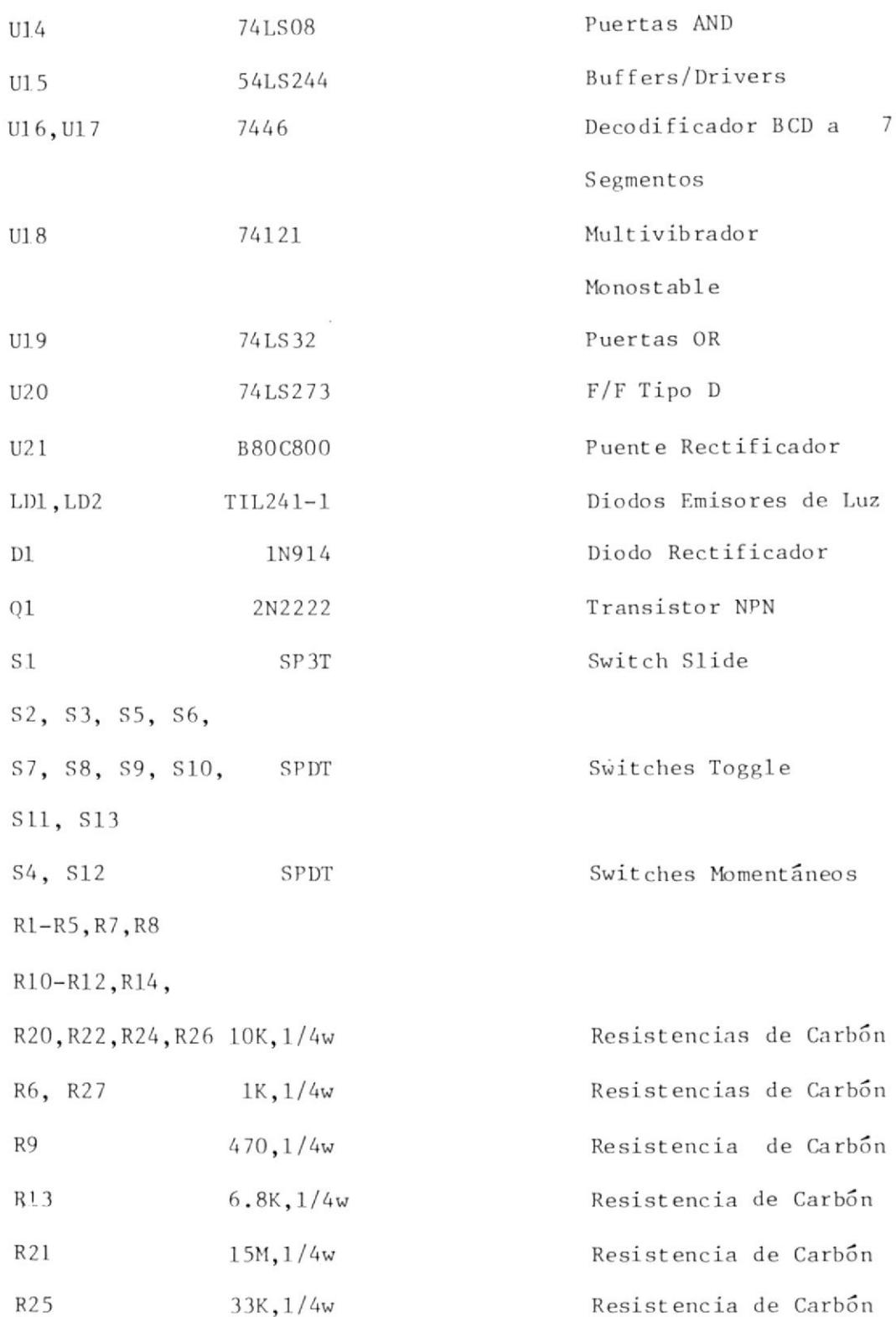

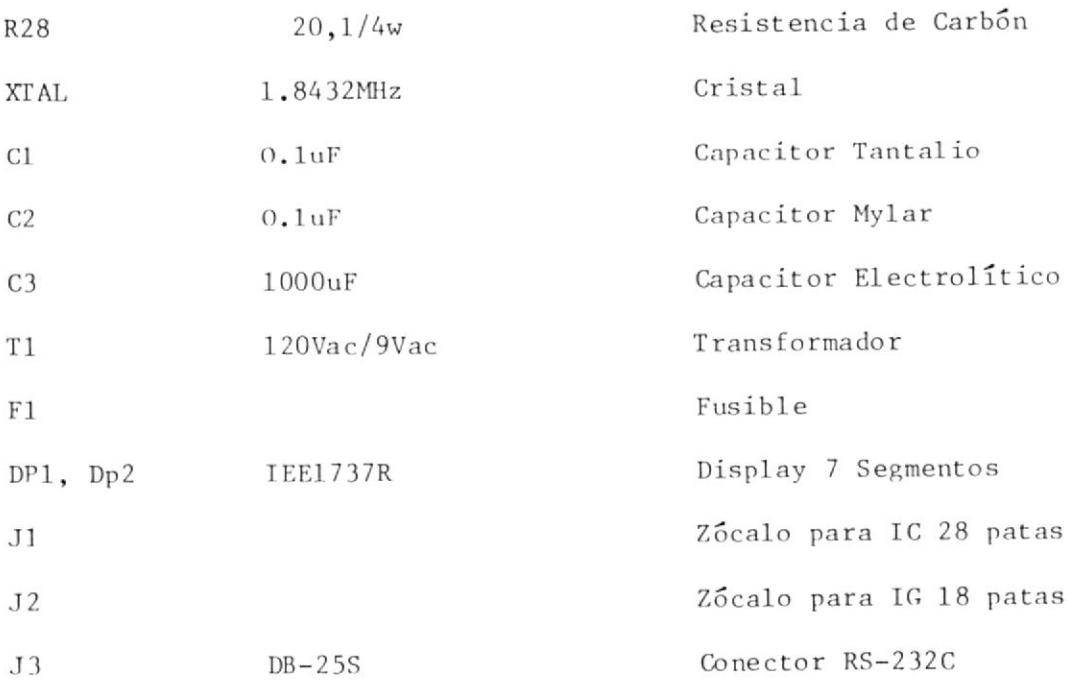

# 3.3 TECNICA EMPLEADA EN LA IMPLANTACION E INTERCONEXION DE LOS ELEMEN-TOS

La técnica empleada para Ia interconexión de los elementos es la denominada WIRE WRAP, la cual se realiza sobre dos tarjetas con perforaciones aisladas. Estas permiten incrustar los sockets que soportarán los circuitos integrados y tienen una separación entre sí de 0.1 pulgadas, siendo esta la distancia standard entre pines en los circuitos integrados.

El tipo de cable empleado para este propósito es el 30 AWG, el cual es enrrollado en las patas de los sockets con un instrumento denominado STRIP WRAP UNWRAP TOOL. Los sockets mencionados ante

riormente son especiales para la utilización de esta técnica debi do a la longitud de sus patas (5/8") cuya finalidad es facilitar el enrrollamiento del cable.

A causa de la baja frecuencia a que se trabaja en el circuito no se producirán inductancias parásitas de valor considerable en los enrrollamientos de alambre, capaces de afectar el normal funciona miento del EMULADOR; siendo esta la razón principal que permite la utilización de esta técnica.

#### 3.4 DIAGRAMAS

En esta sección se presentarán los diagramas de ubicación de los elementos y los esquemáticos, donde se encuentran todos los detalles pertinentes a la construcción del circuito del Emulador.

#### 3.4.1 DIAGRAMA DE UBICACION DE ELEMENTOS

La disposición de los elementos que conforman el circuito del Emulador se muestra en la figura 3.1. Además, se incluye una fotografía mostrando la tarjeta ya elaborada en su totalidad.

3.4.2 DIAGRAMAS ESOUEMATICOS
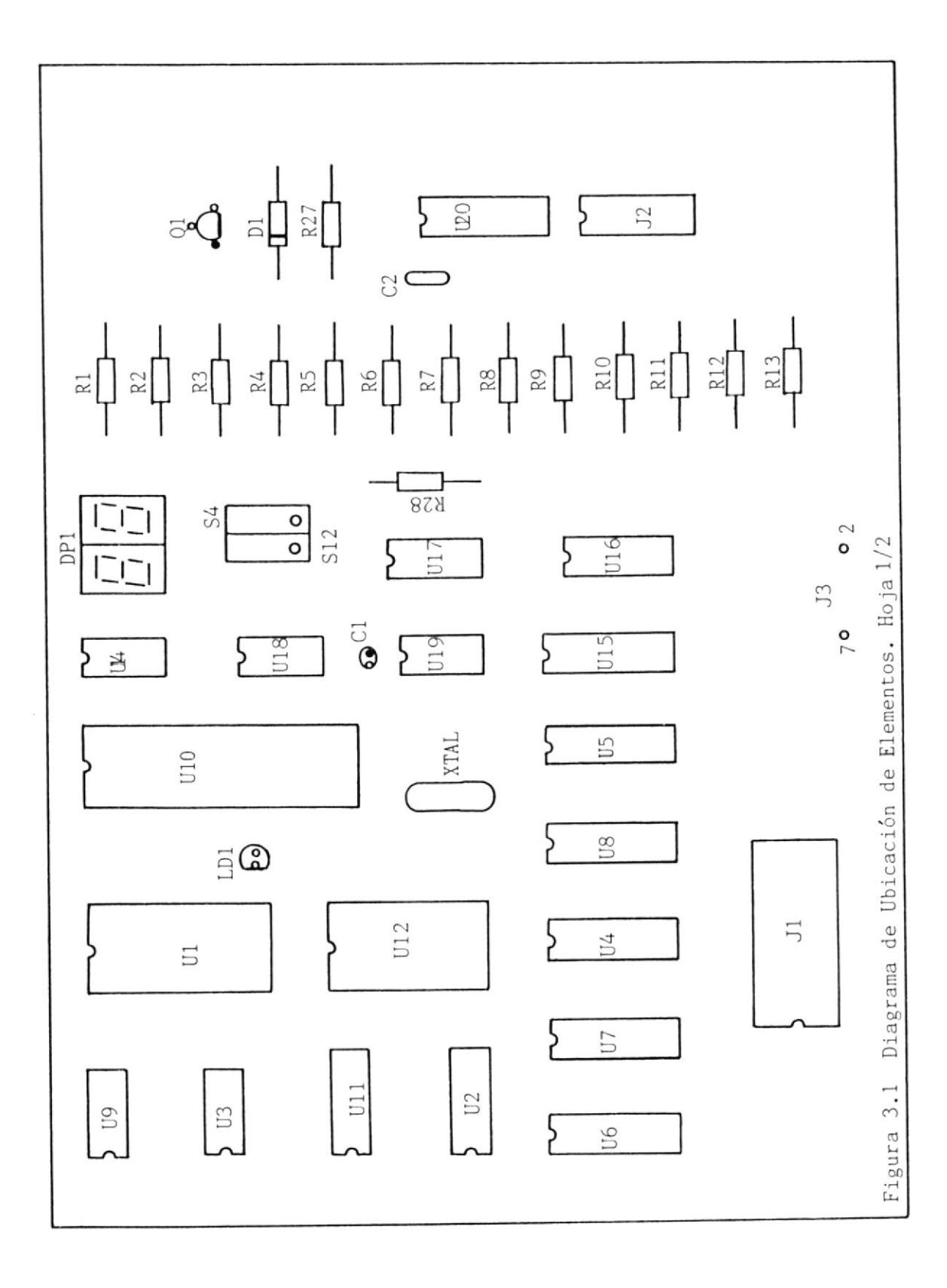

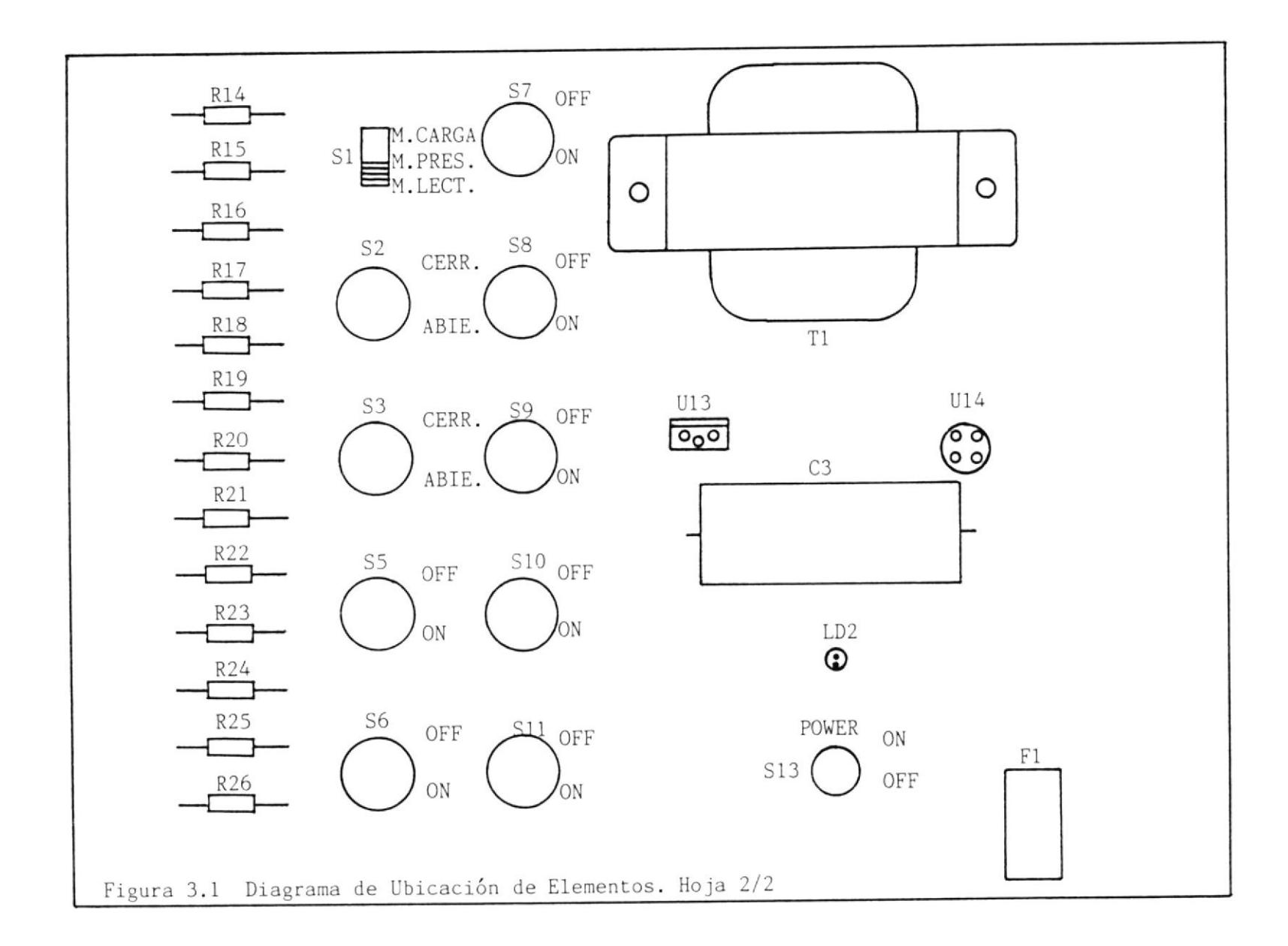

La figura 3.2 muestra el diagrama esquemático del Circuito de Interface Serie.

La figura 3.3 muestra el diagrama esquemático del Circuito de Merno ria.

La figura 3.4 muestra el diagrama esquemátíco del Circuito Contador de Dirección.

La figura 3.5 muestra el diagrama esquemático del Circuito Pulsador de Un Paso.

La figura 3.6 nuestra el diagrama esquemático de1 Círcuito de Display.

La figura 3.7 muestra e1 diagrama esquemático del Circuito de la Fuente de Poder.

#### 3.5 CONFIGURACION DEL PUERTO SERIE

Según 1o expuesto en e1 capítu1o anterior secciones 2.2 y 2.2.1 ha sido configurado el cable RS-232C que tendrá aplicación en el presente trabajo. A continuación se muestran los pines utilizados y las conecciones realizadas sobre el1os:

2 Transmitted Data

- Request To Send  $\sqrt{4}$
- Cleár To Send 5
- Received Line Signal Detector 8
- Signal Cround 7
- Data Set Ready 6
- Data Terminal Ready 20

Esta configuración está acorde con las normas que exige el protocolo mencionado, cumpliendo con el número de señales requeridas que deben estar presentes en el computador utilizado, el ATARI mo delo 1040ST, para que se pueda establecer la comunicación (Handshake) entre el computador y e1 Emulador (Referencia 7 pp. 90 y Re ferencia 6 pp. 8).

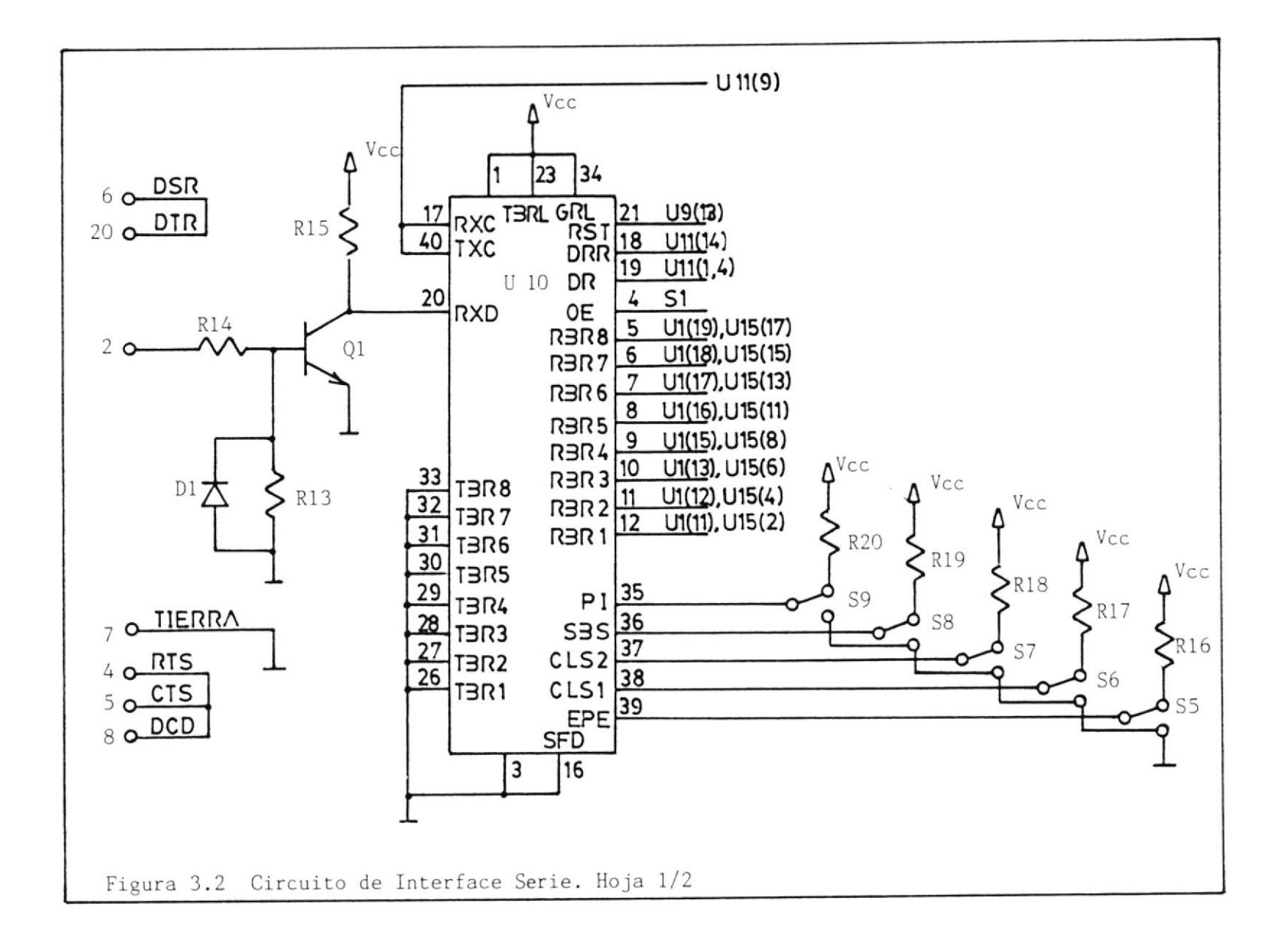

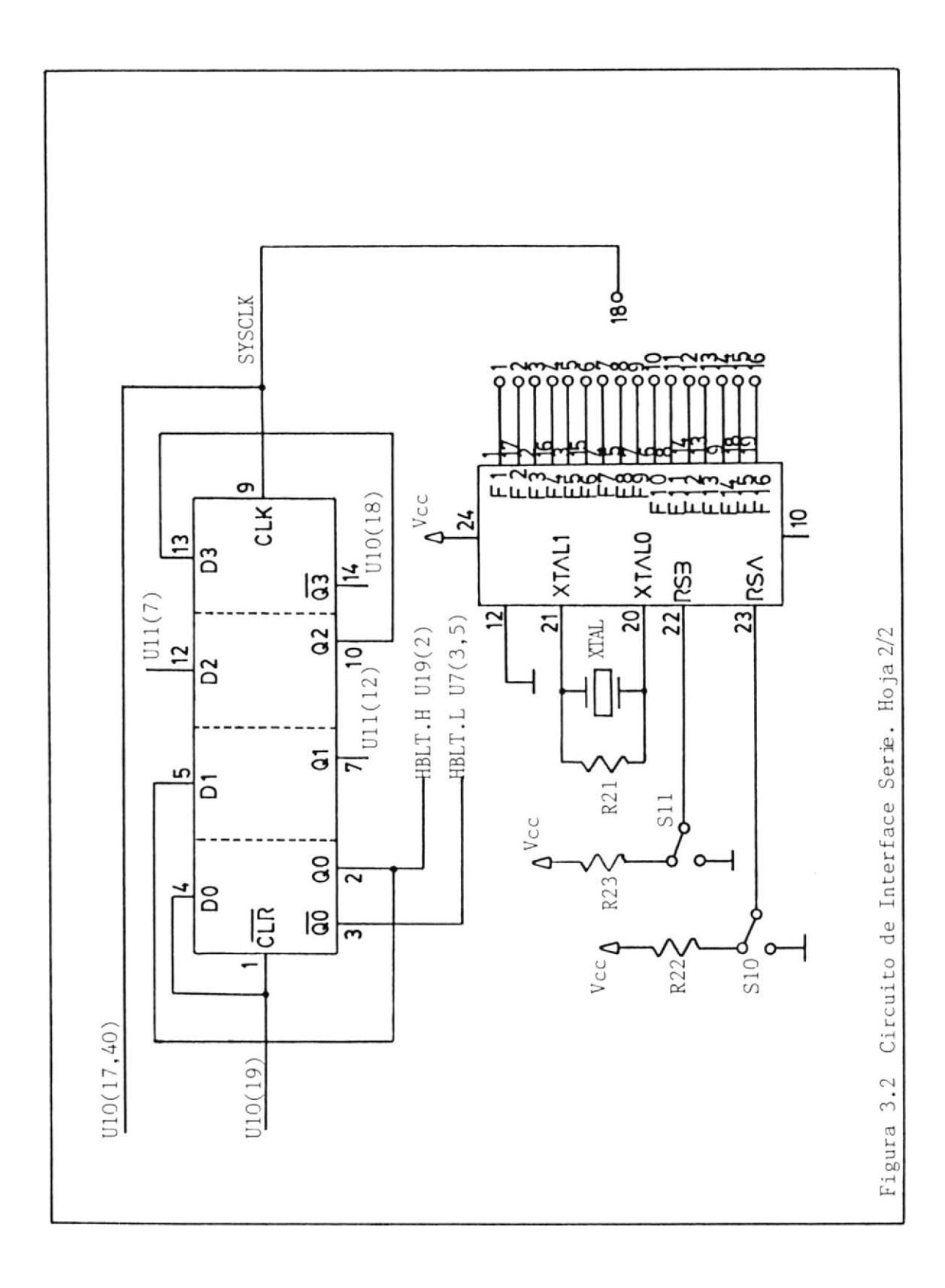

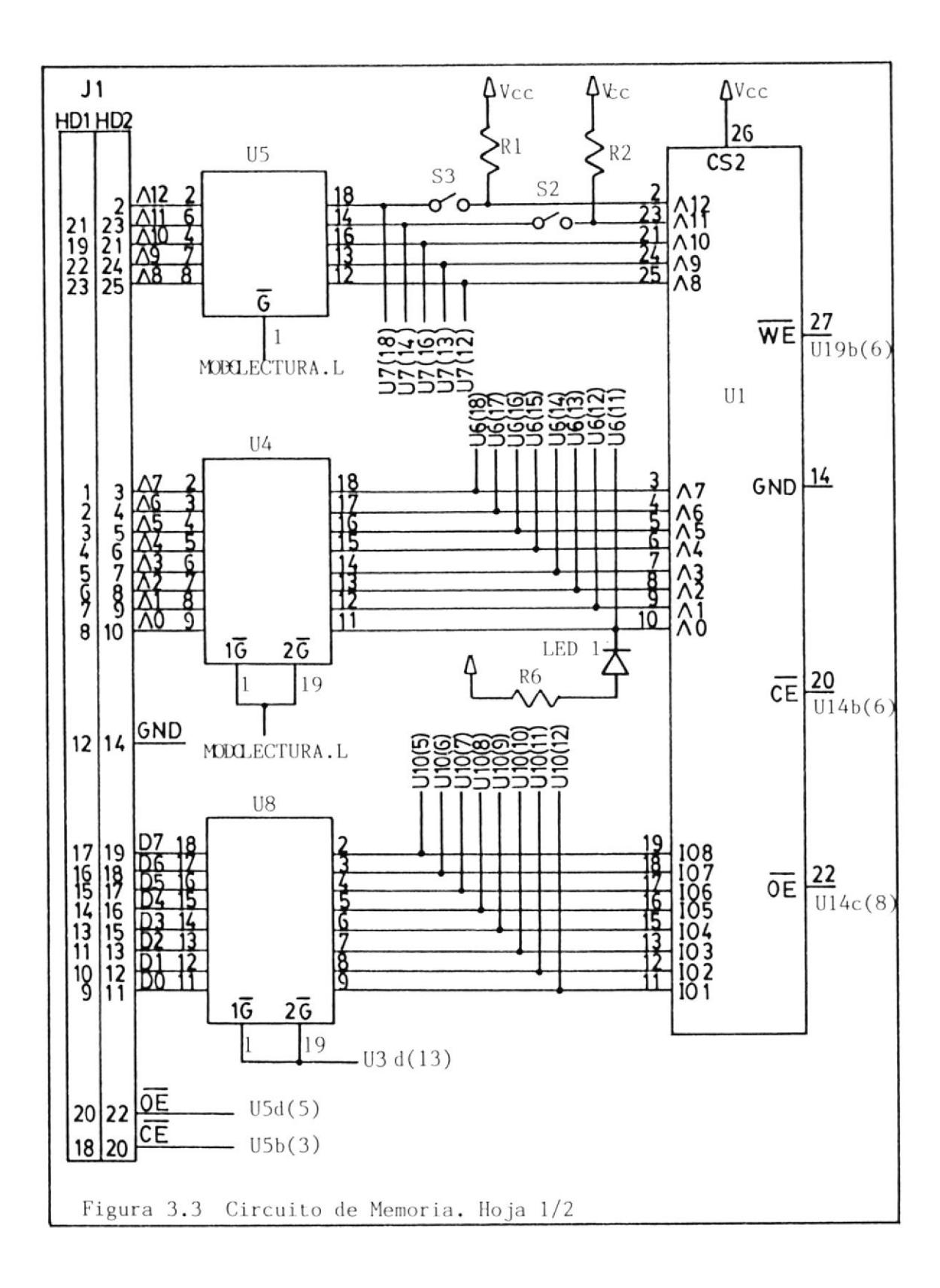

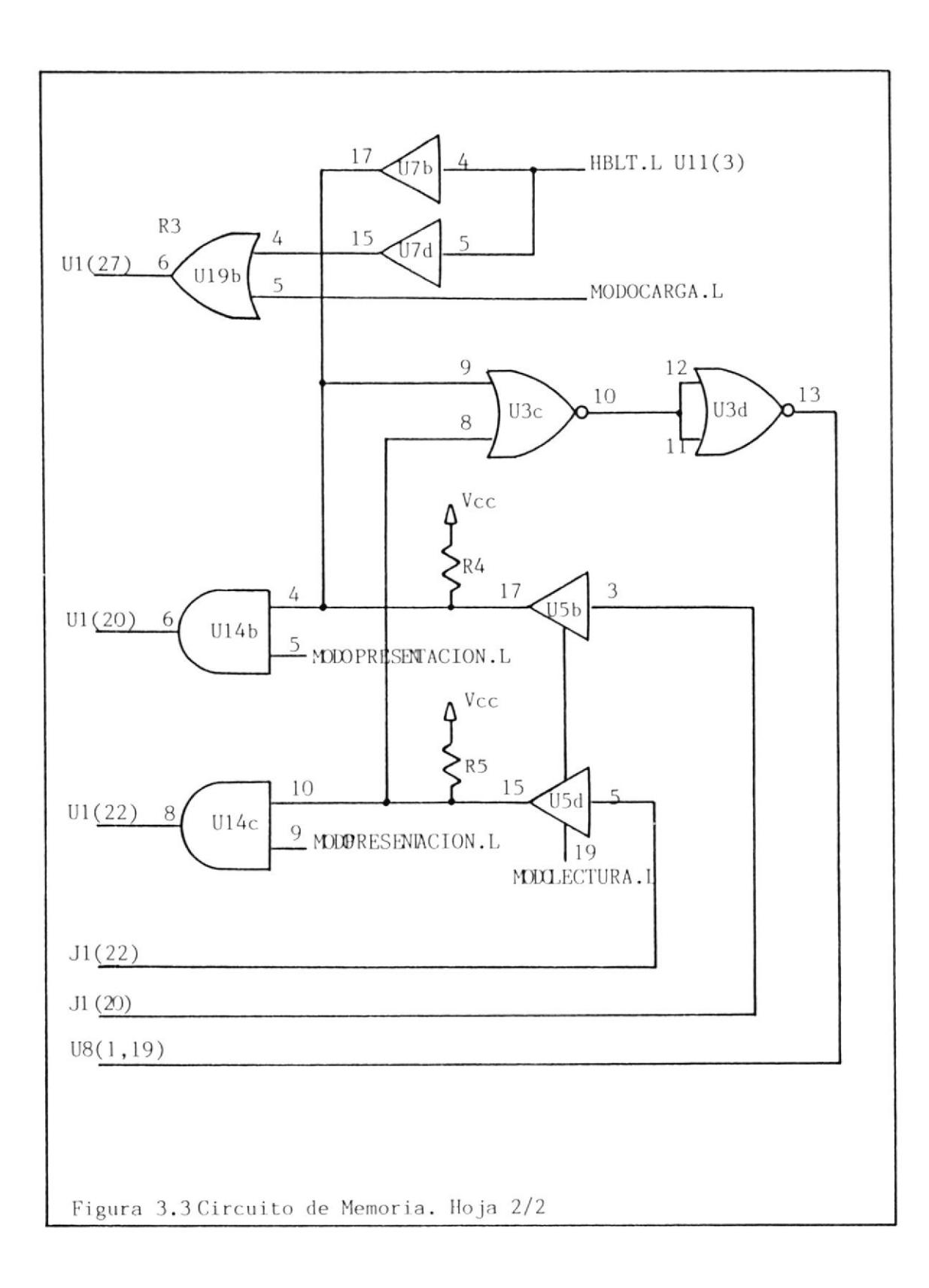

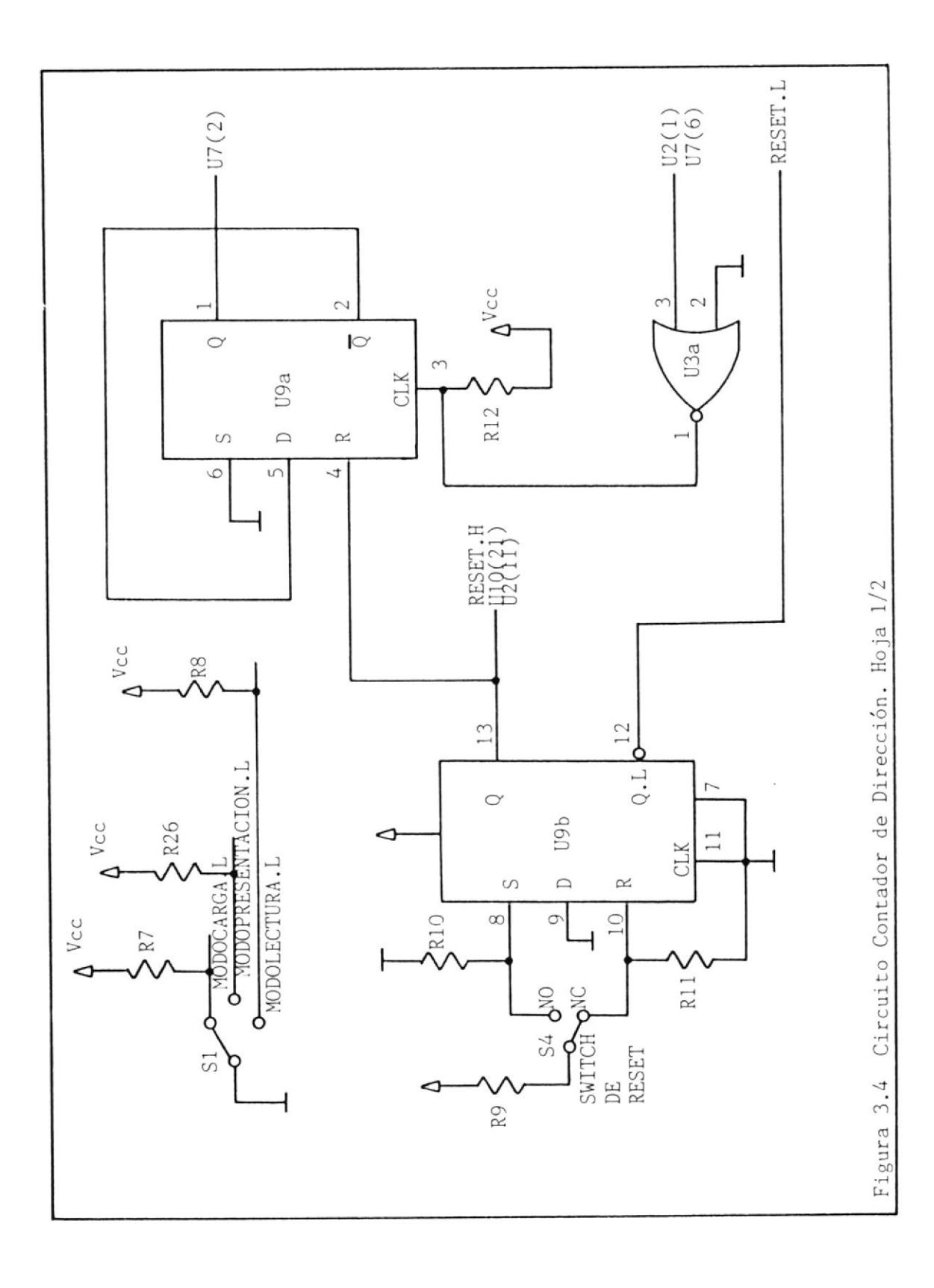

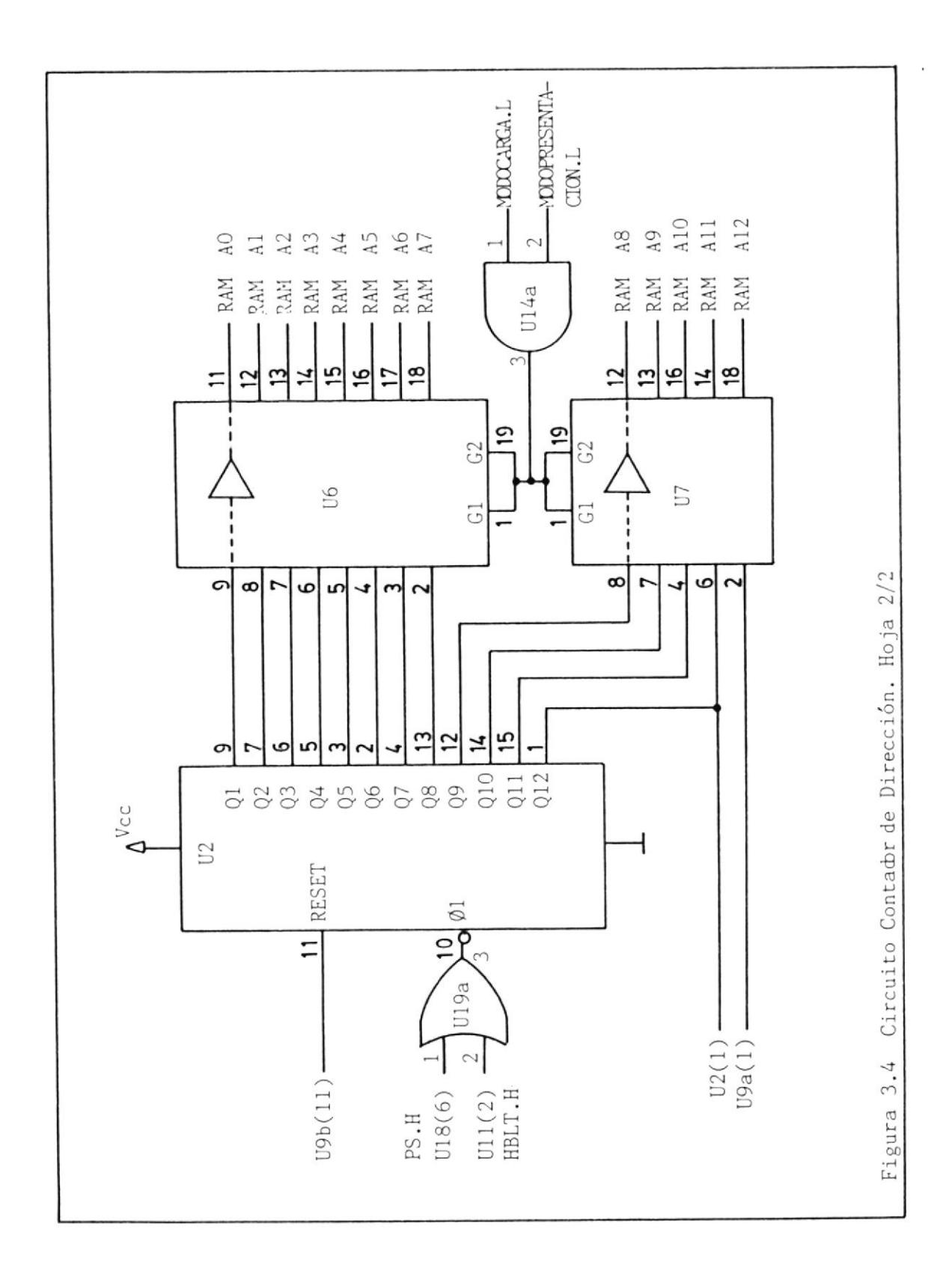

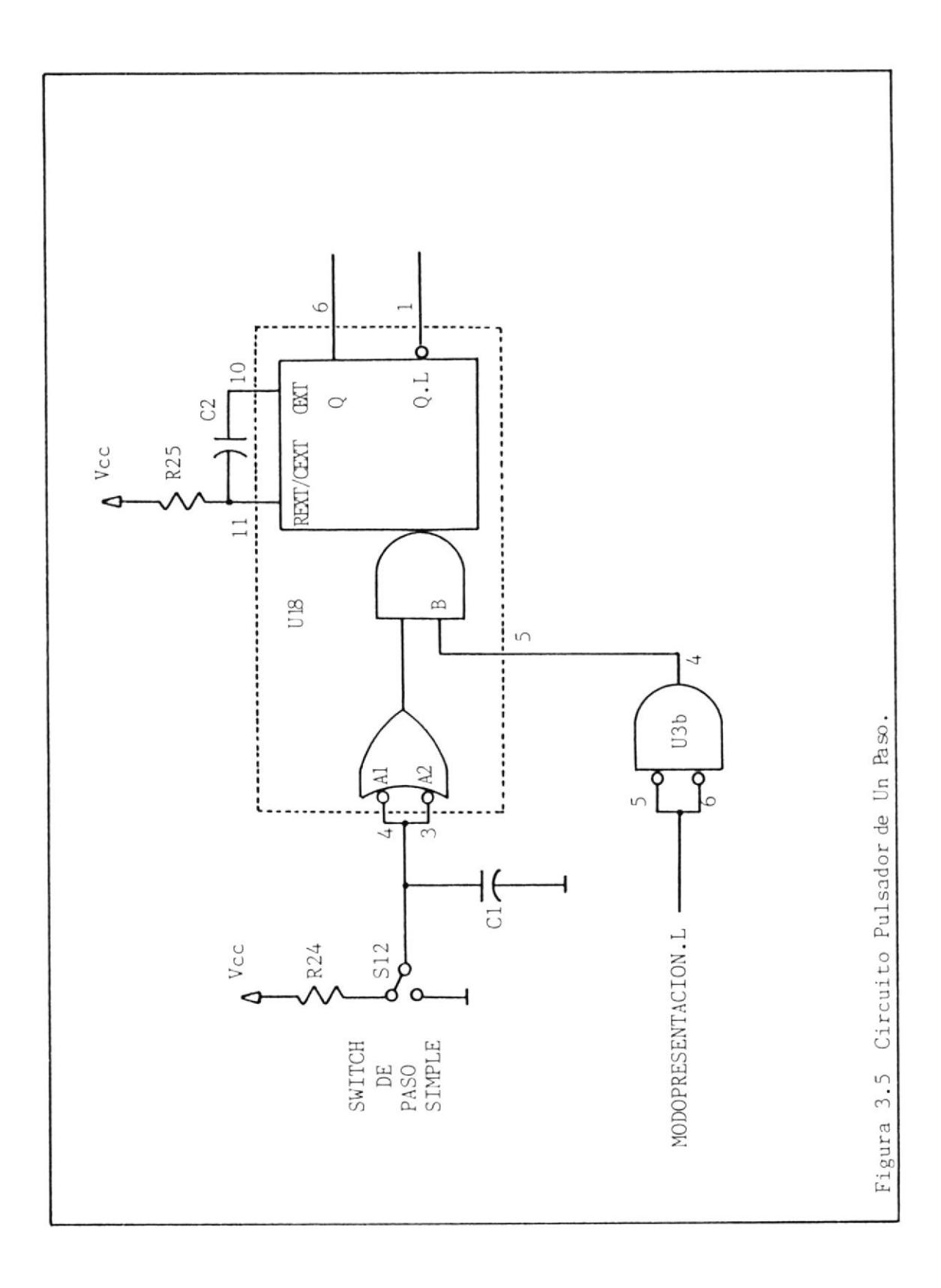

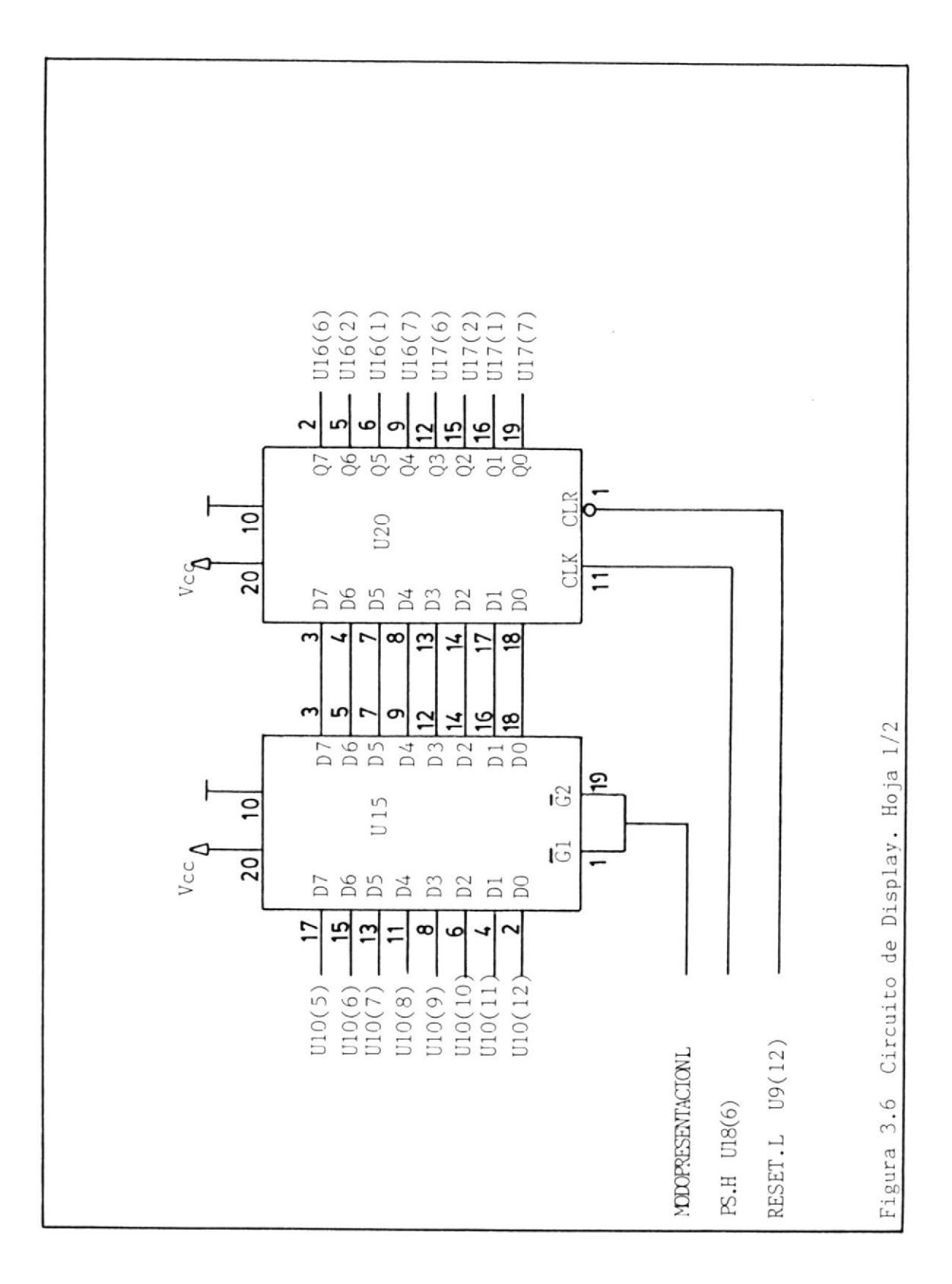

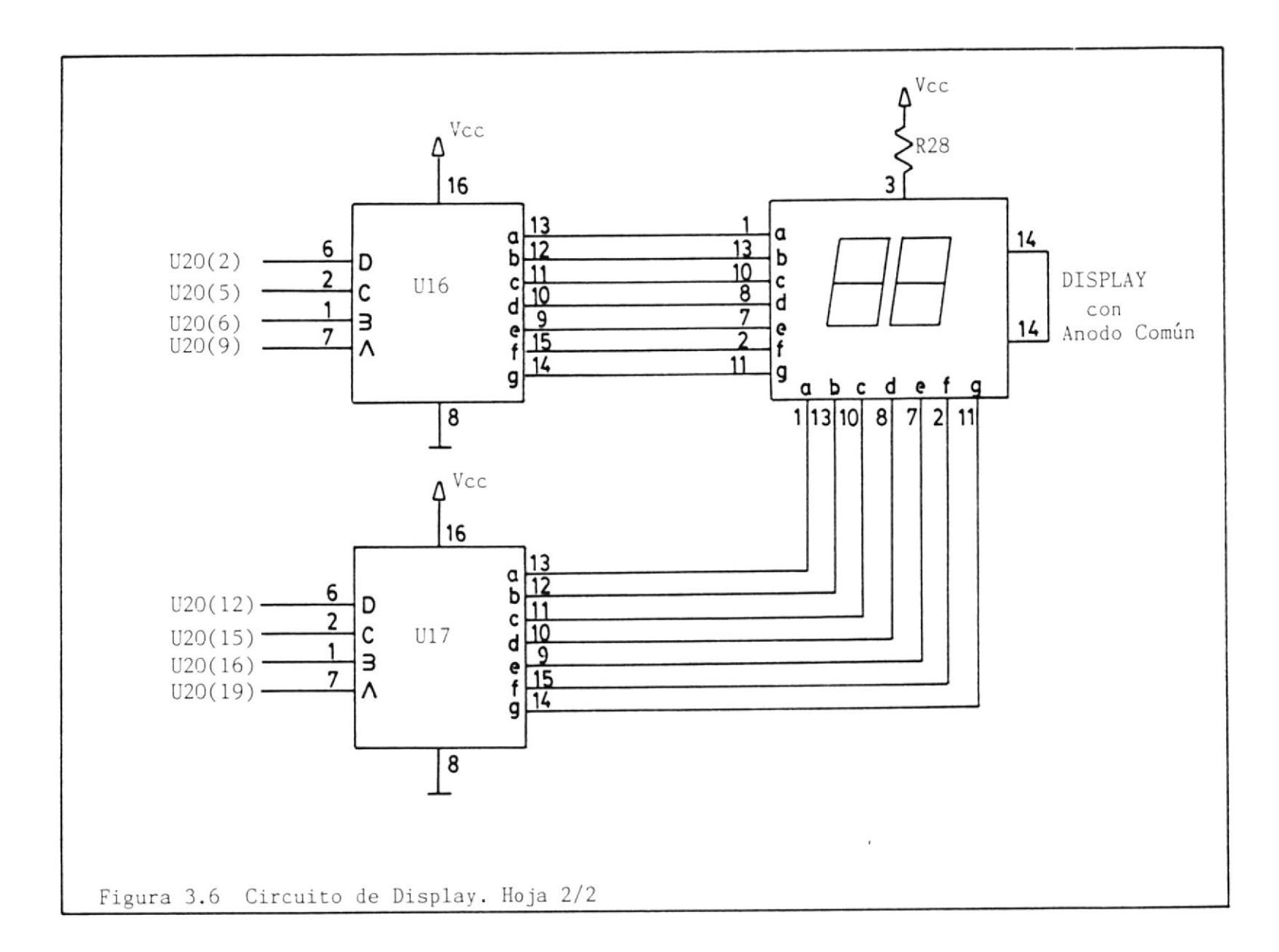

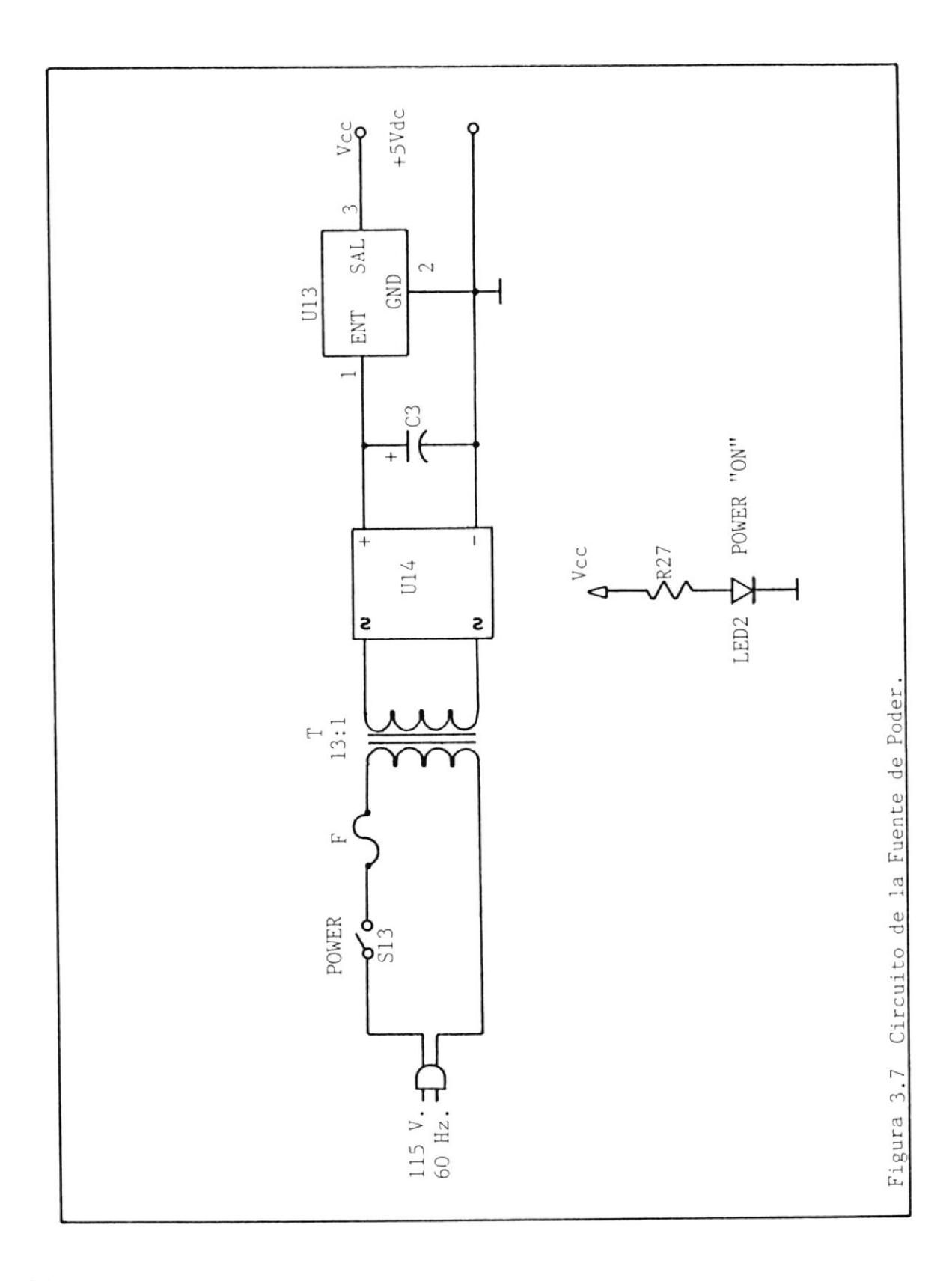

#### CONCLUSIONES Y RECOMENDACIONES

#### CONCLUSIONES:

 $-4$ 

- 1.- Debido a la clase de circuitos integrados utilizados se provee al circuito construído de un buen funcionamiento, alta confiabilidad y fácil manejo.
- 2.- Adquirir los convertidores BCD a siete segmentos hexadecimal MC144 95, fue dificultoso debido a su alto costo y al desabastecimiento en el mercado nacional; por lo tanto tuvieron que ser reemplazados por dos 7446.
- 3.- La fuente de poder tiene capacidad hasta de un amperio, aunque su consumo es inferior (0.43 Amp. dc).
- 4.- El circuito ha sido diseñado y construído de tal forma que puede ser seleccionado a voluntad, los parametros del protocolo de trans-

misión; cuya finalidad es el de poder igualar cualquier frecuencia de transmisión impuesta por el computador.

- 5.- Se ha tratado en lo posible de que los programas desarrollados en base a los diagramas de flujo puedan ser empleados con cualquier o tro computador. El lenguaje que nos permite hacer posible este deseo es el lenguaje BASIC por su gran popularidad, su uso generalizado y porque sufre pocas variaciones de una versión a otra. Ade más, el lenguaje empleado el "BASIC ST" de la Atari es compatible con el BASIC utilizado en las máquinas IBM, cosa que no ocurre por ejemplo con el Ensamblador (debido a que utilizan diferentes micro procesadores) ó el FORTRAN, cuyo aprendizaje es más complicado. Por último, es más probable que el usuario conozca algo de BASIC que de algún otro lenguaje con el cual se puedan realizar las mismas funciones.
- Los parámetros seleccionados para probar el Emulador en conjunto  $6.$ con el computador fueron los siguientes: Un bit de inicio, ocho bits de dato, un bit para paridad par y un bit de alto. La frecuencia de transmisión seleccionada fue de 2400 baudios, aunque en el computador se pueden seleccionar tres diferentes frecuencias y estas son de 2400, 4800 y 9600 baudios que son los comunmente utilizados por los modems y otros equipos de esta índole.
- 7.- Se pudo verificar que toda la información cargada en el computador

y transmitida al Enulador fue recibida y almacenada correctamente en la memoría. Esta verificación se la hizo en el Modo de Presentación, lo cual es una indicación de que cualquier circuito conectado al Emulador podrá de forma similar leer el contenido de la me moria; siendo esto una prueba de que el objetívo propuesto ha sido alcanzado.

#### RECOMENDACI ONES

- Los circuitos integrados Ul6 y Ul7 (7446) utilizados son decodificadores BCD a siete segmentos por lo cual no presentan la indicacj6n hexadecimal correspondiente a 1os valores mayores de nueve, es decir, A se verá como "c", B como "o", C como "u", D como "C', E como "b" y, F será representada por la ausencia de iluminación en todos los segmentos. Por lo tanto, según lo expuesto anteriormente hay que tener cuidado al leer e1 contenido de la memoria en el Modo de Presentación para los valores mencionados.  $1. -$
- 2.- Los programas desarrollados no pueden ser ejecutados en otras máquinas que no sean de la clase ATARI ST. Aunque, el usuario Podría realizar las modificaciones necesarias para que el programa oríginal escrito en basic pueda ser utilízado en una rnáquina IBM <sup>o</sup> compatible.
- 3.- Antes de iniciar la comunicación Computador-Emulador, se reco-

mienda revisar la opción uno del menú de operación, donde se indican los pasos necesarios que se tienen que seguir para una correcta conexión de los equipos mencionados anteriormente.  $^{\circ}$  4

 $\ddot{\phantom{a}}$ 

 $\sim$ 

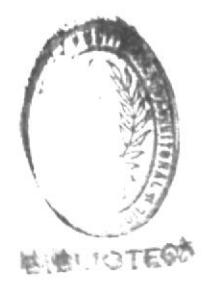

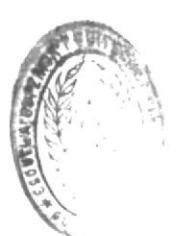

APENDICE A

DATOS TECNICOS DEL CIRCUITO INTEGRADO CMOS/LSI UNIVERSAL ASTACHRONOUS

 $\tau$ 

RECEIVER TRANSMITTER IM6402IPL

### CARACTERISTICAS

Operación desde DC a 2.0 MHz en +5 Volts.

Baja Potencia 10 mW Típico.

Longitud de Palabra, Bits de Alto y Paridad Programables.

Formateo de Dato y Generación del Status Automático.

Compatible con otros UARTs Comerciales.

Fuente de Poder Unica

#### CONFIGURACION EXTERNA

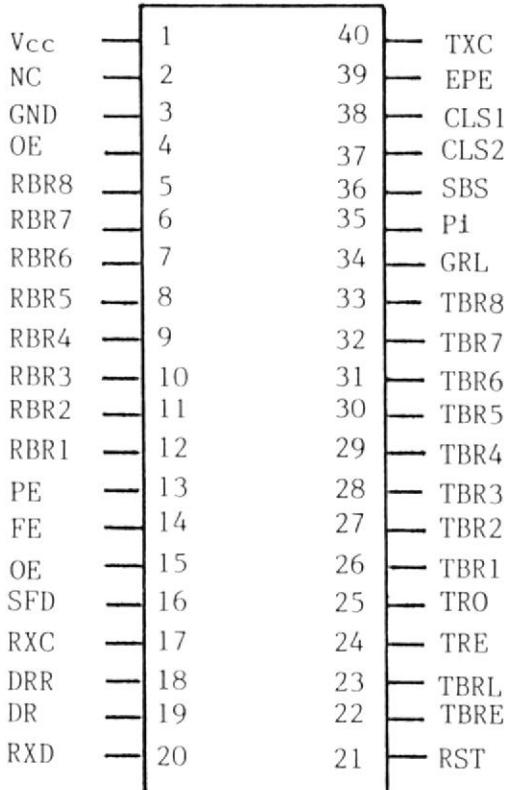

### VALORES MAXIMOS ABSOLUTOS

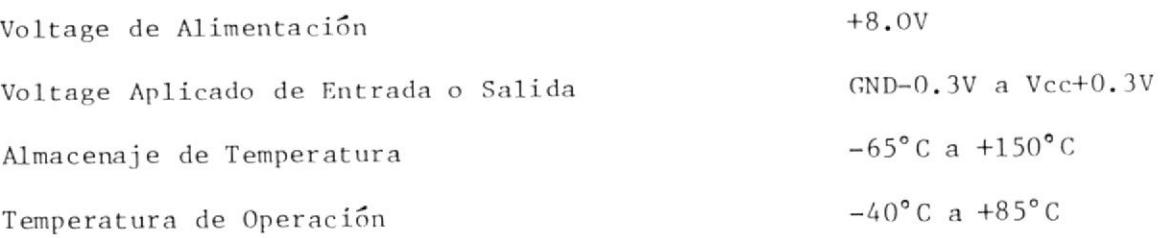

# CARACTERISTICAS ELECTRICAS

# $Vcc = 5.0V +/- 10%$

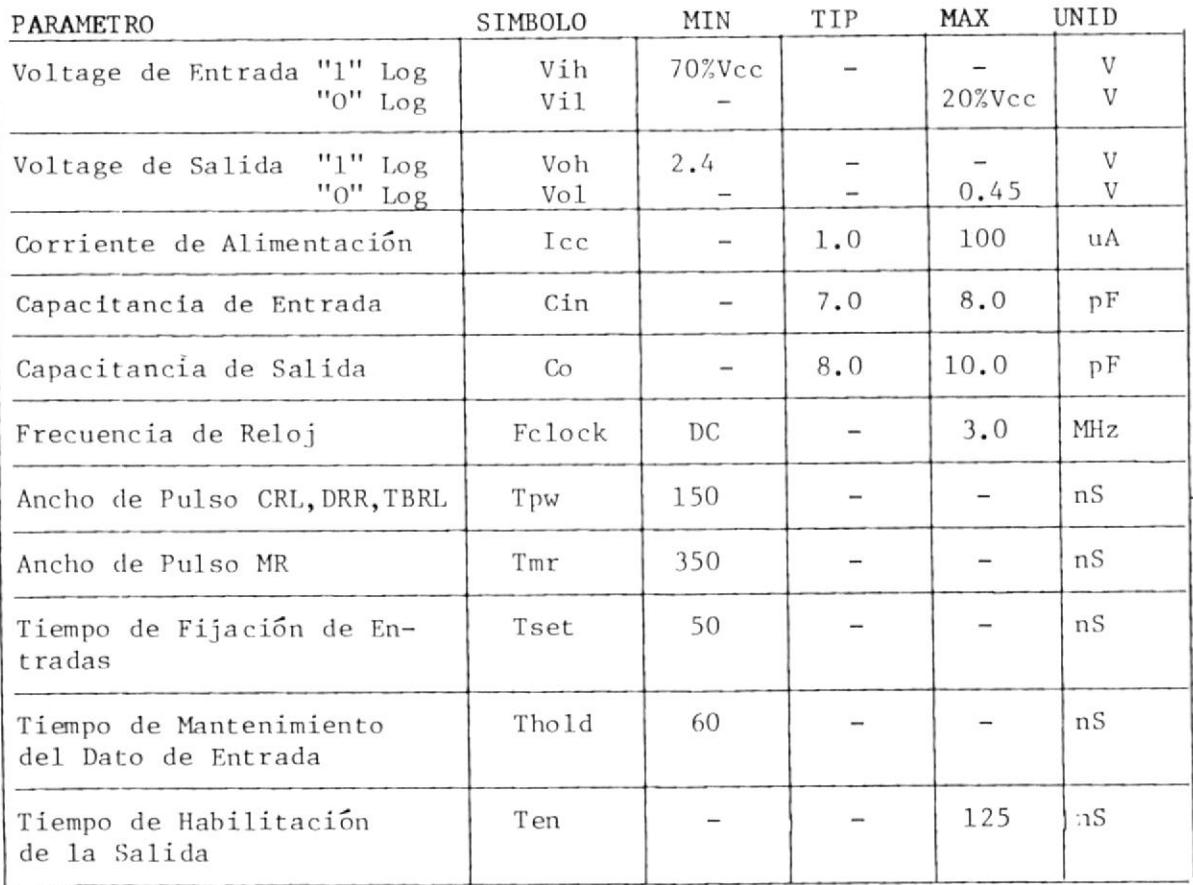

El dato es recibido en forma serie en RInput. Cuando ningún dato está siendo recibido, RInput debe permanecer en un estado de alto. El dato es sincronizado a través de RRClock. La frecuencia del reloj es 16 veces La frecuencia del dato. (A) Un nivel baio sobre DRReset limpia la línea DReady. (B) Durante el primer Bit de Alto el dato es transferido desde el registro del receptor a el RBRegister. RBR1 es el bit menos signíficativo. Un nivel alto sobre OError indica desbordamiento. Un desbordamiento ocurre cuando DReady no ha sido limpiado antes que el carácter presente fuese tranaferido al RBRegister. (C) I ciclo de reloj más tarde DReady es refijado a un nivel alto, y FError es evalua do. Un nivel alto sobre FError indica que un bit de alto inválido fue recibldo, un error de estructura y un nivel alto sobre PError indica un error de paridad.

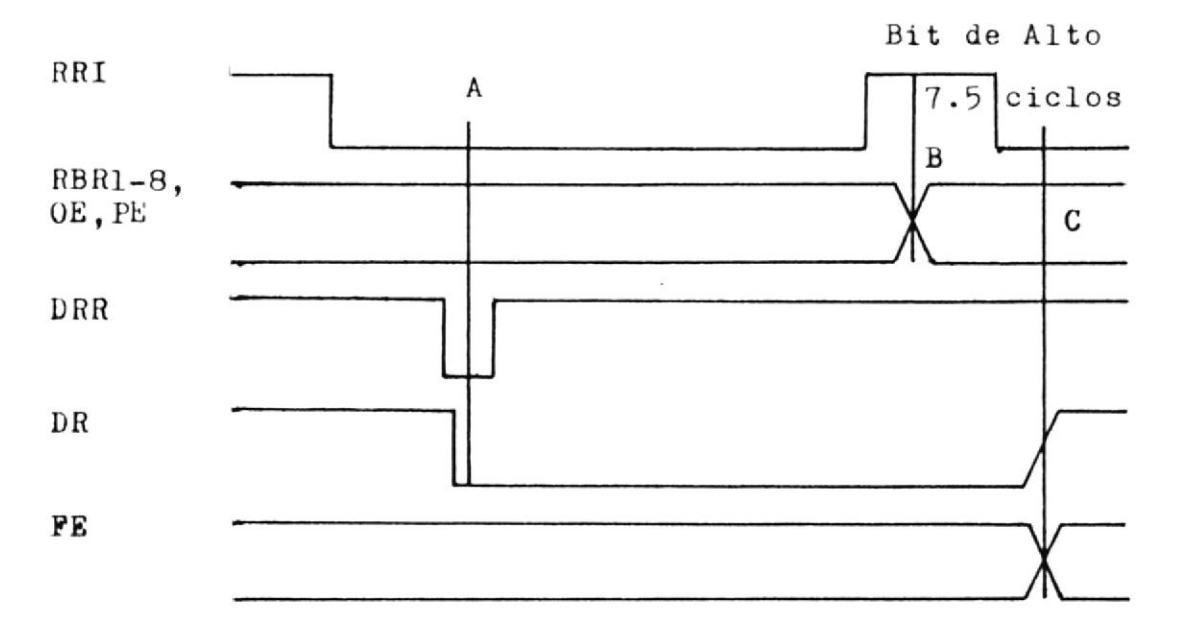

APENDICE B

DATOS TECNICOS DEL CIRCUITO INTEGRADO RANDOM ACCESS MEMORY HM6264LP-12

 $\sim$ 

CMOS RAM Estática de Alta Velocidad de 8192 palabras x 8 bits

#### **CARACTERISTICAS**

Rápido Tiempo de Acceso

Baja Potencia de Standby

Baja Potencia en Operación

Alimentación Unica de +5Vdc

Memoria Completamente Estática

Entrada y Salidas de dato Comunes,

con Salidas de Tres Estados

Directamente Compatible con TTL

Configuración Standard en paquete

de 28 Pines

Compatible pin a pin con la EPROM

de 64K HN482764

### CONFIGURACION EXTERNA

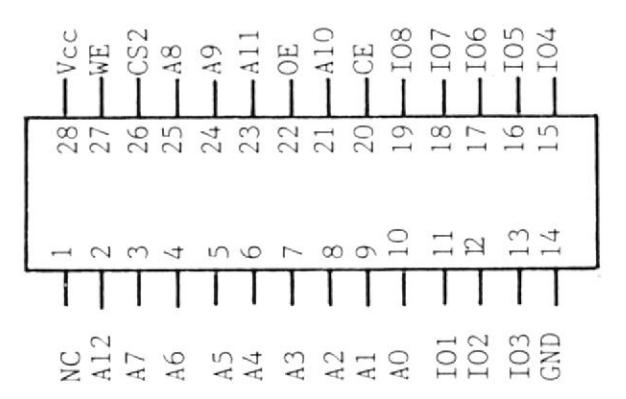

 $120ns$  (max)

 $0.1mW$  (tip)

 $200mW$   $(tip)$ 

# VALORES MAXIMOS ABSOLUTOS

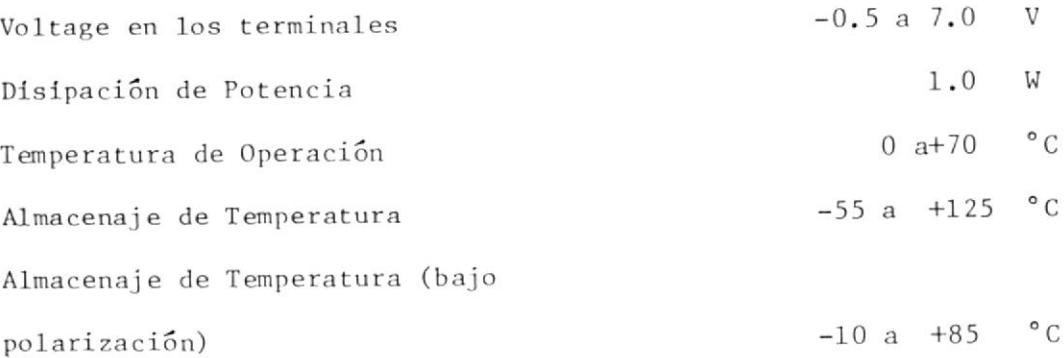

# TABLA DE LA VERDAD

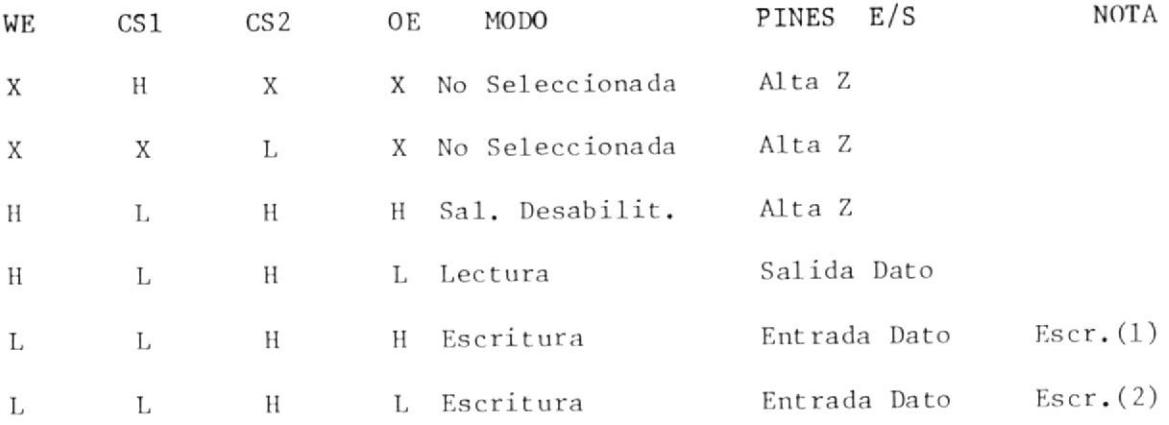

# CONDICIONES DE OPERACION DC RECOMENDADAS

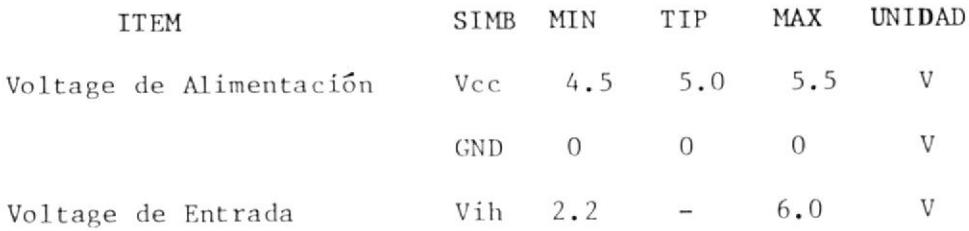

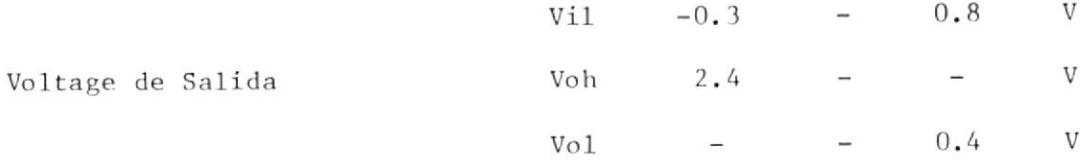

CICLO DE LECTURA

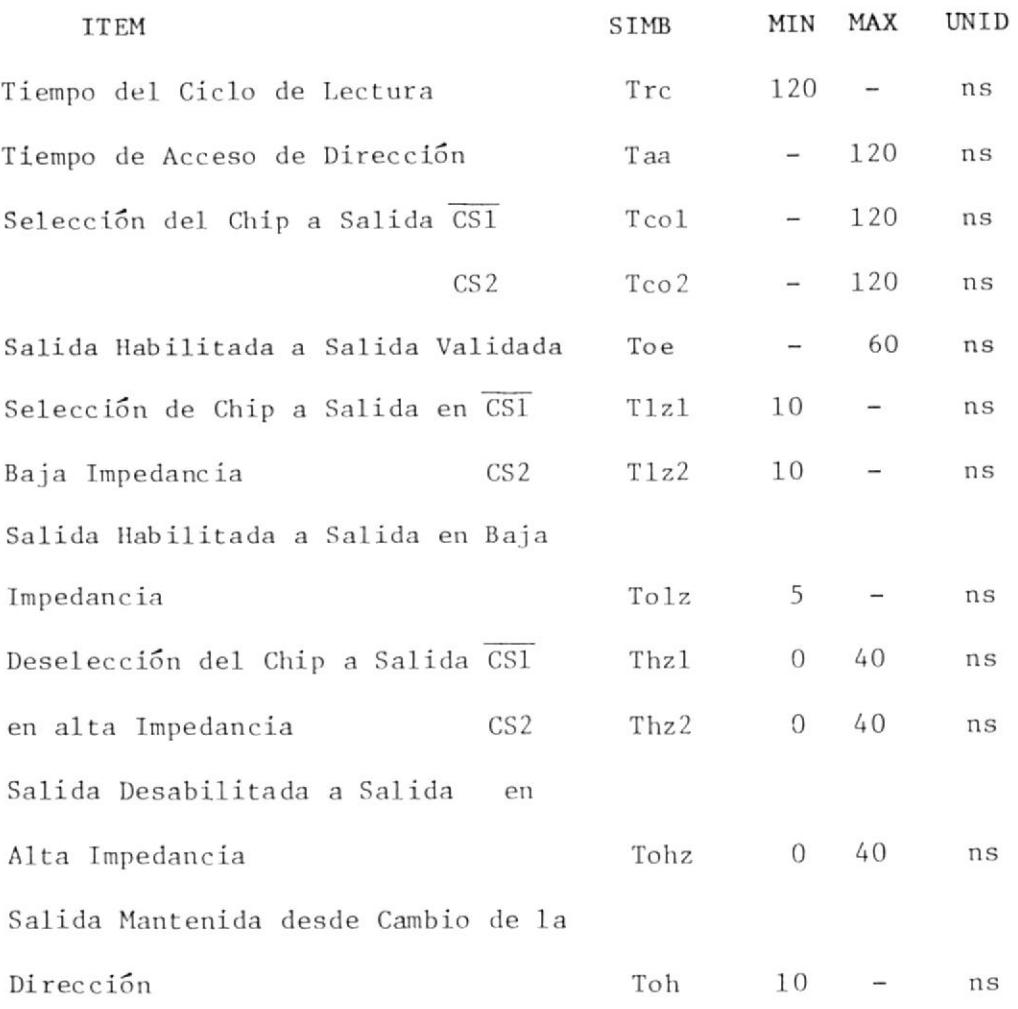

CICLO DE ESCRITURA

ITEM

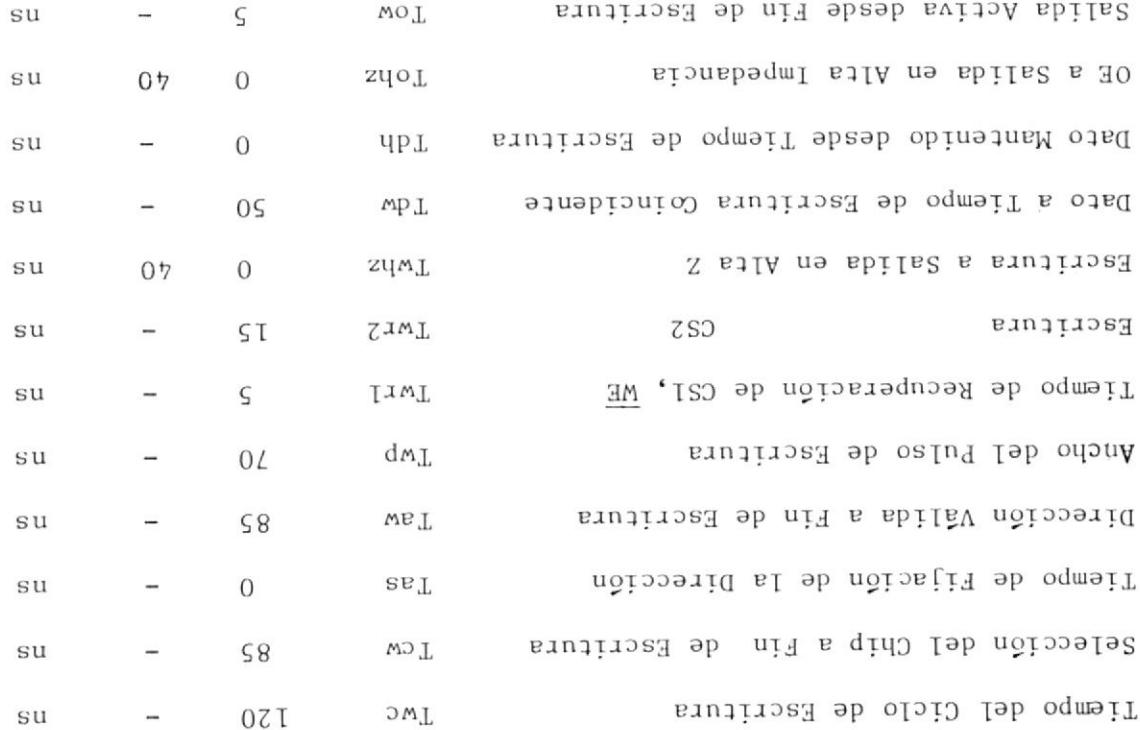

APENDICE C

DATOS TECNICOS DEL CIRCUITO INTEGRADO BIT RATE GENERATOR MC 14411P

# **CARACTERISTICAS**

Alimentación Unica de +5.0 Vdc

Oscilador de Cristal Interno Controlado para Estabilidad (1.8432 MHz)

Dieciseis Diferentes Salidas de Frecuencias de Reloj

Ciclo de Salida del 50%

Tiempo de Bases Programables para Uno de Cuatro Indices de Salidas Múltiples

Salidas Compatibles con TTL

Protección a Diodos en Todas las Entradas

Reloj Externo puede ser Aplicado al pin 21

CONFIGURACION EXTERNA

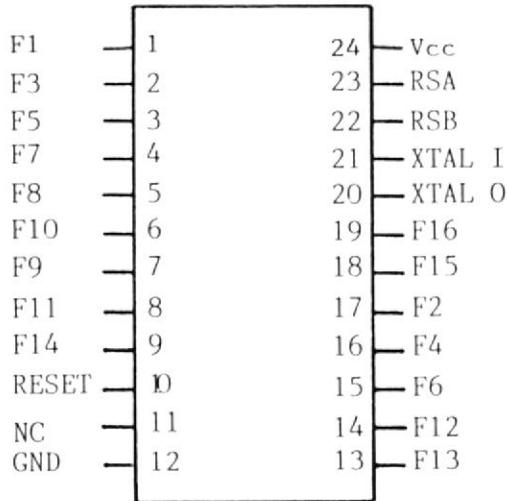

# VALORES MAXIMOS

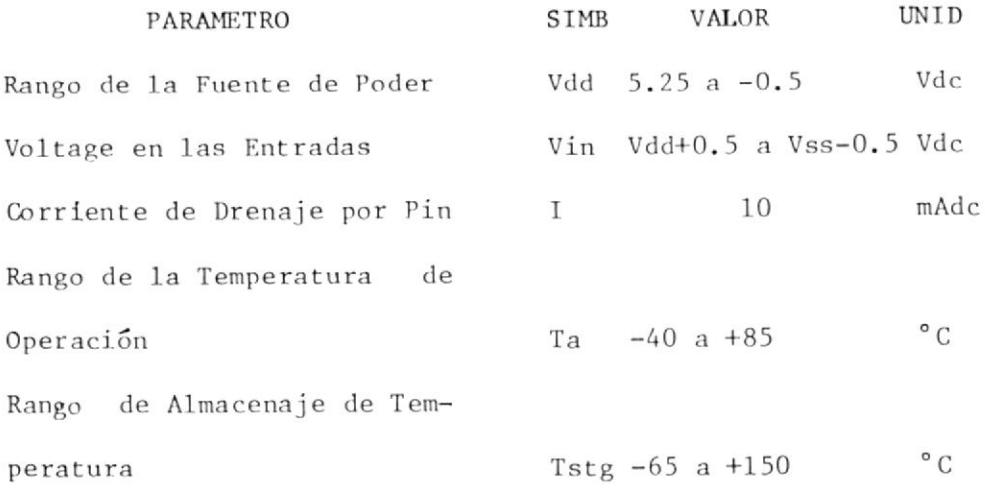

#### CARACTERISTICAS ELECTRICAS

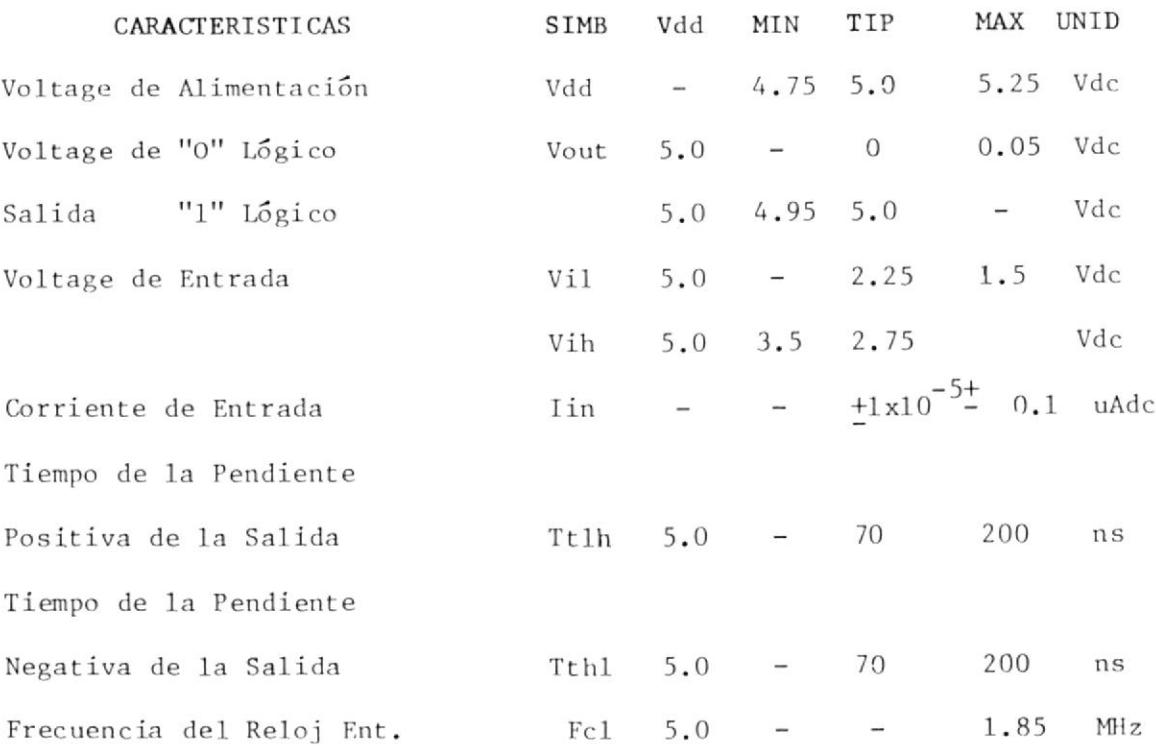

APENDICE <sup>D</sup>

PROGRAMAS DE CONTROI.

- 
- print: print: "2. Almacenar datos en el minicomputador." print: print: "I.- Mostrar indicaciones para operación del EMULADOR" Ø7

binit: binit: binit abc (38) : with DE OBEBVCION - w

".esnoioosiioo issilsaR -. 4" :iniiq :iniiq ØL

%noiooslas ; assilasi s noiosiaqo nogas d o -4-8-5-1 isilgid" : iuqni

print: print: "3. Transmitir datos al EMULADOR."

- print: print: "5. SALIR. "rint  $Ø8$ 
	-
	-
	-
	-

fullw 2: clearw 2: gotoxy 0,0

Kem \*\*\* IAROGRAMA PRINCIPAL \*\*\*

- 
- 
- 

on selección % goto 1690, 170; 330; 480, 140

- Nelecton % notion goto 90 ØØI
- g eqsandsax : "noibstaqo stio snuglA" duqni ;dninq ØZI
- clearw 2: gotoxy  $\emptyset$ ,  $\emptyset$  $Ø7I$  $\delta$ s odog nadd "is" = ? asisauqaar ll
- pua : ¿ IInj Ø9T
- rem \*\*\* CARGAR DATOS DESDE EL TECLADO \*\*\* ØLI
- 
- 
- Ø8T
- clearw 2: gotoxy 0,0
- 
- 
- " eqabbre , I + T + " Ø6I

 $\ldots$ . <br>  $2A10$ 

ØST

ØEI

ØII

 $Ø6$ 

Ø9

ØS

ØE

ØZ

ØI

print" "Ingresar as consider hexadecimal a través del teclado ØIZ input :% robsinos ,"sersergni s seiva eb orsmuW le raiiaid" duqui Ø0Z

binut: print: print: print: spc (20) , "FIN DE SESION DE TRABAJO, GRA-

- U. debe
- print "Anteponer &h antes de escribir el byte.": print  $220$
- for  $i=1$  to contador %  $230$
- imput "Ingresar byte:" byte %  $240$
- write  $# 1$ , byte %  $250$
- print "Número de bytes almacenados"; i  $260$
- $270$ next i
- 280 close  $#1$
- open "0", #2, "nudby" 29Ø
- $30\phi$ write  $# 2$ , contador %
- close  $# 2$  $310$
- goto 120: rem \* REGRESAR A PROGRAMA PRINCIPAL \*  $320$
- rem \*\*\* TRANSMISION DE DATOS DESDE EL COMPUTADOR AL EMULADOR \*\* 330
- clearw 2: gotoxy  $\emptyset, \emptyset$  $340$
- print: print spc (25); "Inicio de transmision"  $35\%$
- open "I", # 2, "nudby"  $36\%$
- imput # 2, contador %: print spc (22); "Numero de Bytes a Transmitir: 37Ø contador %
- close  $#2$ 380
- open "I", # 1, "datos" 390
- for  $i=1$  to contador % 40Ø
- $410$ input  $# 1$ , byte %
- bytx%=byte%: print hex\$ (bytx%)  $420$
- $430$ rem out 2, bytx%
- $440$ next i

ï

- close  $#1$  $450$
- print spc (25); \*Fin de Transmisión"  $460$
- goto 120: rem \*REGRESAR A PROGRAMA PRINCIPAL\*  $470$
- rem \*\*\* REALIZAR CORRECCIONES EN DATOS INGRESADOS \*\*\* 480
- clearw 2: gotoxy  $\emptyset$ ,  $\emptyset$ : option base 1 49Ø
- print: print: print spc (28); "Menu de Correcciones" 50Ø
- print: print " 1.- Introducir bytes." 51Ø
- print: print " 2.- Borrar bytes." 52Ø
- print: print " 3.- Cambiar bytes." 53Ø
- print: print " 4.- SALIR."  $540$
- print: input " Digite 1, 2, 3 o 4 según la correccción a rea 55Ø lizar"; corr%
- on corr% goto 600, 1030, 1450, 590 560
- print: input: "Alguna otra corrección"; rep\$ 570
- if rep\$= "si" then goto 490 580
- goto 120: rem \*REGRESAR A PROGRAMA PRINCIPAL\* 59Ø
- clearw 2: gotoxy  $\emptyset, \emptyset$ 60Ø
- input "INGRESAR NUMERO DE BYTES A SER INTRODUCIDOS: ";num%: print 620
- open "I", #2, "nudby": rem \* LEER # DE BYTES\* 630
- input  $# 2$ , contador%  $640$
- close  $#2$ 650
- cnta%=contador %: cntn%=cnta%num%: ref%=0 660
- 670  $dim \, \, \text{crs\%} \,$  (cntn $\%, 2)$
- open "I", #1, "datos": rem \*CARGAR DATOS EN MATRIZ CRS \* 680
- 690 for  $i=1$  to cnta%

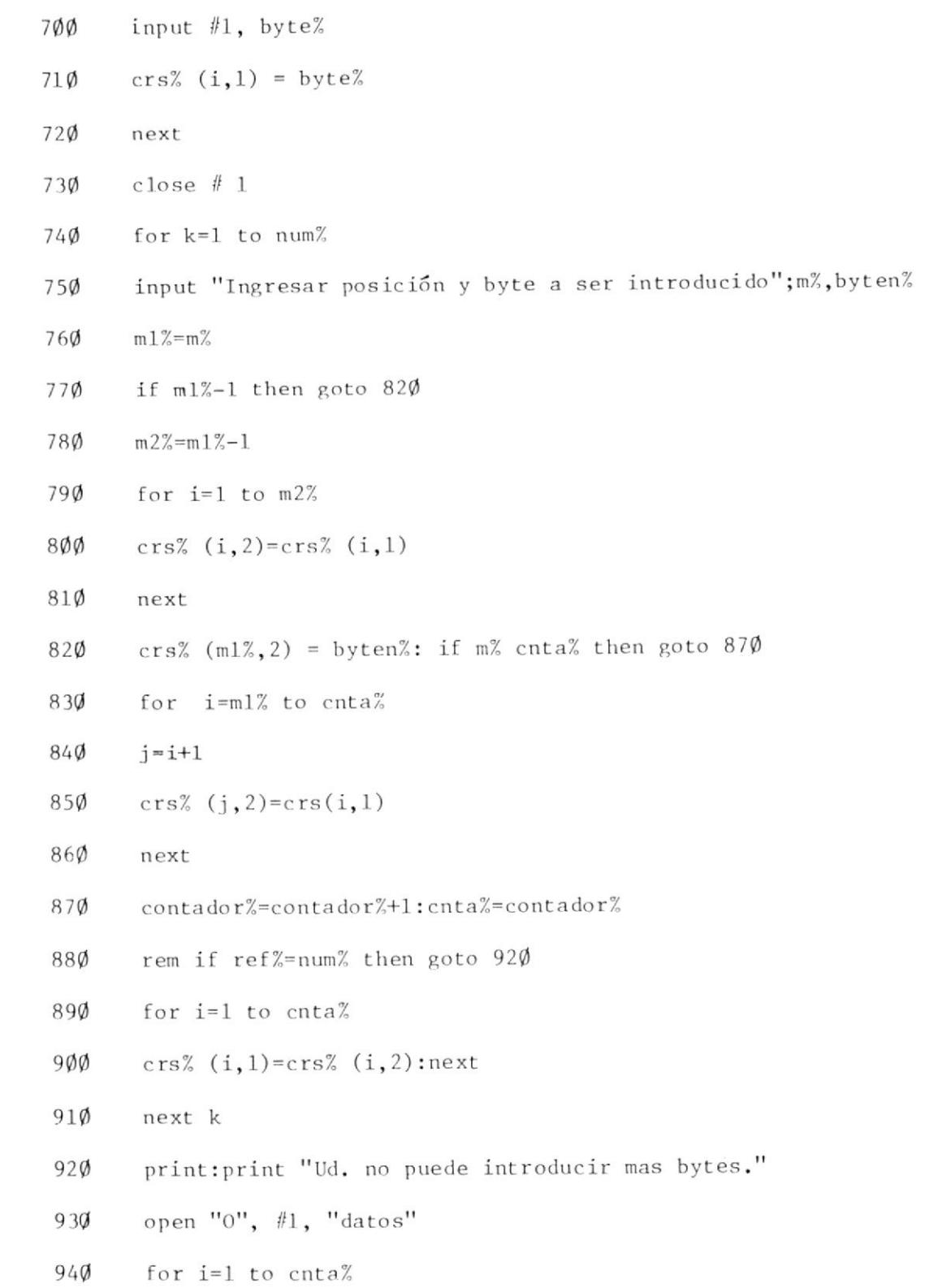

- 95Ø byte $%=crs$   $(1, 2)$
- write #1, byte% 96Ø
- $970$ next
- 980 close  $# 1$
- open "0", #2, "nudby" 99Ø
- 1000 write #2, contador%
- $1\emptyset1\emptyset$  close #2: clearw 2: gotoxy  $\emptyset,\emptyset$
- 1020 erase crs%: goto 570: rem \*REGRESAR A PROGRAMA CORRECCIONES\*
- 1030 rem \*\*\* SUB-PROGRAMA B \*\*\*
- $1040$  clearw 2: gotoxy  $\emptyset$ ,  $\emptyset$
- 1050 open "I", #2, "nudby"
- 1060 input #2, contador%
- $1070$  close # 2
- 1080 cnta%=contador%
- 1090 dim crs% (cnta%, 2)
- 1100 open "I", #1, "datos"
- $1110$  for i=1 to cnta%
- $1120$  input #1, byte%
- $1130 \text{ crs}((i,1)=b$ yte%
- $1140$  next
- $1150$  close # 1
- 1160 print "Ingresar posición y número de bytes a ser borrados"
- $1170$  input  $m\%$ , num%
- 1180 if  $m\approx 1$  then goto 1230
- $1190$   $m1\% = m\% 1$

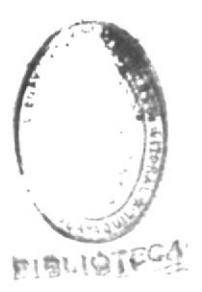

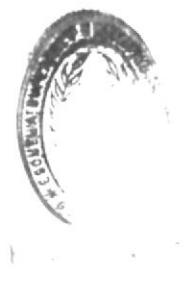
- $1200$ for  $l=1$  to  $m1\%$
- crs%  $(i, 2)$ =crs%  $(i, 1)$  $1210$
- 1220 next
- m2%=m%+num%: j=m%: if m2% cnta% then goto 1280  $1230$
- $124\phi$ for i=m2% to cnta%
- $125%$ crs%  $(j, 2) = \text{crs}$ %  $(i, 1)$
- 126Ø  $i = i + 1$
- $1270$ next
- contador%=contador%-num%:cnta%=contador% 1280
- input " Borrar algun otro byte"; rep\$ 129Ø
- 13ØØ If rep\$= "no" then goto  $135\%$
- 131Ø for  $i=1$  to cnta%
- $132\%$  $\text{crs}\%(\text{i},1)=\text{crs}\%(\text{i},2)$
- $1330$ next
- $134\phi$ goto 116Ø
- open "0", #1, "datos"  $135\%$
- 1360 for i=1 to cnta%
- $1370$ byte%= $crs$ %  $(i, 2)$
- 138Ø write  $#1$ , byte%
- 1390 next
- $1400$ close  $# 1$
- open "0" #2, "nudby"  $1410$
- $142\phi$ write  $# 2$ , contador %
- $1430$ close # 2, clearw 2: gotoxy  $\emptyset, \emptyset$
- erase crs%: goto 570: rem \*REGRESAR A PROGRAMA CORRECCIONES \*  $1440$
- rem \*\*\* SUB-PROGRAMA C \*\*\*  $1450$
- clearw 2: gotoxy Ø,Ø  $1460$
- open "I", # 2, "nudby"  $1470$
- 1480 input  $# 2$ , contador %
- 1490 close  $#2$
- cnta % = contador %: option base 1 1500
- 1510 dim crs % (contador%)
- open "I", # 1, "datos" 1520
- for  $i=1$  to cnta% 1530
- input  $# 1$ , bute%  $154\phi$
- 155Ø  $\text{crs\% (i) = byte\%}$
- 1560 next
- close  $# 1$ 1570
- print: input "Ingresar posición y byte a ser cambiado"; m%, byten% 1580
- $\text{crs}\%$  (m%) = byten% 159Ø
- input "Cambiar algun otro byte"; rep\$ 16ØØ
- if rep\$="si" then goto 1580 161Ø
- open "0", # 1, "datos"  $162\%$
- for  $i=1$  to cnta% 1630
- $164\%$ byte $%=crs$ % (i)
- write  $# 1$ , byte%  $165\%$
- 1660 next
- close # 1: clearw 2: gotoxy  $\emptyset, \emptyset$  $167\phi$
- erase crs%: goto 570: rem \* Regresar a Programa Correcciones \* 1680
- print: print spc (15); "INDICACIONES DE OPERACION DEL EMULADOR": 1700 print

APENDICE E

MANUAL PARA EL USUARIO

 $\sim$ 

Los terminales para conexión del puerto serie del Emulador se identifican en la figura 3.2, los cuales están ordenados de acuerdo al conector utilizado (DB-25S). Como el UART empleado opera con una relación entre la frecuencia del reloj y la frecuencia del dato de 16 entonces se hace ne cesario introducir este valor y esto se obtiene fijando a cero el switch S10 y a uno el switch S11. La señal de reloj se toma desde el conector J2 de acuerdo a la tabla III, es decir, según sea el número de bps  $re$ queridos y esto es obtenido cortocicuitando externamente el pin seleccio nado con el pin denominado SYSCLK.H.

Los switches S5, S6, S7, S8 y S9 sirven para definir el protocolo de transmisión serie, mostrándose en la tabla I, las indicaciones de 1 a posición en la cual deben estar para elegir las diferentes posibles es tructuras.

Además, el tipo de memoria a emularse puede ser elegido a voluntad por medio de los switches S3 y S2 tal como se indica a continuación:

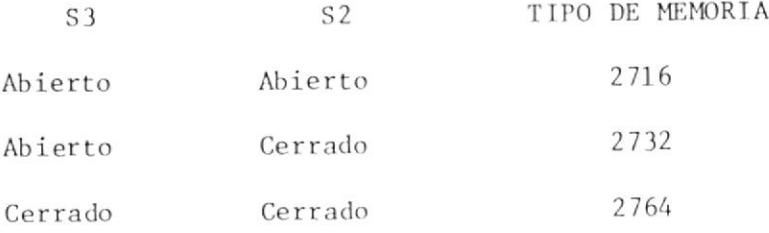

Considerando todos los detalles anteriores y colocando el switch Sl en el Modo de Carga el Emulador estará listo para recibir información desde

un computado r.

Luego, la información transmitida y recibida en el Emulador puede ser chequeada byte a byte solamente colocando el switch Sl al Modo de Presentación y a cero la dirección con el switch S4 e incrementándola con el switch S12 paso a paso para poder leer el contenido de la RAM a travÉs de un display.

Después de lo expuesto anteriormente ahora el Emulador puede ser conectado al circuito de aplicación. Para ello se tiene que colocar el switch S1 en el Modo de Lectura y además conectar la barra de dato y la barra de dirección del circuito en mención al conector Jl del Emulador; respetando el orden asignado a los terminales tal como 1o especifica la figura 3,3. Además, dentro del Programa Principal existe un sub-progra ma denominado MIOE (Mostrar Indicaciones para Operación del Emulador) donde se presentan a través de la pantalla del computador las indicacio nes necesarias para el manejo del Emulador, incluyendo los pasos a seguir para su conexión con el computador y con el circuito de aplicación. APENDICE F

INSTRUCCIONES PARA EL MANEJO DEL COMPUTADOR ATARI 1040ST

Antes de encender el computador, el usuario debe introducir en el disk drive un disco flexible de 3.5 pulgadas previamente formateado conteniendo por lo menos el archivo DESKTOP. INF y el directorio BASIC conte niendo el archivo BASIC. PRG. El primer archivo mencionado contiene to la información que el ST necesita para crear el desktop, es decir, contiene la información necesaria para configurar el puerto RS-232C y con trolar la configuración del impresor principalmente. Además, contiene otros datos los cuales son útiles para controlar el matíz de las presen taciones en la pantalla, la forma de presentación de los archivos existentes, las ventanas, etc.

Luego se procede a cargar el BASIC y a abrir el archivo BASIC. PRG. A1 cabo de unos pocos minutos la pantalla cambiará dramáticamente y en el borde superior aparecerán las palabras "DESK", "FILE", "RUN" "EDIT" y "DEBUG". El resto de la pantalla contendrá tres ventanas, donde la ven tana superior izquierda es denominada "LIST", la superior derecha "OUT PUT" y la inferior es llamada "COMMAND". Si se mira cuidadosamente se podrá observar una cuarta ventana escondida detrás de las otras. Esta ventana es denominada "EDIT".

En la ventana Command es donde se puede tipear comandos directos al com putador y, donde el ST responde mostrando mensajes directos. La ventana Edit es usada para escribir y editar programas. La ventana Output es donde los resultados de los programas aparecen y, por último en 1a ventana List se podrá observar un listado de las instrucciones que conforman un programa. Una vez que se ha llegado hasta este nivel se está en capacidad de realizar cualquier operación permisible por el  $BA$ SIC sT, tal como hacer el llamado de un programa en especial con la instrucclón denominada L0AD.

## **BIBLIOGRAFIA**

- 1.- BALL STUART. Byte; Mc Graw-Hill Inc.; USA: Abril 1986: pp. 105-110.
- 2.- BOYLESTAD R. NASHELSKY L.. Electronic Devices and Circuit Theory; Prentice-Hall; USA; 1978; pp. 87-102, 679-686.
- 3.- BRUCKMANN R. ENGLISH L. WALKOWIAT J. GERITS K.; Atari S/Tricks and Tips; Abacus Software; USA; pp. 3-54.
- 4.- COMPUTE; S ST/Programmers Guide; Compute; Publications; USA; pp. 3-125, 291-298.
- 5.- DISEÑO DIGITAL: Un Método Sistematizado; USA.
- 6.- DITTRICH STEFA; Peeks and Pokes; Abacus Software; USA; pp. 8-10, 34  $-37, 73-77, 148-150.$
- 7.- GERITS K. ENGLISH L. BRUCKMANN R.; Atari ST/ Internals; Abacus Software; USA; pp. 28-40, 62-63, 90-92, 144, 174-175, 239-241.
- 8.- GUIDE TO PROFITABLE PROM PROGRAMMING; Data I/O; USA: Septiembre 1982 pp. 3-7.
- HORSDESKI MICHAEL; Microprocessor Cookbook; Tab Books; USA; Mayo  $9 -$ 1979; pp. 39-55.
- 10.- IC MASTER; Hearst Business Comunications; USA; 1983; pp. 672-674.
- 11.- LINEAR DATABOOK I; National Semiconductor Corp.; USA; 1988.
- 12.- MOTOROLA CMOS INTEGRATED CIRCUITS; Motorola Inc.; USA; 1978.
- 13.- NICHOLS ELIZABETH NICHOLS JOSEPH MUSSON KEITH; Data Comunications for Microcomputers; McGraw-Hill Inc.; USA; 1982.
- 14.- THE TTL DATA BOOK Vol. II; Texas Instruments; USA; 1985.

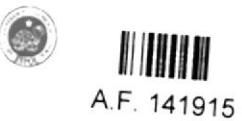